# **Atlas Copco** Oil-injected rotary screw compressors

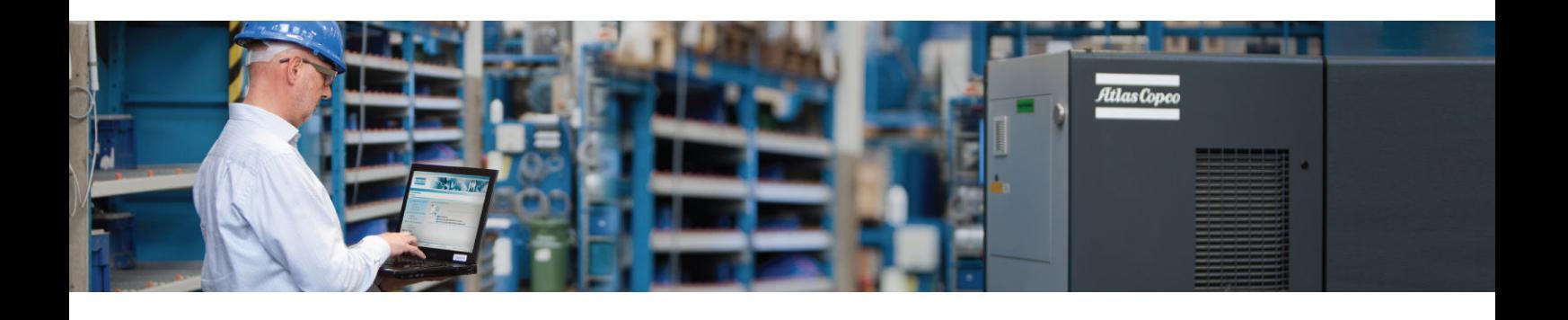

**G 7, G 11, G 15**

Инструкция по эксплуатации

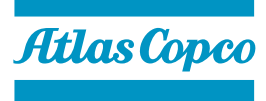

# **Atlas Copco** Oil-injected rotary screw compressors

# G 7, G 11, G 15

Начиная со следующего серийного номера и далее по порядку: CAI 933 415

### **Инструкция по эксплуатации**

Перевод первоначальных инструкций

### **Уведомление об авторских правах**

Несанкционированное использование или копирование содержания данного документа или любой его части запрещается.

Особенно это касается торговых марок, названий моделей, номеров деталей и чертежей.

Данная инструкция по эксплуатации применима для машин как с маркировкой СЕ, так и без маркировки СЕ. Она отвечает требованиям к инструкциям, приведенным в соответствующих Директивах ЕС, как это указано в Заявлении о соответствии.

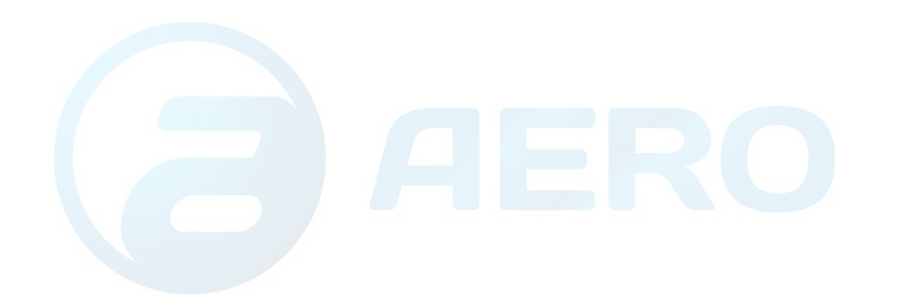

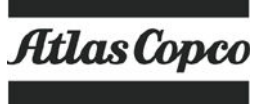

# Содержание

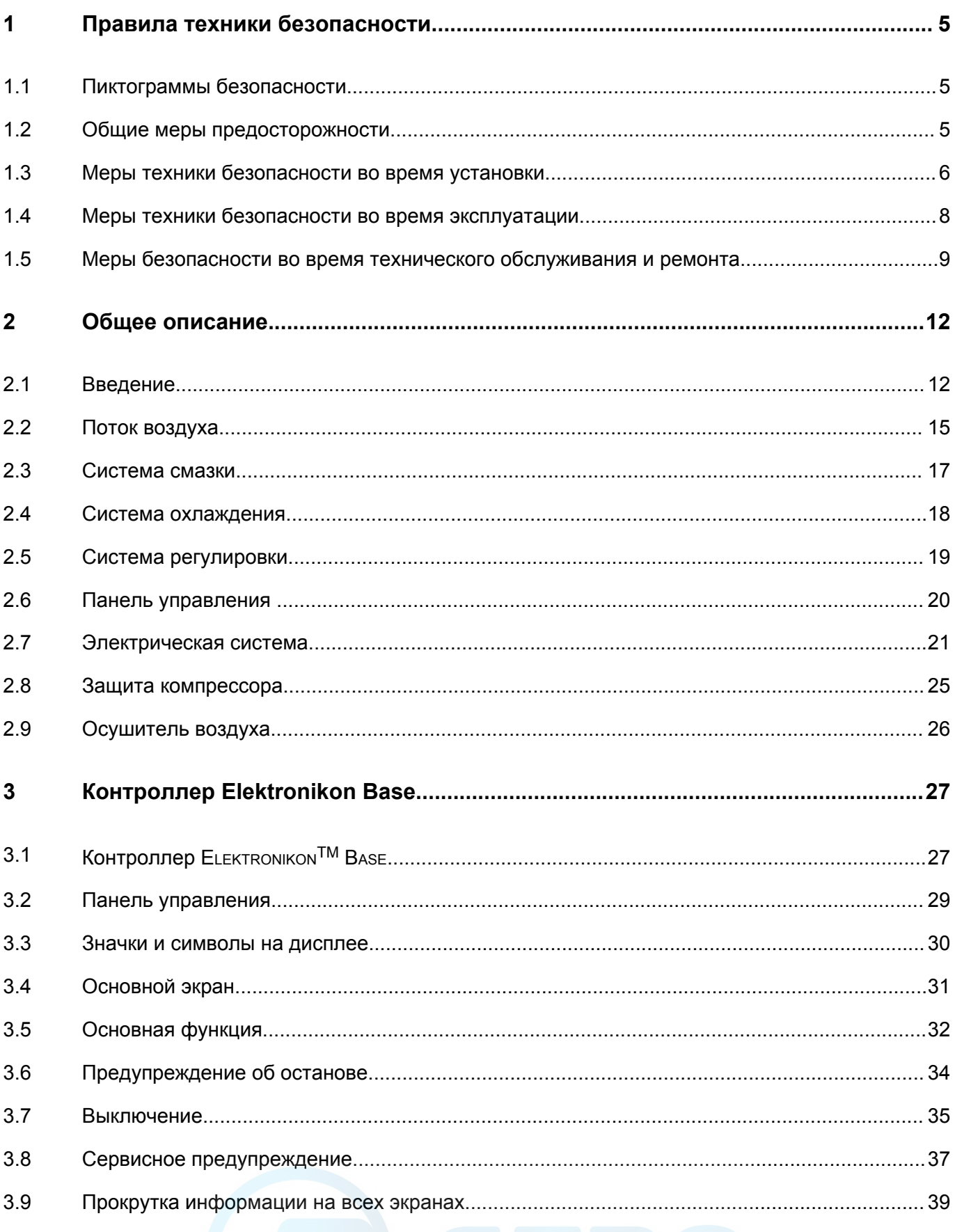

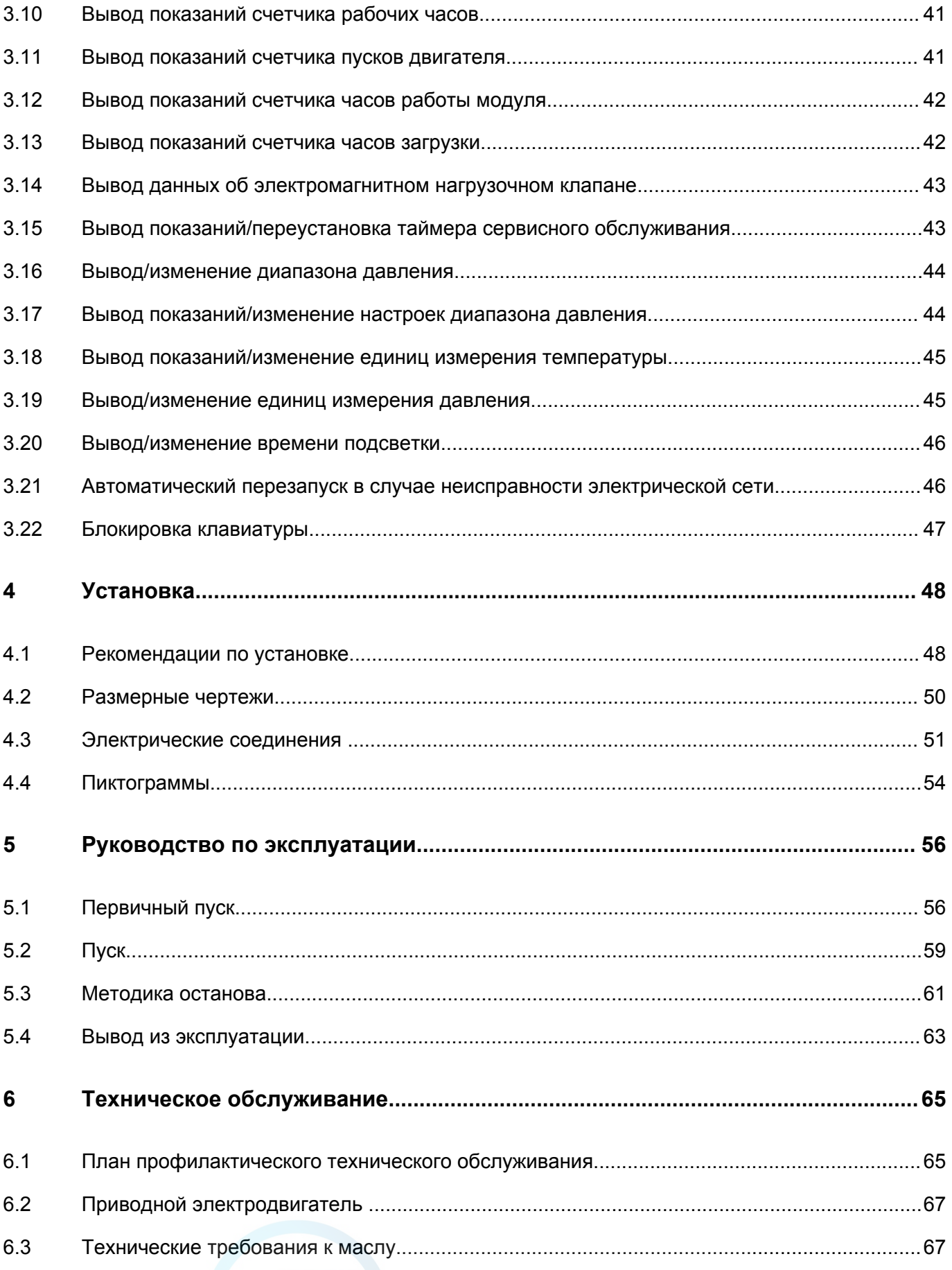

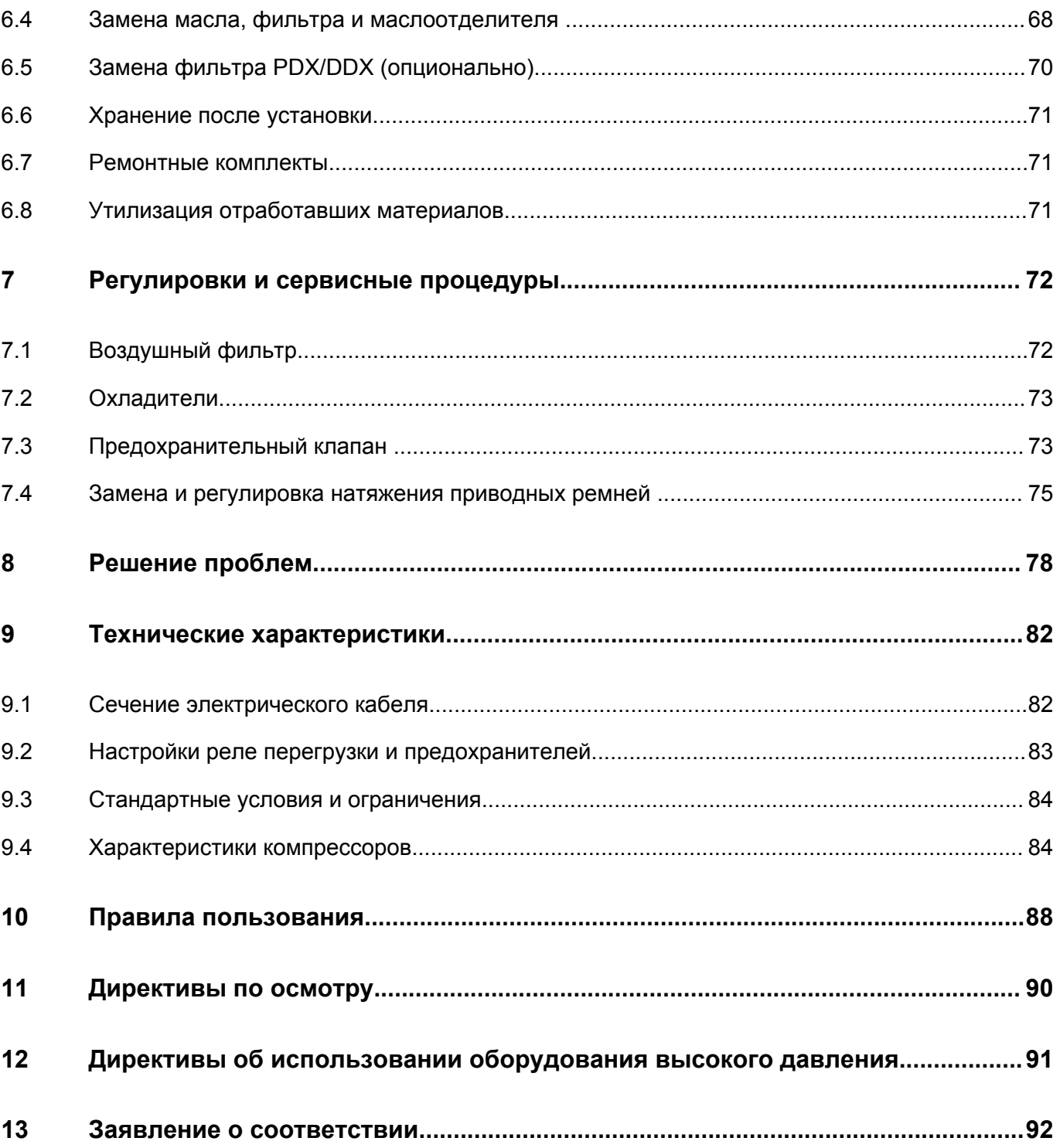

# <span id="page-5-0"></span>**1 Правила техники безопасности**

# **1.1 Пиктограммы безопасности**

### **Пояснение**

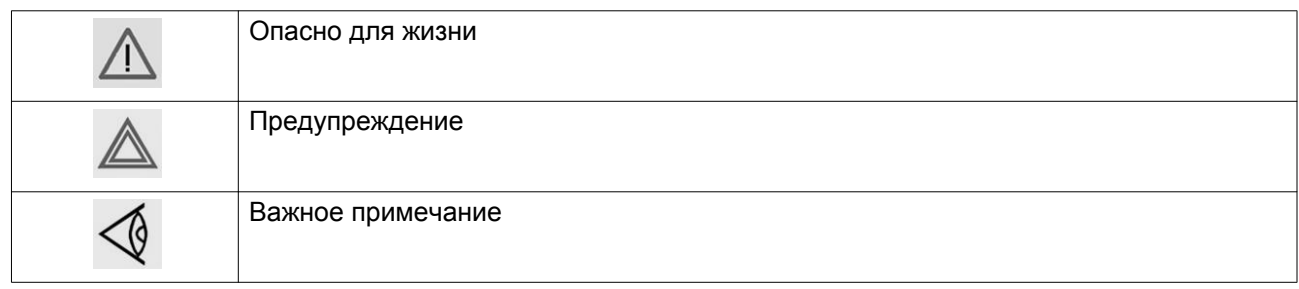

## **1.2 Общие меры предосторожности**

- 1. Пользователи оборудования должны применять безопасные способы работы и соблюдать все местные правила и нормативные документы, регламентирующие вопросы техники безопасности.
- 2. Если какие-либо положения данного руководства противоречат нормам местного законодательства, необходимо руководствоваться более строгим предписанием.
- 3. Установка, эксплуатация, обслуживание и ремонт должны осуществляться только специально обученными специалистами, имеющими соответствующий допуск. Персонал должен применять безопасные методы работы, использовать средства индивидуальной защиты, надлежащий инструмент и установленные процедуры.
- 4. Считается, что компрессор не может создавать воздух такого качества, который необходим для дыхания. Чтобы его можно было вдыхать, сжатый воздух должен пройти процедуру очистки в соответствии с местными нормами и стандартами.
- 5. Перед проведением любых работ по техническому обслуживанию, ремонту, регулировке или выполнением других проверок:
	- Выключите устройство
	- Нажмите кнопку аварийного останова
	- Отключите напряжение
	- Сбросьте давление в устройстве
	- Выполните процедуру Lock Out Tag Out (LOTO) (заблокируйте и разместите предупреждающие таблички):
		- Откройте изолирующий выключатель и заблокируйте его с помощью персонального замка
		- Повесьте табличку с именем специалиста по обслуживанию на изолирующий выключатель.
	- Если установка оснащена преобразователем частоты, перед началом работ в электрической системе необходимо выждать 10 минут.
	- Никогда не полагайтесь на показания индикаторов и электрических замков дверцы перед проведением технического обслуживания. Всегда отключайте оборудование и выполняйте проверку с помощью измерительных устройств.

<span id="page-6-0"></span>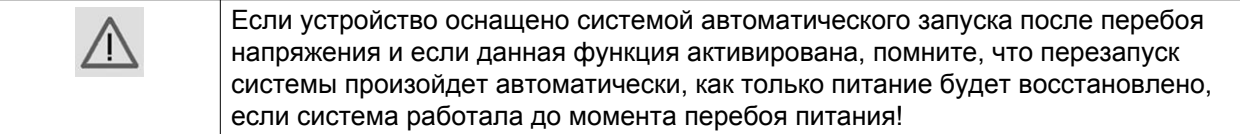

- 6. Никогда не играйте со сжатым воздухом и связанным с ним оборудованием. Не направляйте струю сжатого воздуха на себя и других людей. Не используйте струю сжатого воздуха для чистки одежды. Все операции с использованием сжатого воздуха для очистки оборудования производите с предельной осторожностью; пользуйтесь средствами защиты глаз.
- 7. Владелец отвечает за поддержание безопасного рабочего состояния устройства. Детали и принадлежности, не способные обеспечить безопасность работ, подлежат обязательной замене.
- 8. Запрещается ходить по оборудованию и его узлам или стоять на них.
- 9. Если сжатый воздух используется в пищевой промышленности и особенно при прямом контакте с пищевыми продуктами, то рекомендуем, в целях обеспечения оптимальной безопасности, использовать сертифицированные компрессоры класса 0 в сочетании с необходимой фильтрацией в зависимости от области применения. Обратитесь в сервисный центр, чтобы получить рекомендации по фильтрации.

# **1.3 Меры техники безопасности во время установки**

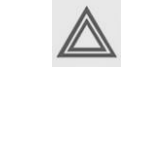

Компания-производитель не несет ответственность за повреждение оборудования или травмы, вызванные невыполнением указаний, содержащихся в настоящем документе, или неосторожностью и отсутствием надлежащей внимательности при монтаже, эксплуатации, техническом обслуживании или ремонте оборудования, даже если такие требования не сформулированы в этой инструкции.

### **Меры безопасности при установке**

- 1. Подъем оборудования должен осуществляться только с применением подходящих подъемных устройств в соответствии с действующими правилами безопасности. Перед подъемом незакрепленные или поворачивающиеся детали должны быть надежно закреплены. Категорически запрещается находиться в опасной зоне под поднимаемой установкой. Ускорение и замедление подъема допускается только в безопасных пределах. Персонал, производящий работы в зоне подъемного оборудования, должен носить защитные каски.
- 2. Оборудование предназначено для эксплуатации в закрытом помещении. Если оно устанавливается на открытом воздухе, необходимо принять соответствующие меры предосторожности. Проконсультируйтесь с поставщиком.
- 3. Если это компрессор, то разместите его на территории с максимально холодным и чистым воздухом. При необходимости смонтируйте воздуховод на стороне всасывания. Никогда не создавайте препятствий для забора воздуха. Следует минимизировать попадание в установку влаги вместе с всасываемым воздухом.
- 4. Перед присоединением труб снимите все пробки, заглушки, колпачки, выньте пакеты с адсорбентом.
- 5. Воздушные шланги должны быть подходящих размеров и соответствовать рабочему давлению. Никогда не используйте изношенные, поврежденные и отработанные шланги. Используйте только распределительные трубопроводы надлежащего размера, способные выдерживать рабочее давление.
- 6. Всасываемый компрессором воздух не должен содержать паров и воспламеняющихся веществ, например, растворителей краски, которые могут стать причиной возгорания внутри установки или взрыва.
- 7. Расположите воздухозаборник компрессора так, чтобы свободная одежда, которую носит персонал, не попала в установку.
- 8. Убедитесь, что отводной трубопровод, соединяющий компрессор с добавочным охладителем или воздушной сетью, может расширяться под воздействием тепла и что он не соприкасается и не находится в непосредственной близости от легковоспламеняющихся веществ.
- 9. Никакие внешние силы не должны воздействовать на выпускной клапан воздуха; соединительная труба не должна испытывать растягивающих нагрузок.
- 10. Если используется дистанционное управление, на установке должна быть четко видимая надпись: ОПАСНО!: Эта установка управляется дистанционно и может запускаться без предупреждения.

Перед проведением любых работ по техническому обслуживанию или ремонту оператор должен удостовериться, что установка остановлена, давление сброшено, электрический изолирующий переключатель разомкнут, заблокирован и помечен временной предупреждающей надписью. В дальнейшем для обеспечения безопасности, лица, включающие/выключающие установку дистанционно, должны принимать надлежащие меры предосторожности, чтобы обеспечить отсутствие на установке персонала, производящего работы или проверку. Наконец, к пусковому оборудованию должно быть прикреплено соответствующее письменное предупреждение.

- 11. Установки с воздушным охлаждением следует монтировать так, чтобы обеспечить достаточный поток охлаждающего воздуха и избежать рециркуляции выпускаемого воздуха к впускному отверстию компрессора или воздуха охлаждения.
- 12. Электрические соединения должны выполняться в соответствии правилам. Установки должны быть заземлены и защищены от короткого замыкания с помощью предохранителей во всех фазах. Рядом с компрессором должен быть установлен блокируемый изолирующий выключатель сети.
- 13. На установках с системой автоматического пуска/останова или при включении автоматического перезапуска после аварийного выключения напряжения возле приборной панели должна быть прикреплена табличка с надписью: "Эта установка может быть включена без предупреждения".
- 14. В системах, объединяющих несколько компрессоров, для изоляции каждого отдельного компрессора должны быть установлены клапаны с ручным управлением. Обратные клапаны недостаточно надежны, чтобы использовать их для изоляции системы давления.
- 15. Никогда не демонтируйте и не выводите из строя приборы безопасности, щитки или изоляцию, установленные в машине. Каждый сосуд высокого давления или смонтированное снаружи установки вспомогательное оборудование, содержащее воздух под давлением выше атмосферного, должно быть защищено необходимыми устройствами сброса давления.
- 16. Трубопроводы и другие части, температура которых превышает 70 ˚C (158 ˚F) и к которым могут случайно прикоснуться люди при проведении работ в нормальном режиме эксплуатации, должны иметь ограждения или теплоизоляцию. Остальные трубы с высокой температурой должны иметь четкую маркировку.
- 17. В установках с водяным охлаждением смонтированная снаружи система охлаждающей воды должна быть оснащена предохранительным устройством с заданной уставкой давления согласно максимальному впускному давлению охлаждающей воды.
- 18. Если основание не ровное или на нем могут образоваться какие-либо разнонаправленные уклоны, проконсультируйтесь с изготовителем.
- 19. Если в воздушной сети рядом с осушителем не предусмотрена система пожаротушения, на колоннах и осушителе необходимо установить предохранительные клапаны.

<span id="page-8-0"></span>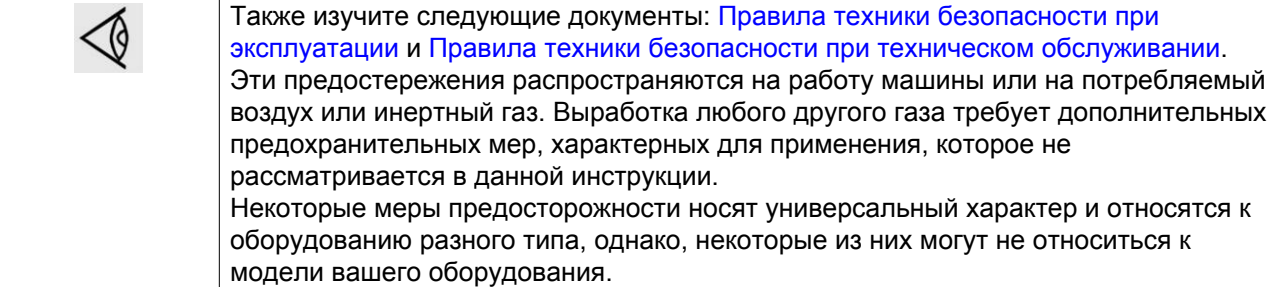

### **1.4 Меры техники безопасности во время эксплуатации**

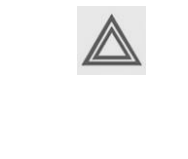

Компания-производитель не несет ответственность за повреждение оборудования или травмы, вызванные невыполнением указаний, содержащихся в настоящем документе, или неосторожностью и отсутствием надлежащей внимательности при монтаже, эксплуатации, техническом обслуживании или ремонте оборудования, даже если такие требования не сформулированы в этой инструкции.

### **Меры безопасности при эксплуатации**

- 1. Запрещается касаться трубопроводов и других элементов машины во время ее работы.
- 2. Используйте только правильные типы и размеры концевых фитингов шлангов и соединений. При продувке воздуха через шланг или трубопровод надежно закрепите свободный конец. Незакрепленный конец шланга под давлением может вырваться, причинив травму. Перед тем, как отсоединять шланг, убедитесь, что давление в нем сброшено.
- 3. В качестве дополнительной меры безопасности оператор, отключающий машины с дистанционным управлением, должен принять соответствующие меры, чтобы убедиться, что их никто не будет осматривать или использовать. С этой целью оборудование с дистанционным управлением необходимо снабдить соответствующими предупреждающими табличками.
- 4. Никогда не работайте с оборудованием, если существует возможность возгорания или появления токсичного дыма, испарений или частиц.
- 5. Никогда не нагружайте оборудование ниже или выше его номинальных характеристик.
- 6. Во время работы держите все дверцы конструкции закрытыми. Разрешается открывать дверцы на короткое время, например, для текущих проверок. Вставляйте в уши беруши, когда открываете дверцы.

При работе вблизи машин, не оснащенных корпусом, необходимо использовать средства защиты органов слуха.

- 7. Работники, находящиеся в помещениях, где уровень звукового давления достигает или превышает 80 дБ(A), должны пользоваться противошумными наушниками.
- 8. Периодически проверяйте, что:
	- Все защитные щитки находятся на своих местах и надежно закреплены
	- Все шланги и/или трубки внутри машины находятся в хорошем и надежном состоянии и не истираются
	- Отсутствие утечек
	- Плотность затяжки всех крепежных элементов
	- Все электрические проводники закреплены и находятся в хорошем состоянии
	- Предохранительные клапаны и другие устройства для сброса давления не забиты грязью или краской
- <span id="page-9-0"></span>• Выходной клапан воздуха и воздушная сеть, т.е. трубы, муфты, коллекторы, клапаны, шланги и т.д., находятся в хорошем состоянии, не изношены и правильно эксплуатируются
- Воздушные фильтры охлаждения электрического шкафа не засорены
- 9. В том случае, если теплый охлаждающий воздух, выходящий из компрессора, используется в воздушно-отопительных системах (например, для отопления рабочих цехов), необходимо принять соответствующие меры предосторожности против загрязнения воздуха или возможного отравления атмосферы.
- 10. На компрессорах с водяным охлаждением, использующих колонны охлаждения с открытым контуром, необходимо принять защитные меры для предотвращения размножения вредных бактерий, таких как Legionella pneumophila.
- 11. Не удаляйте и не разрушайте звукоизолирующие материалы.
- 12. Никогда не демонтируйте и не выводите из строя приборы безопасности, щитки или изоляцию, установленные в машине. Каждый сосуд или вспомогательное устройство для сбора воздуха, установленное снаружи машины и находящееся под давлением, величина которого выше атмосферного, должен быть защищен прибором или приборами для сброса давления, согласно требованиям.
- 13. Воздушный ресивер следует проверять ежегодно. Должна соблюдаться минимальная толщина стенки, указанная в инструкции по эксплуатации. Требования местных норм применяются, если они более строгие.

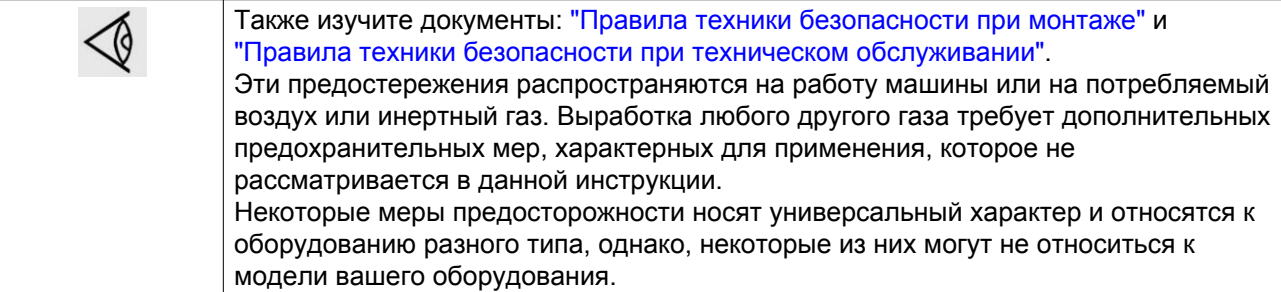

## **1.5 Меры безопасности во время технического обслуживания и ремонта**

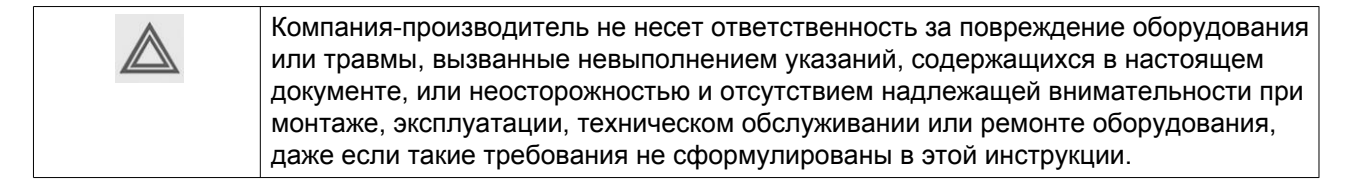

### **Меры безопасности при техническом обслуживании и ремонте**

- 1. Необходимо всегда использовать соответствующие защитные средства (защитные очки, перчатки, обувь и др.).
- 2. Для технического обслуживания и ремонтных работ используйте только подходящие инструменты.
- 3. Для выполнения технического обслуживания и ремонта используйте только фирменные запасные части. Производитель не несет ответственности за любые повреждения и травмы, вызванные использованием не фирменных запасных частей.

aerocompressors.ru

- 4. Все работы по техническому обслуживанию должны проводиться только после того, как оборудование остынет.
- 5. Пусковую аппаратуру необходимо оборудовать предупредительными табличками с надписью "Оборудование ремонтируется; не запускать!".
- 6. В качестве дополнительной меры безопасности оператор, отключающий машины с дистанционным управлением, должен принять соответствующие меры, чтобы убедиться, что их никто не будет осматривать или использовать. С этой целью оборудование с дистанционным управлением необходимо снабдить соответствующими предупреждающими табличками.
- 7. Закройте клапан для выпуска воздуха из компрессора и сбросьте давление перед тем, как подсоединить или отсоединить трубу.
- 8. Перед снятием любого находящегося под давлением компонента надежно изолируйте установку от всех источников давления и сбросьте давление во всей системе.
- 9. Никогда не применяйте воспламеняющиеся растворители или четыреххлористый углерод для чистки деталей. Соблюдайте меры предосторожности, чтобы не отравиться ядовитыми парами чистящих жидкостей.
- 10. Тщательно соблюдайте чистоту при выполнении технического обслуживания или ремонта. Избегайте загрязнения, укрывая детали и открытые отверстия чистой тканью, бумагой или лентой.
- 11. Никогда не применяйте сварку и не выполняйте никаких работ, требующих подогрева, рядом с масляной системой. Перед проведением подобных операций масляные резервуары нужно полностью продуть, например, очистить их с помощью пара. Никогда не выполняйте сварку, и ни в коем случае не изменяйте конструкцию сосудов, работающих под давлением.
- 12. Если имеется сигнал или какое-либо подозрение, что какая-то внутренняя деталь установки перегрета, то установка должна быть остановлена, но не должны открываться никакие крышки для обследования, пока не истечет время, достаточное для охлаждения. Это необходимо, чтобы избежать неожиданного воспламенения паров масла при контакте с воздухом.
- 13. Никогда не применяйте источник света с открытым пламенем для обследования внутреннего пространства машины, сосудов высокого давления и т. д.
- 14. Убедитесь, что никакие инструменты, лишние запасные детали или ветошь не оставлены внутри установки или на ней.
- 15. Все регулирующие и предохранительные устройства должны содержаться в исправности, это обеспечит их бесперебойную работу. Их нельзя выводить из рабочего процесса.
- 16. Перед чисткой установки для ее использования после технического обслуживания или капитального ремонта убедитесь, что все уставки рабочих давлений, температур и времени выбраны правильно. Проверьте, чтобы все устройства контроля и аварийного отключения были смонтированы и правильно функционировали. Если они удалены, проверьте, чтобы защита соединительной муфты вала привода компрессора была вновь поставлена на место.
- 17. Каждый раз при замене маслоотделительного элемента проверяйте выпускную трубу и внутренние поверхности резервуара маслоотделителя на отложения сажи; удаляйте чрезмерно накопившуюся сажу.
- 18. Защищайте двигатель, воздушный фильтр, электрическую и регулирующую аппаратуру и т.д. от попадания на них влаги, например, при очистке паром.
- 19. Убедитесь, что все звукоизолирующие материалы и вибродемпферы, например, виброизоляционный материал облицовки и блоков компрессора для всасывания и выпуска воздуха, находятся в хорошем состоянии. Если они повреждены, замените их материалом, полученным от изготовителя, чтобы не допустить повышения уровня звукового давления.
- 20. Никогда не применяйте каустических растворителей, которые могут испортить материал воздушной сети, например, стаканы из поликарбоната.
- 21. **Если применимо, при работе с хладагентом следует соблюдать следующие меры предосторожности:**
- Не вдыхайте пары хладагента. Убедитесь, что рабочее место хорошо проветривается, если нужно, используйте респиратор.
- Используйте специальные перчатки. В случае попадания хладагента на кожу ее следует немедленно промыть водой. Если жидкий хладагент попадет на кожу через одежду, не трите участок и не снимайте одежду; обильно поливайте одежду свежей водой, пока не будет смыт весь хладагент, а затем обратитесь за медицинской помощью.

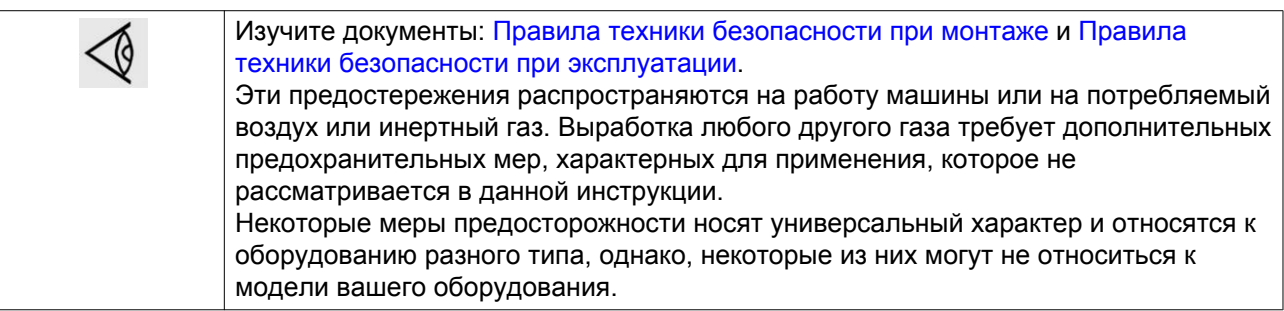

## <span id="page-12-0"></span>**2 Общее описание**

### **2.1 Введение**

### **Введение**

Компрессоры G7, G11 и G15 представляют собой одноступенчатые винтовые компрессоры с воздушным охлаждением, масляным впрыском и приводом от электродвигателя.

Компрессоры помещены в звукоизолирующий корпус.

Компрессоры оснащены простой в использовании панелью управления, включающей в себя переключатель пуск/останов и кнопку аварийного останова. Шкаф с контроллером, датчиком давления и стартером двигателя интегрирован в корпус.

### **Модель для напольной установки**

Компрессор устанавливается непосредственно на полу.

### **Модель для установки на резервуаре**

G 7, G 11 и G 15 для установки на резервуаре поставляются с воздушным ресивером на 270 л (71,28 ам. галл. / 59,40 англ. галл. / 9,45 куб. футов) или на 500 л (132 ам. галл. / 110 англ. галл. / 17,50 куб. футов).

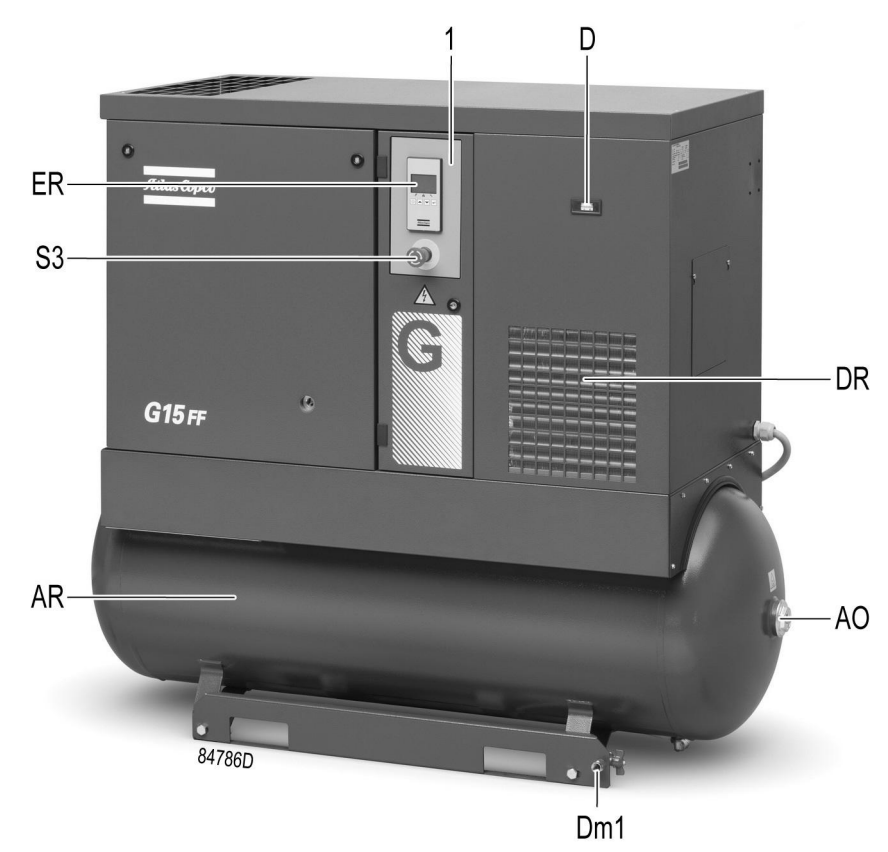

*Вид спереди, G 15 Full-Feature для установки на резервуаре*

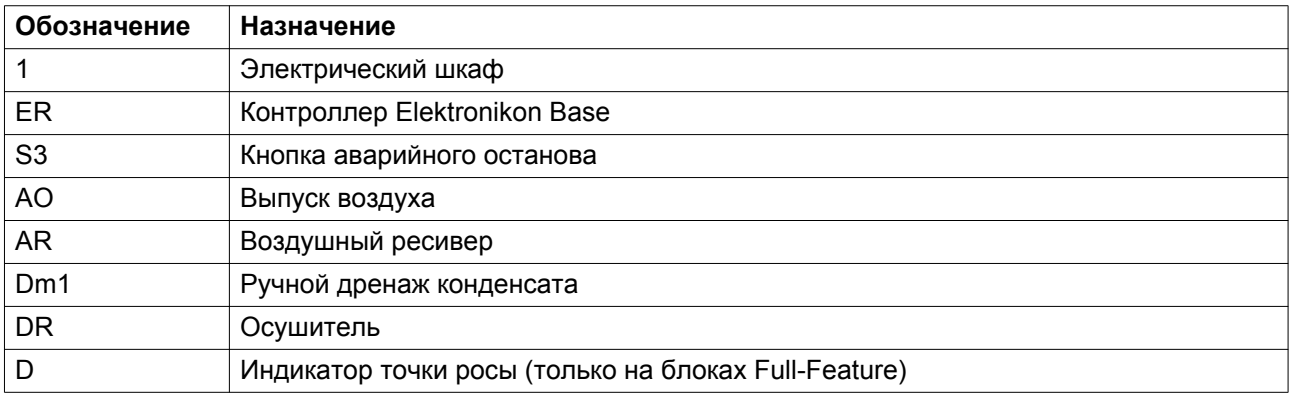

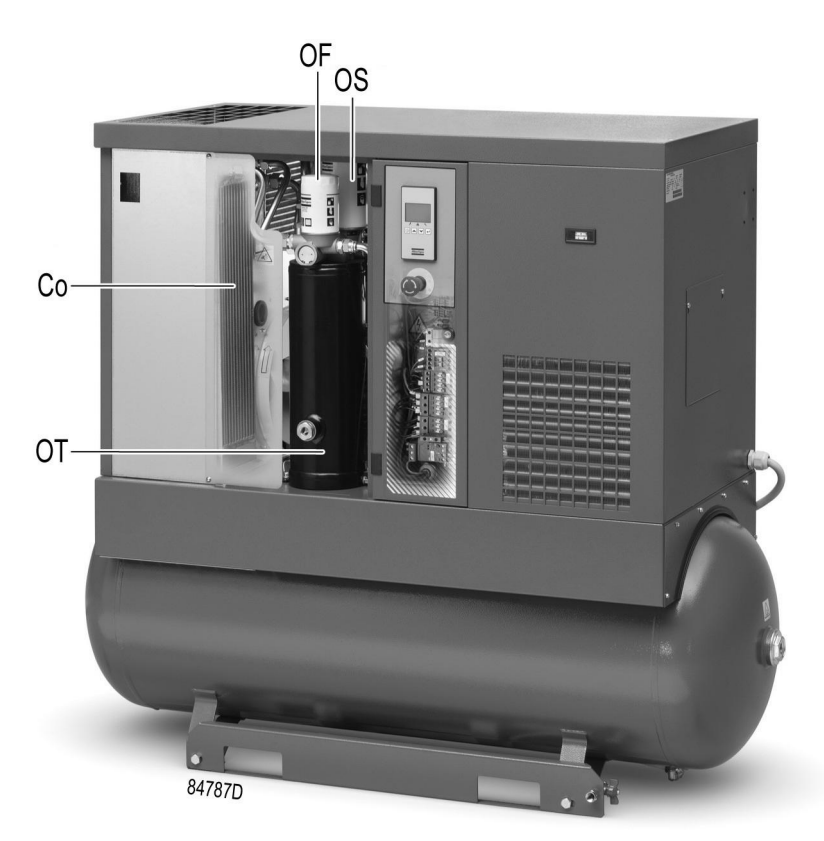

*Вид спереди без дверцы, G 15 Full-Feature для установки на резервуаре*

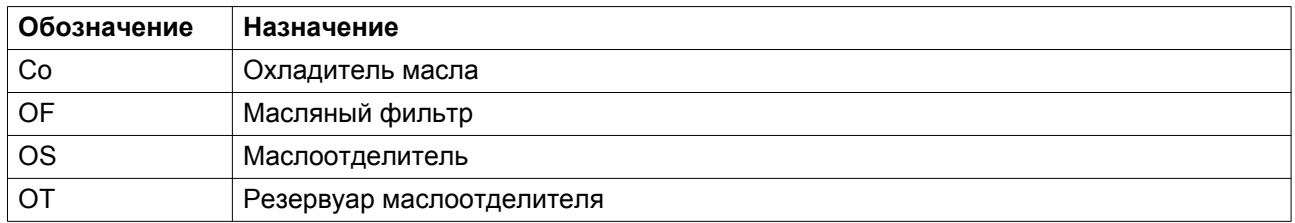

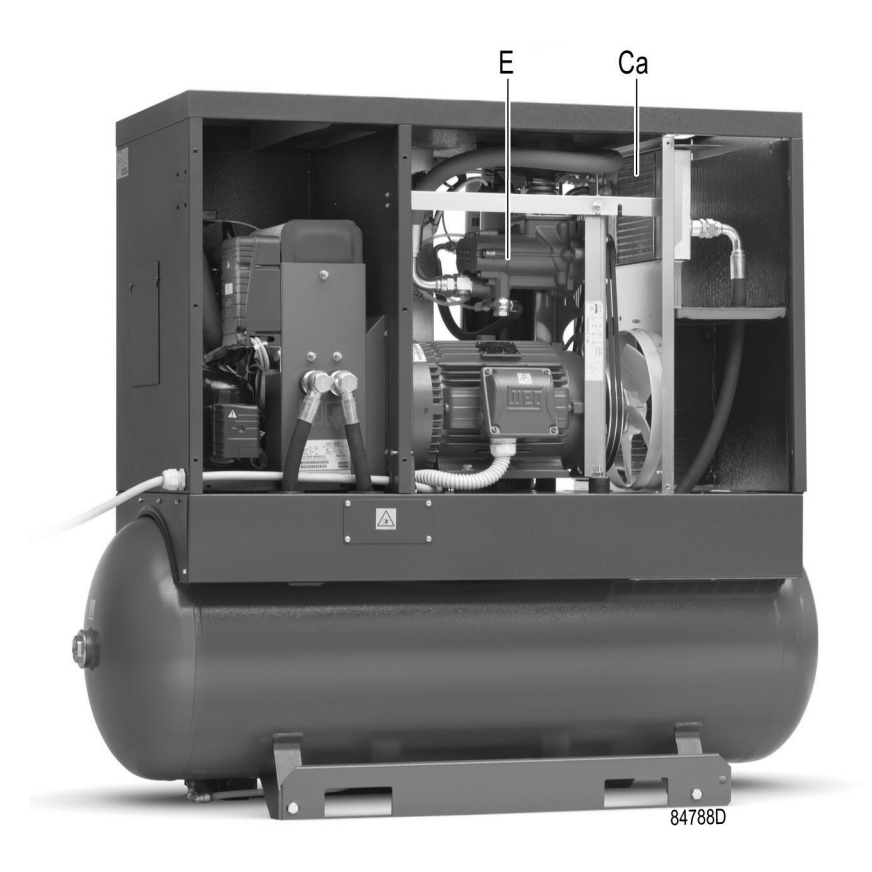

*Вид сзади без дверцы, G 15 Full-Feature для установки на резервуаре*

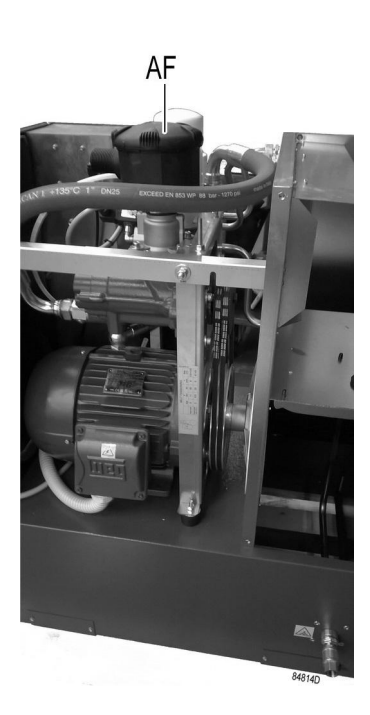

*Воздушный фильтр*

aerocompressors.ru

**Atlas Copco** 

<span id="page-15-0"></span>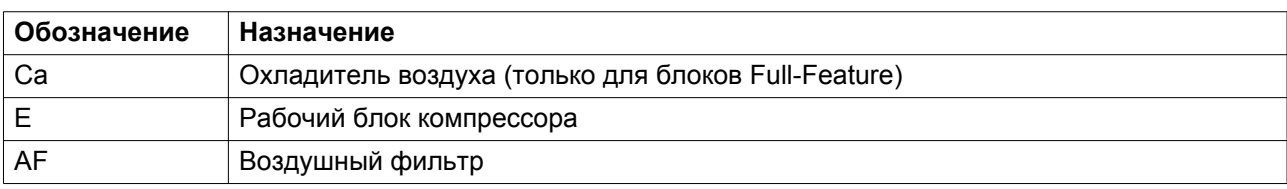

# **2.2 Поток воздуха**

**Pack**

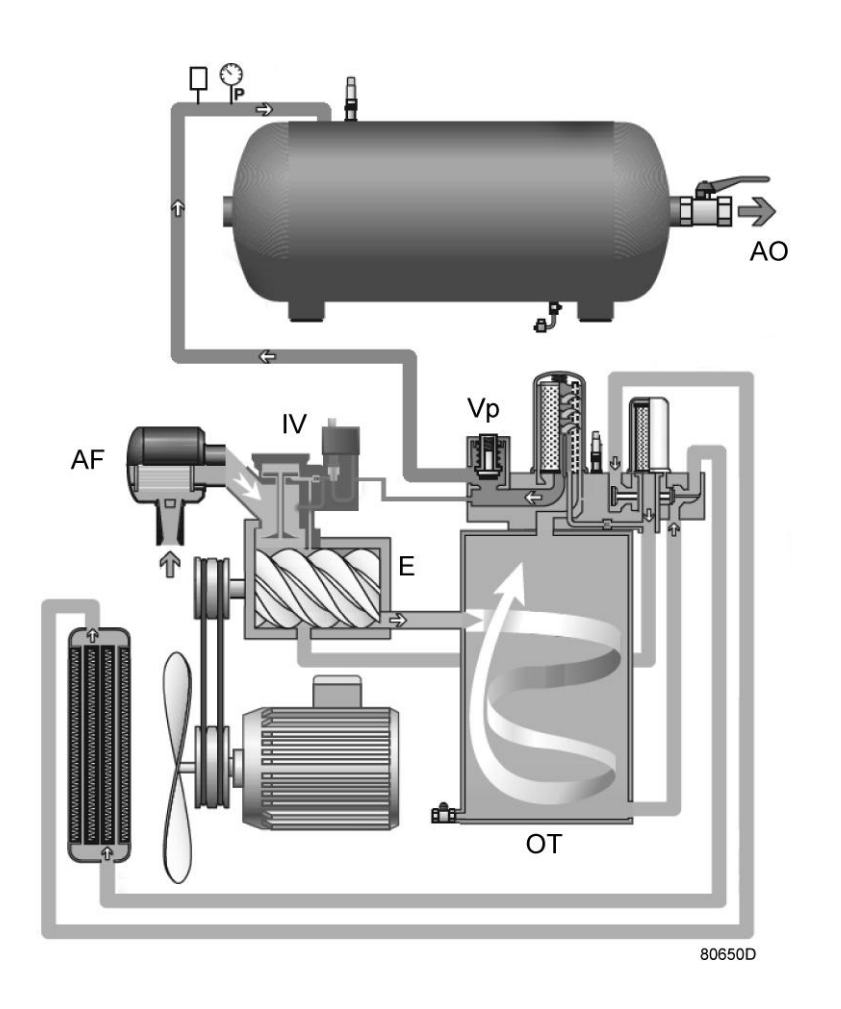

*Поток воздуха, G 7, G 11 и G 15 Pack, устанавливаемый на резервуар*

Воздух, всасываемый через воздушный фильтр (AF) и открытый впускной клапан (IV) сжимается в компрессорном элементе (E). Сжатый воздух с примесью масла попадает в маслоотделитель/ воздушно-масляный резервуар (OT). Воздух выходит через клапан минимального давления (Vp) в сторону выпускного воздушного клапана (AO).

### **Full-Feature**

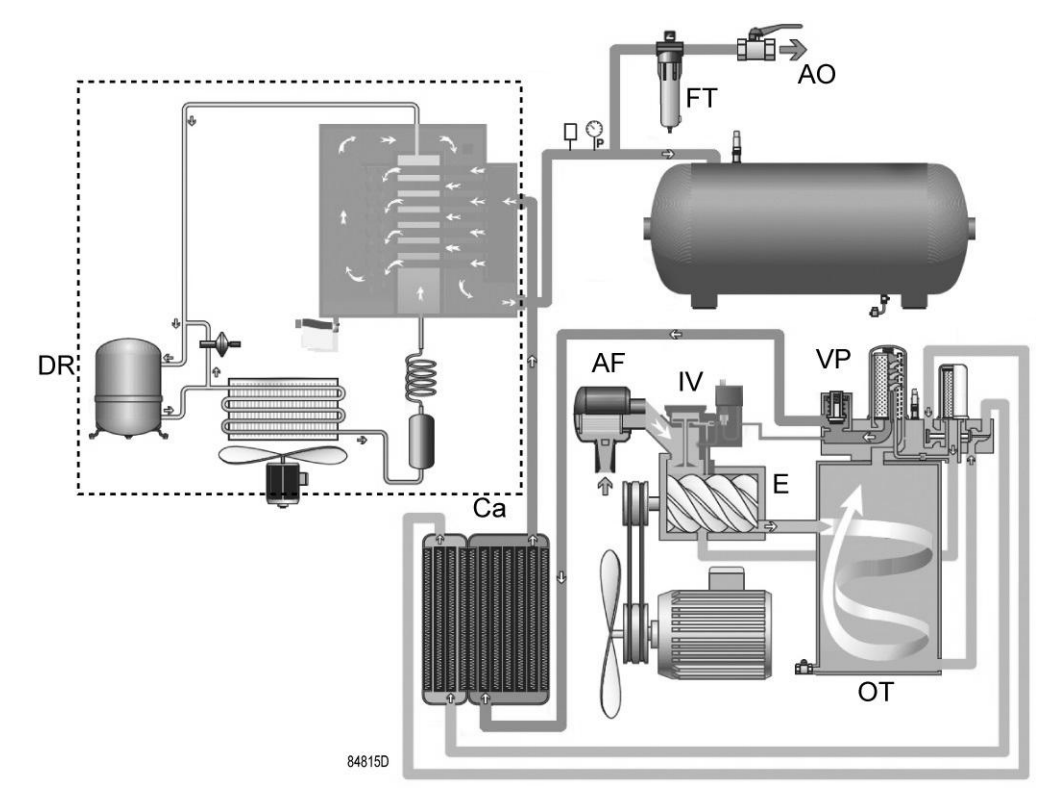

*Поток воздуха, G 7, G 11 и G 15 Full-Feature, устанавливаемый на резервуар*

Воздух, всасываемый через воздушный фильтр (AF) и открытый впускной клапан (IV) сжимается в компрессорном элементе (E). Сжатый воздух с примесью масла попадает в маслоотделитель/ воздушно-масляный резервуар (OT). Воздух выходит через клапан минимального давления (Vp), охладитель воздуха (Ca) и осушитель (DR) в сторону выпускного воздушного клапана (AO).

aerocompressors.ru

# <span id="page-17-0"></span>**2.3 Система смазки**

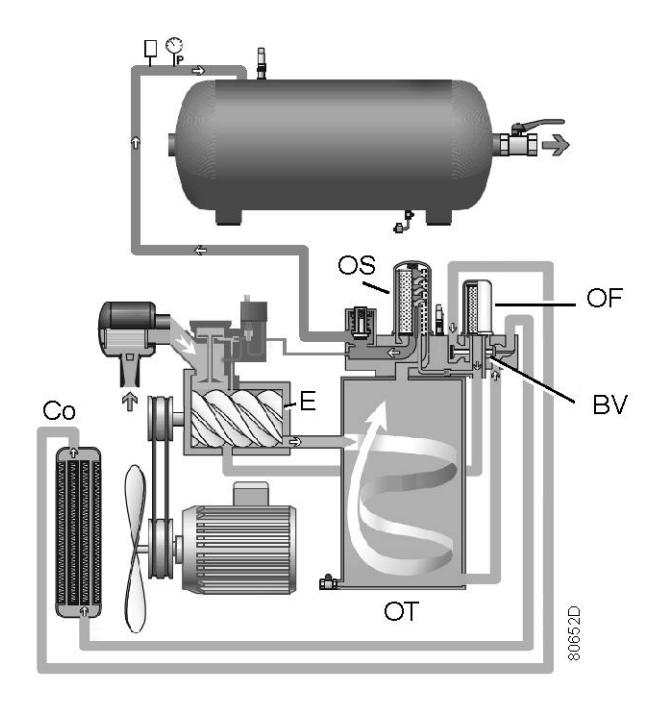

*Масляная система, G 7, G 11 и G 15 Pack*

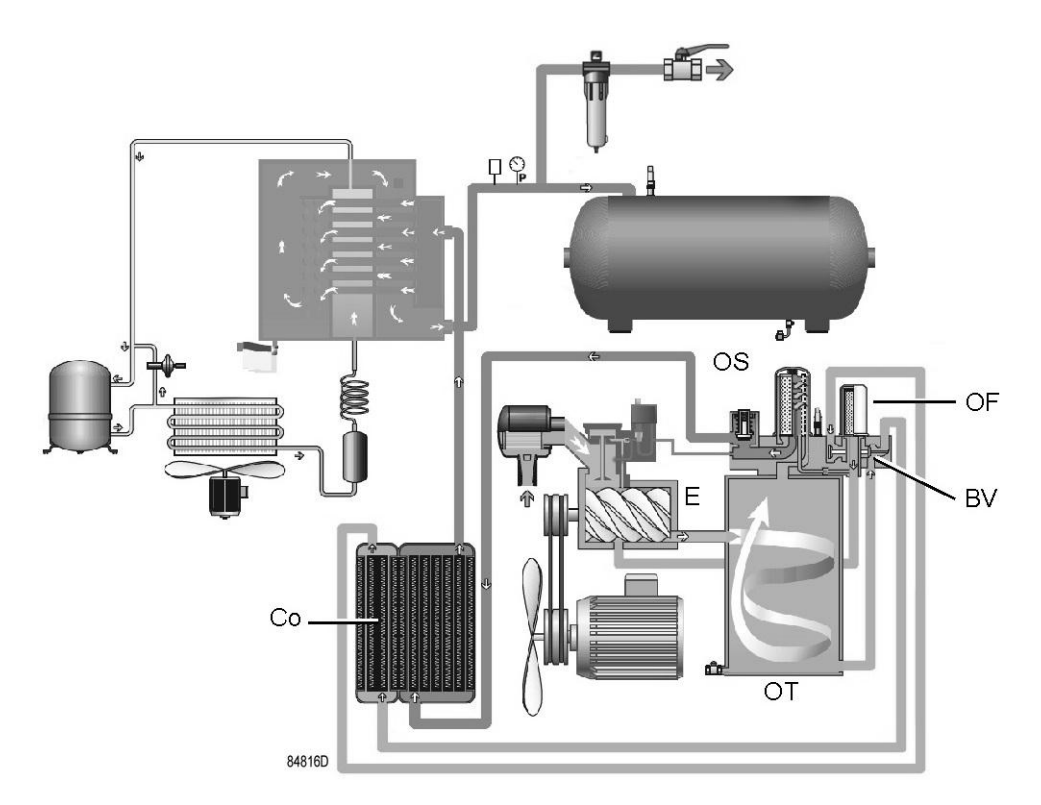

*Масляная система, G 7, G 11 и G 15 Full-Feature*

Под давлением воздуха в резервуаре маслоотделителя (OT) масло поступает из резервуара к компрессорному элементу (E) через охладитель масла (Co) и масляный фильтр (OF). Сжатый воздух с примесью масла попадает в воздушно-масляный резервуар (OT), где основная часть масла

<span id="page-18-0"></span>отделяется от воздуха за счет воздействия центробежной силы. Оставшееся масло удаляется маслоотделителем (OS) и возвращается в масляный контур по отдельному маслопроводу. Клапан минимального давления (Vp, см. раздел [Поток воздуха](#page-15-0)) обеспечивает минимальное давление в резервуаре, необходимое для циркуляции масла в любых обстоятельствах.

Система смазки оснащена байпасным клапаном (BV). Когда температура масла находится ниже уставки клапана, он прекращает подачу масла из охладителя. Байпасный клапан открывает подачу масла из охладителя (Co), если температура масла превышает уставку клапана. Уставка байпасного клапана зависит от модели. См. раздел [Характеристики компрессоров.](#page-84-0)

### **2.4 Система охлаждения**

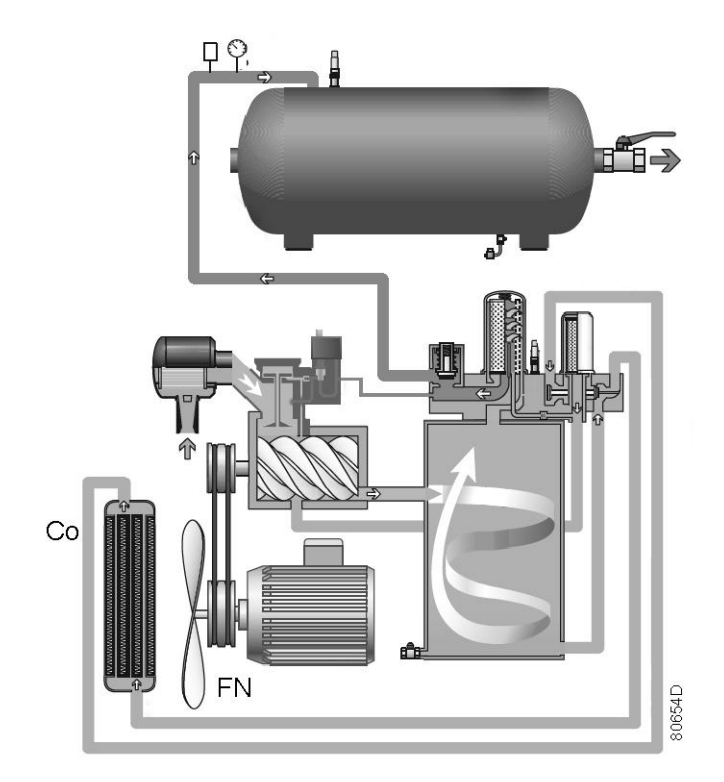

*Система охлаждения, G 7, G 11 и G 15 Pack*

Система охлаждения версии Pack состоит из охладителя масла (Co) и вентилятора (FN). Вентилятор, установленный непосредственно на валу двигателя, создает струю воздуха для охлаждения масла и внутренних частей компрессора.

Опционально имеется охладитель воздуха (Ca).

<span id="page-19-0"></span>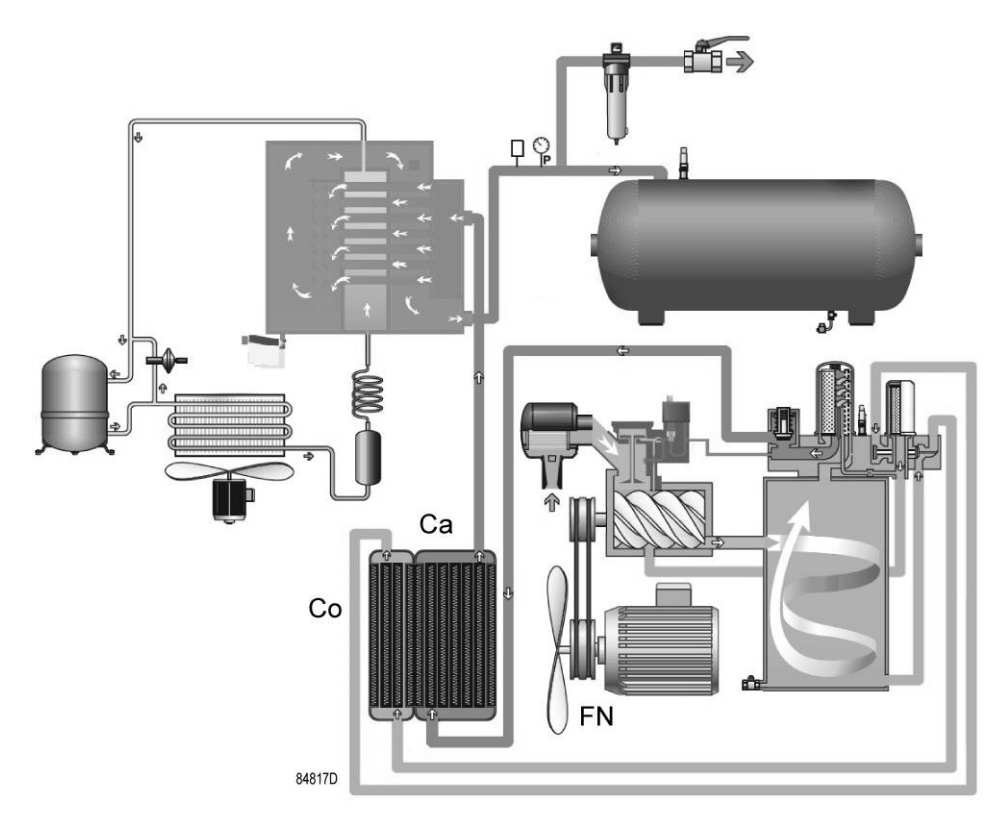

*Система охлаждения, G 7, G 11 и G 15 Full-Feature*

Система охлаждения версии Full Feature состоит из охладителя масла (Co), охладителя воздуха (Ca) и вентилятора (FN).

Осушитель (DR) версии Full-Feature оснащен отдельным охлаждающим вентилятором и автоматической системой дренажа конденсата (также см. раздел [Осушитель воздуха\)](#page-26-0).

# **2.5 Система регулировки**

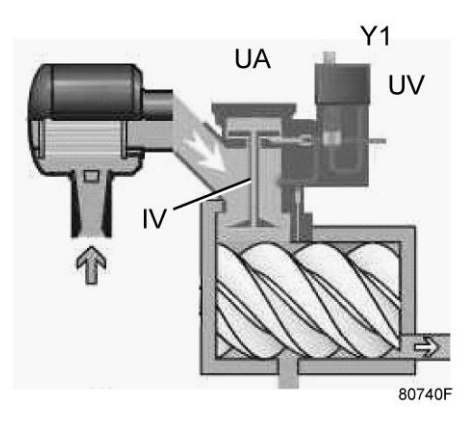

*Подробный вид блока разгрузки(UA)*

Основные компоненты системы регулировки:

• Блок разгрузки (UA), в т.ч. впускной клапан (IV) и разгрузочный клапан (UV).

- <span id="page-20-0"></span>• Электромагнитный клапан загрузки (Y1).
- Контроллер BASE управляет работой компрессора, основываясь на настройках давления и показаниях датчика давления.

### **Загрузка**

Пока рабочее давление остается ниже заданного максимума, на электромагнитный клапан подается питание, что позволяет воздуху пневмоуправления поступать в блок разгрузки. Впускной клапан полностью открывается, а разгрузочный клапан полностью закрывается. Компрессор начинает работать с полной загрузкой (100% мощность).

### **Разгрузка**

Когда рабочее давление достигает максимального предела, подача питания на электромагнитный клапан прекращается, и происходит вентилирование воздуха пневмоуправления. Впускной клапан полностью закрывается, а разгрузочный клапан полностью открывается. Компрессор начинает работать с нулевой загрузкой (0% мощность).

Компрессоры G 7, G11 и G 15 оснащены интеллектуальным контроллером BASE, который останавливает компрессор после изменяемого периода работы без нагрузки по следующей схеме:

- Если давление разгрузки достигается после первого запуска, а воздух не потребляется, то компрессор работает без нагрузки в течение 2 минут, а затем останавливается.
- Если в течение первых 2 минут после остановки происходит запрос давления, то контроллер будет предполагать более высокое потребление воздуха: в следующий раз блок остановится через 5 минут работы без загрузки.
- Если в течение 2 минут после остановки запрос давления не поступает, контроллер будет предполагать более низкое потребление воздуха: в следующий раз компрессор остановится также в течение 2 минут работы без загрузки.
- Если компрессор останавливается вручную, то остановка происходит после двух минут работы без загрузки.

Компрессор автоматически запустится снова, когда давление в сети упадет до минимального предела.

### **2.6 Панель управления**

aerocompressors.ru

### <span id="page-21-0"></span>**Панель управления**

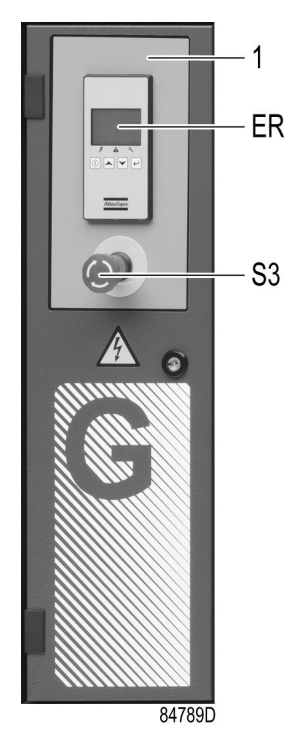

*Панель управления G 7, G11 и G 15*

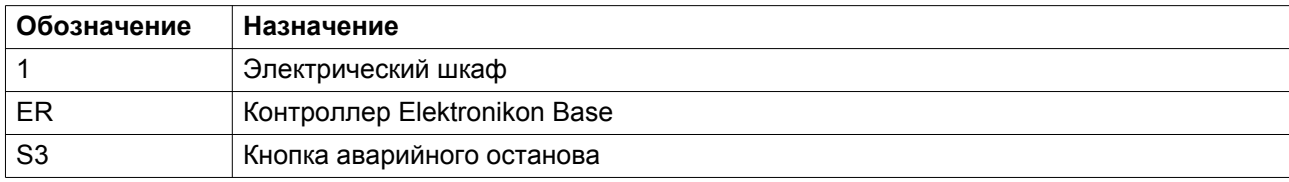

# **2.7 Электрическая система**

### **Электрические элементы**

Электрооборудование состоит из следующих элементов:

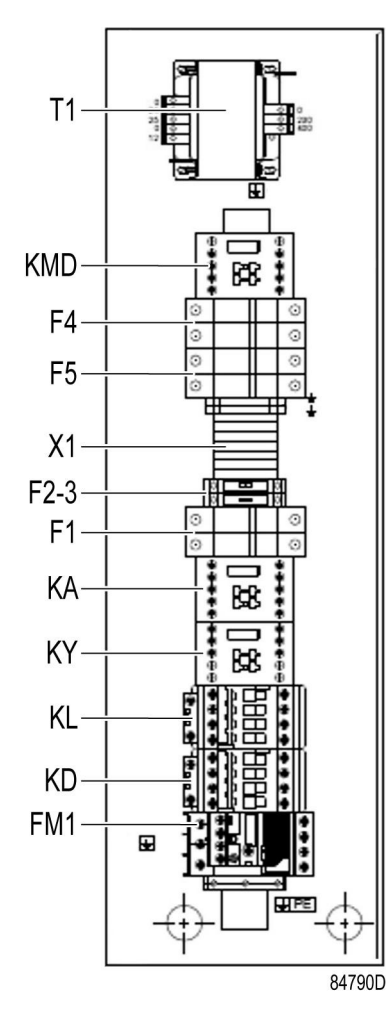

*Электрический шкаф IEC*

22 2996 7191 00

aerocompressors.ru

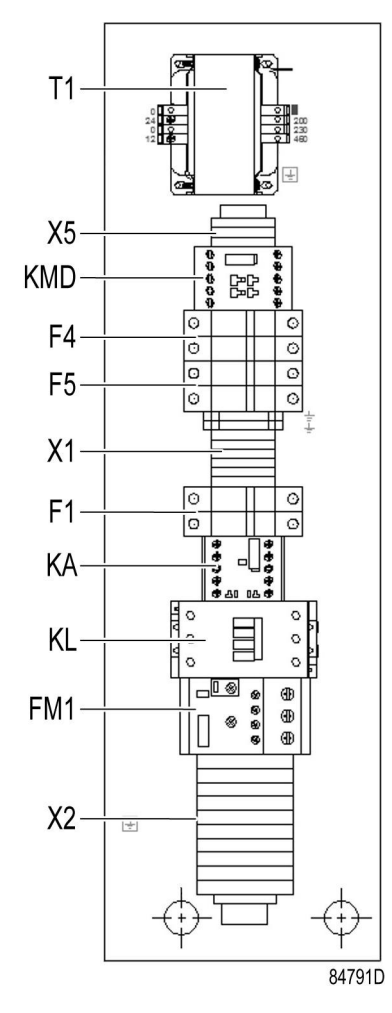

*Электрический шкаф UL, G7 и G11 (прямой пуск)*

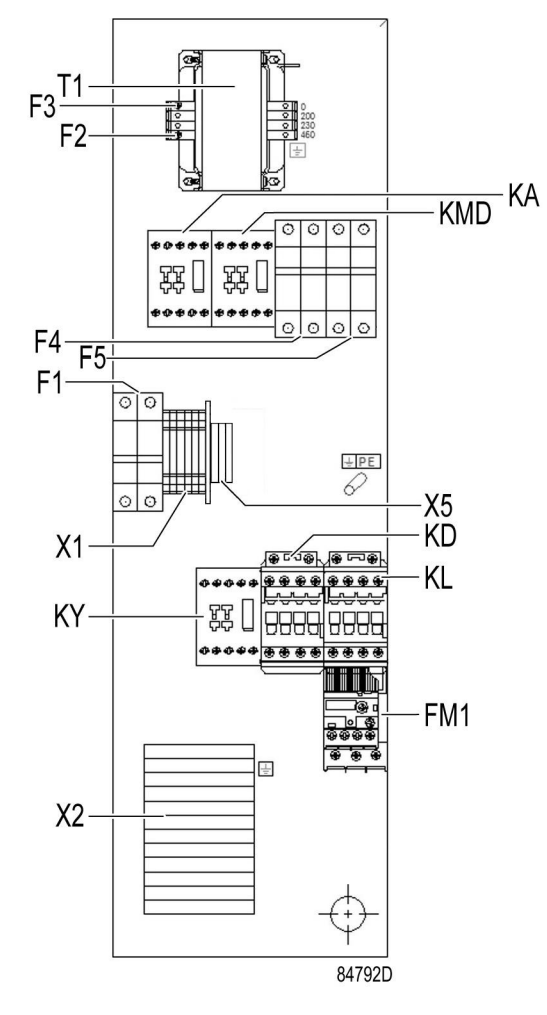

*Электрический шкаф UL, G15 (звезда-треугольник)*

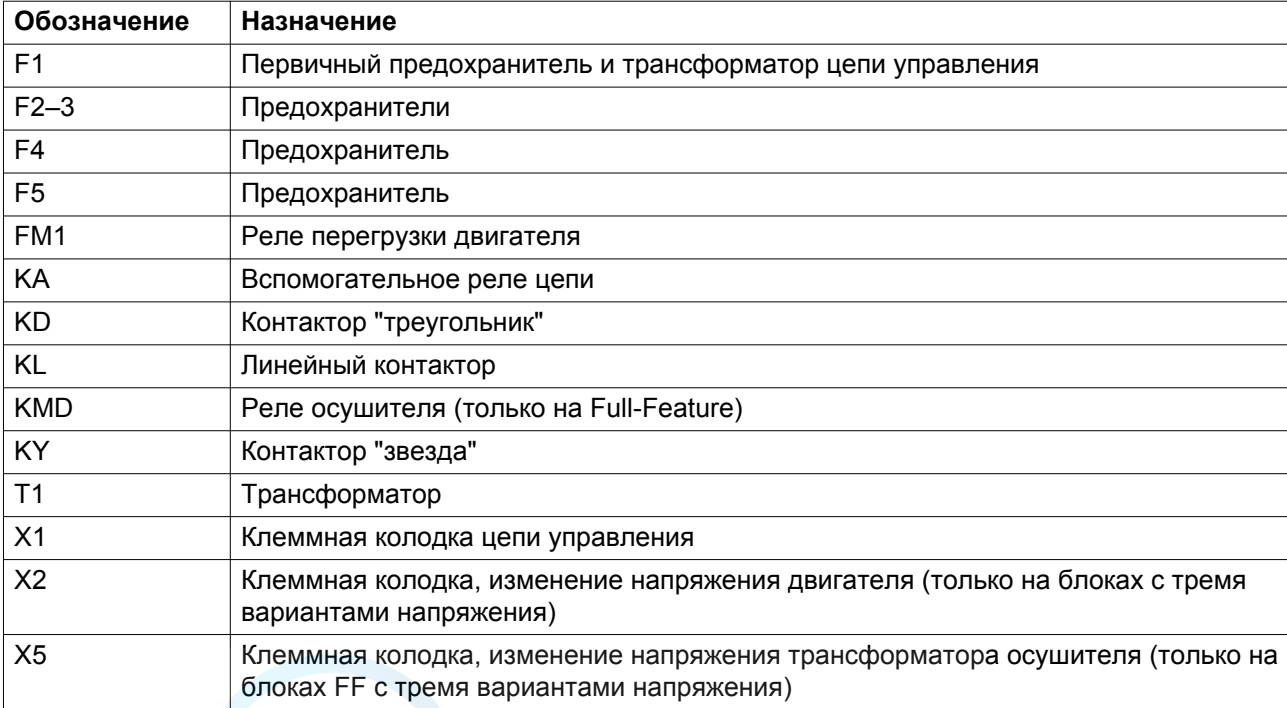

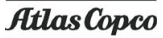

### <span id="page-25-0"></span>**Электрическая схема**

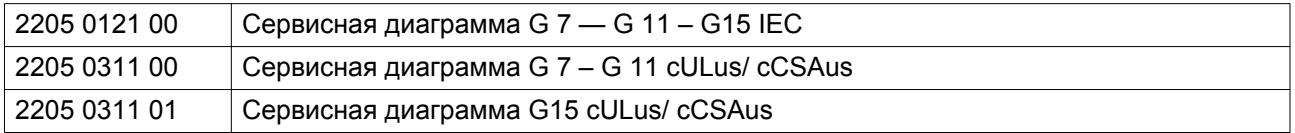

Полная электрическая схема имеется в электрическом шкафу.

Полную электрическую схему смотрите на CD-диске, поставляемом вместе с машиной.

# **2.8 Защита компрессора**

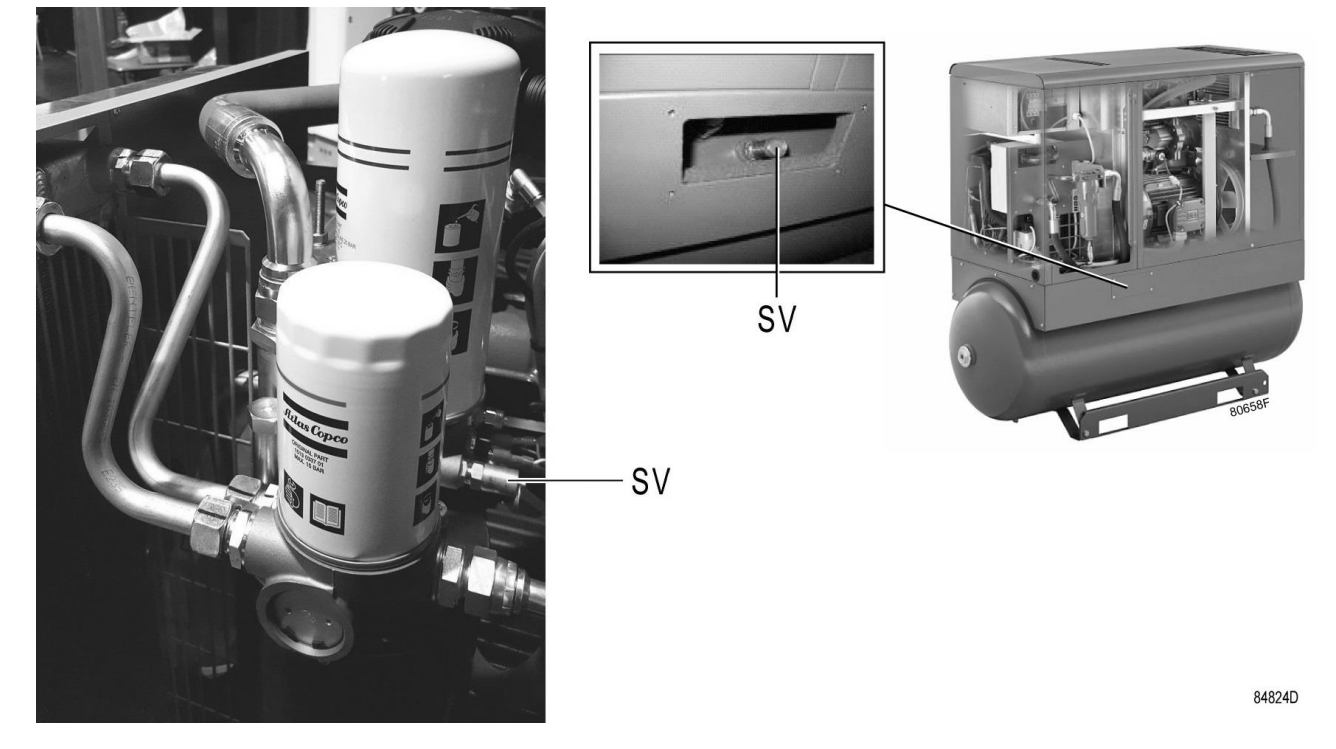

*Предохранительный клапан на компрессоре и резервуаре*

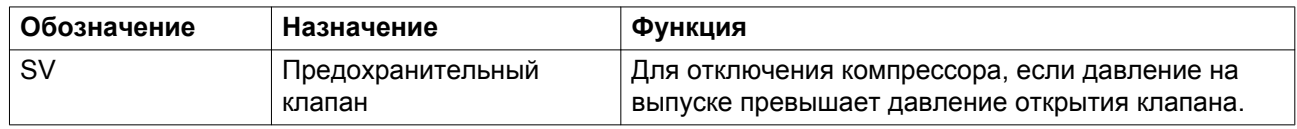

# <span id="page-26-0"></span>**2.9 Осушитель воздуха**

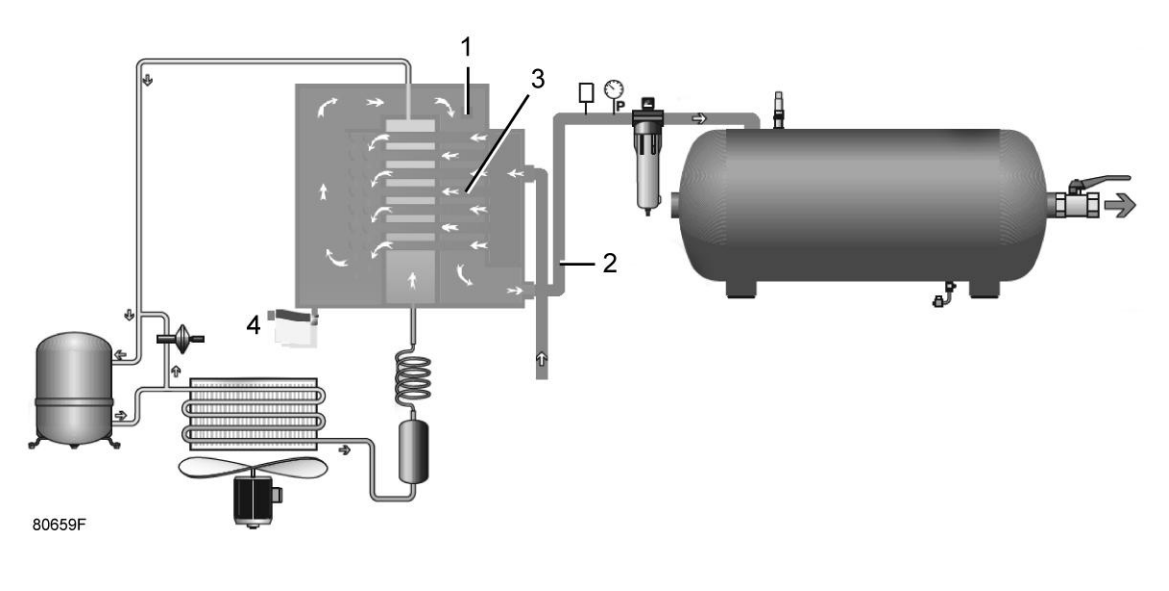

*Осушитель воздуха*

Влажный сжатый воздух поступает в осушитель и затем охлаждается выходящим осушенным воздухом (2). Влага, содержащаяся в поступающем воздухе, конденсируется. Затем он проходит через теплообменник (1), где происходит испарение хладагента, в результате чего воздух охлаждается. Охлажденный воздух проходит через уловитель конденсата (4), который отделяет конденсат от воздуха. Предусмотрена система автоматического дренажа конденсата. Холодный осушенный воздух проходит через теплообменник(3), где нагревается входящим воздухом.

# <span id="page-27-0"></span>**3 Контроллер Elektronikon Base**

# **3.1 Контроллер ElektronikonTM Base**

**Панель управления**

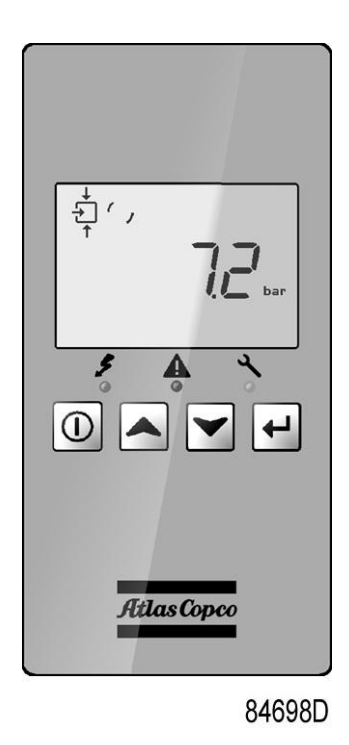

### **Введение**

### **Контроллер ElektronikonTM Base выполняет следующие функции:**

- Управление компрессором
- Защита компрессора
- Контроль интервалов технического обслуживания
- Автоматический перезапуск после перебоя в подаче электроэнергии (не активирован)

### **Автоматическое управление работой компрессора**

Контроллер поддерживает давление в сети так, чтобы оно находилось между заранее запрограммированными предельными значениями. Управление производится путем автоматической нагрузки и разгрузки компрессора. При этом учитывается определенное количество заданных программой установочных параметров, например, давления разгрузки и нагрузки, минимальное время остановки и максимальное количество пусков двигателя.

Контроллер останавливает компрессор всякий раз при уменьшении потребляемой мощности, и автоматически запускает его повторно, когда давление в сети падает. Если ожидаемый период разгрузки слишком короток, компрессор продолжает работать, чтобы исключить слишком короткие промежутки времени между остановками.

### **Защита компрессора**

#### **Предупреждение об останове**

Предупреждение об останове — это программируемая настройка, сообщающая оператору о потенциальной проблеме перед остановом.

Если одно из значений выше запрограммированного уровня предупреждения об останове, сработает соответствующая индикация, информирующая оператора о проблеме до того, как будет достигнут уровень аварийного останова.

### **Выключение**

Если температура на выходе компрессорного элемента превысит заданную настройку уровня аварийного останова или сработает реле перегрузки основного двигателя, будет выполнен останов компрессора. Информация об этом событии будет выведена на экран контроллера.

#### **Сервисное предупреждение**

Если значение на таймере сервисного обслуживания превысит предварительно заданное значение, контроллер выведет на дисплей сообщение для оператора с рекомендацией провести техническое обслуживание.

#### **Автоматический перезапуск после исчезновения напряжения в электросети**

В контроллере имеется встроенная функция автоматического перезапуска компрессора, когда напряжение питания восстанавливается после отказа электроснабжения. При отгрузке компрессора с предприятия-изготовителя данная функция не активирована.

Atlas Copco

# <span id="page-29-0"></span>**3.2 Панель управления**

### **Подробное описание**

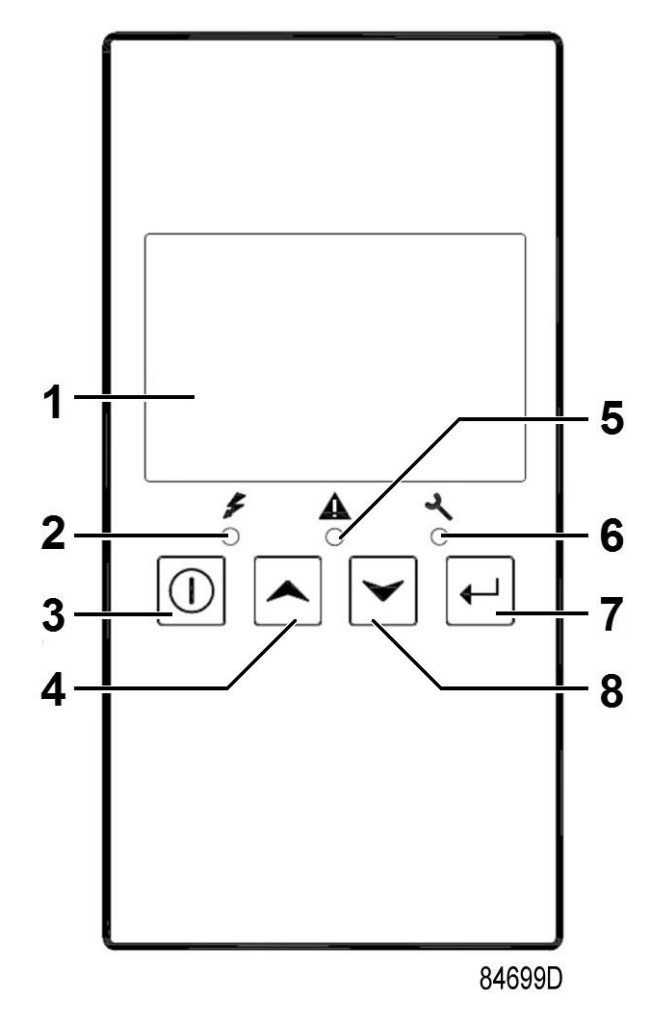

*Панель управления контроллера Elektronikon Base*

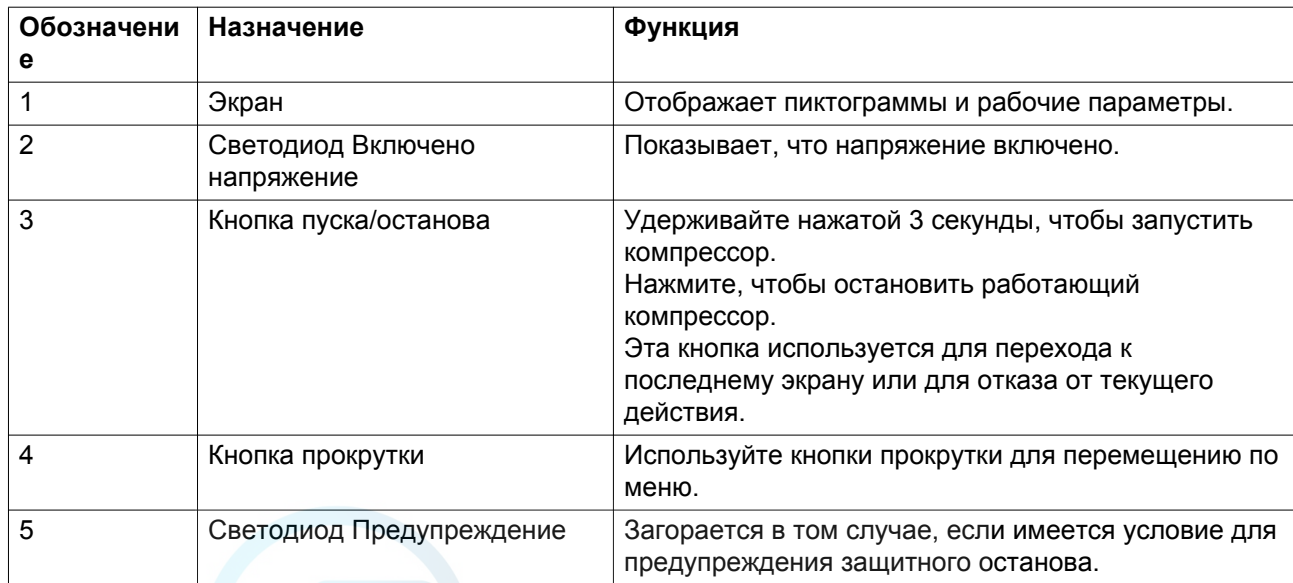

<span id="page-30-0"></span>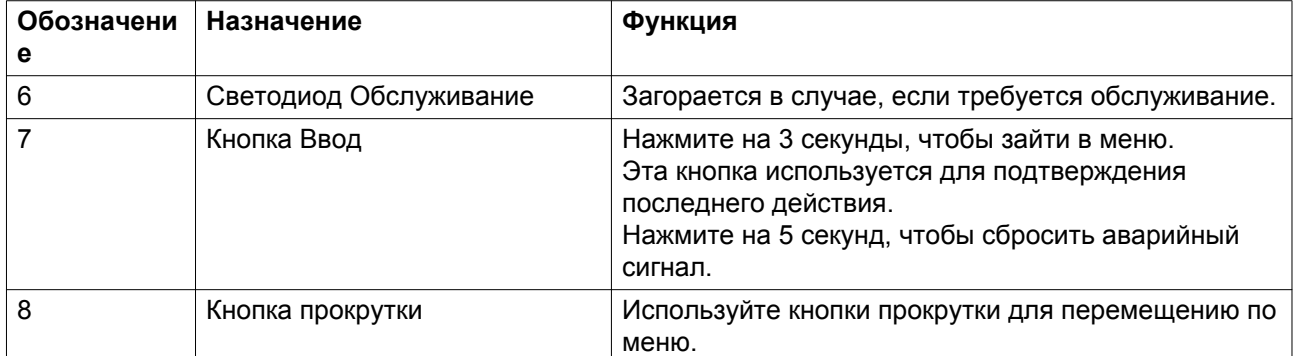

# **3.3 Значки и символы на дисплее**

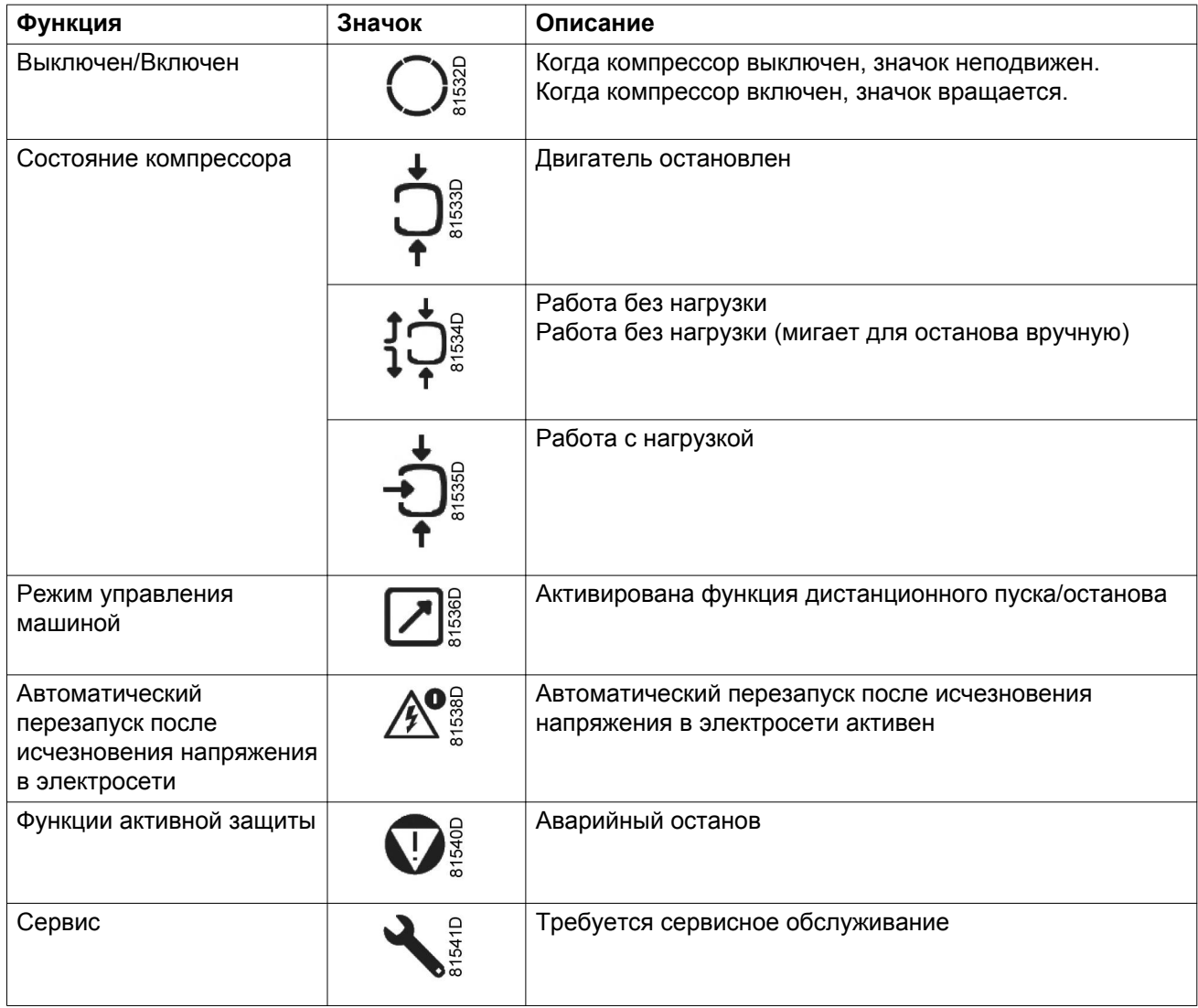

<span id="page-31-0"></span>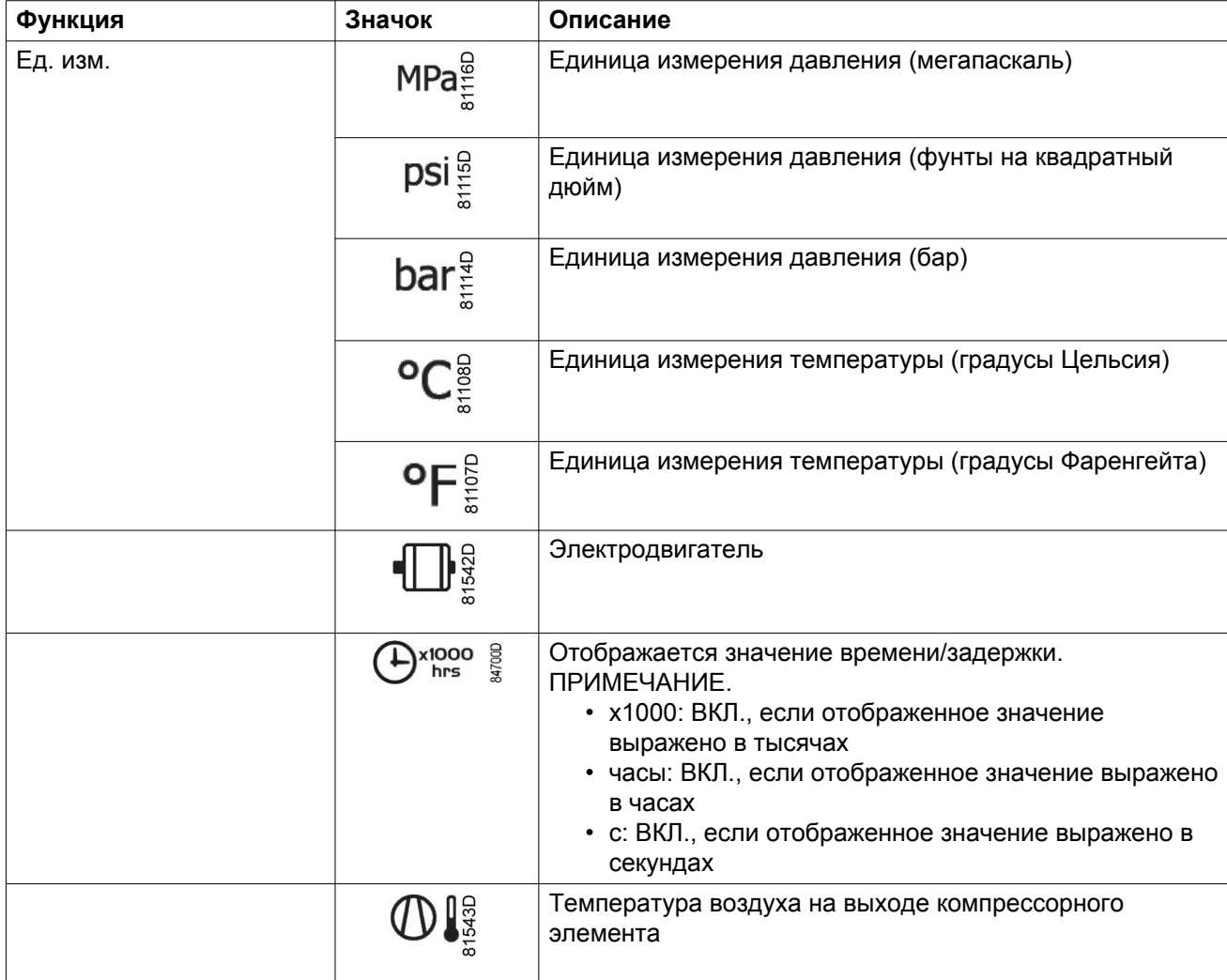

# **3.4 Основной экран**

При включенном питании первым отображается экран проверки (значок, цифровое значение и светодиод горят). Далее представлен основной экран, который выводится автоматически. На основном экране отображается следующая информация:

- Состояние компрессора отображается с помощью пиктограмм
- Давление воздуха на выходе

<span id="page-32-0"></span>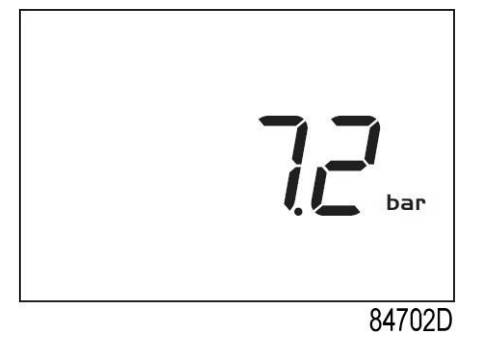

*Основной экран с показателем давления (остановленный компрессор)*

На основном экране с помощью кнопок прокрутки со стрелками вверх или вниз (4-8) можно изменить отображение давления на отображение температуры на выходе элемента.

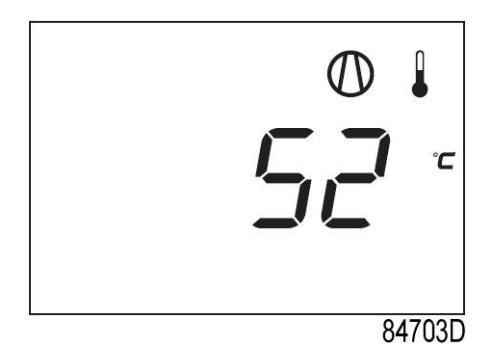

*Основной экран с показателем температуры (остановленный компрессор)*

# **3.5 Основная функция**

Чтобы включить компрессор, нажмите кнопку start/stop (пуск/останов) (3) на 3 секунды. Компрессор запустится, и на экране отобразится статус:

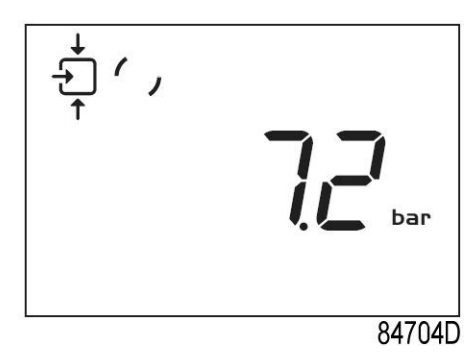

*Экран для работающего компрессора*

Чтобы остановить компрессор, нажмите кнопку start/stop (пуск/останов) (3). Будет выполнена разгрузка компрессора:

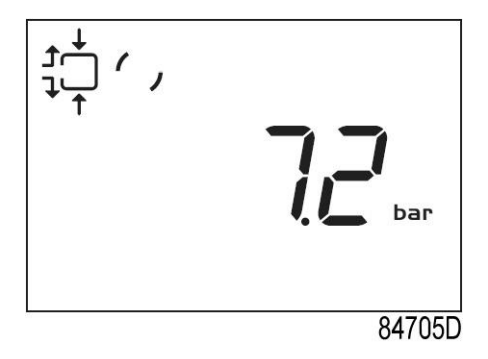

*Экран для компрессора в режиме разгрузки*

По истечении времени разгрузки компрессор останавливается, а контроллер переходит на основной экран:

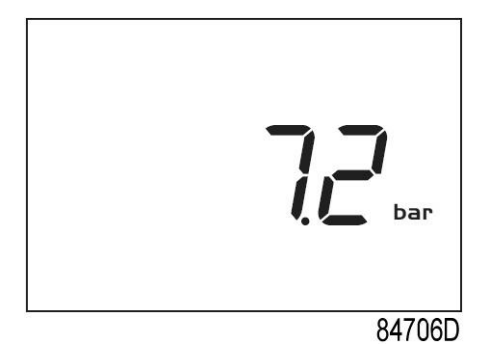

*Основной экран с показателем давления (остановленный компрессор)*

Чтобы войти в основное меню (с основного экрана), нажмите кнопку ввода (7) на 3 секунды. Появится основное меню:

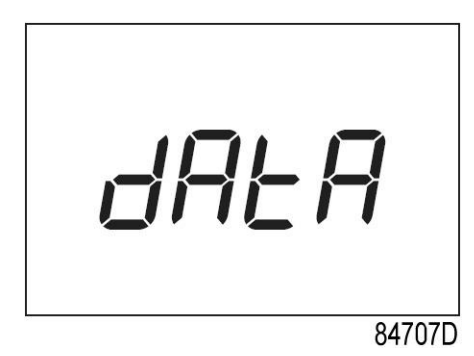

*Первый экран основного меню*

Можно прокрутить меню с помощью кнопок со стрелками вверх или вниз (4-8). Чтобы выбрать пункт меню, нажмите кнопку ввода (7). Чтобы прервать текущую операцию, нажмите кнопку start/ stop (пуск/останов) (3).

При нажатии кнопки аварийного останова компрессор немедленно отключается и появляется следующий экран:

<span id="page-34-0"></span>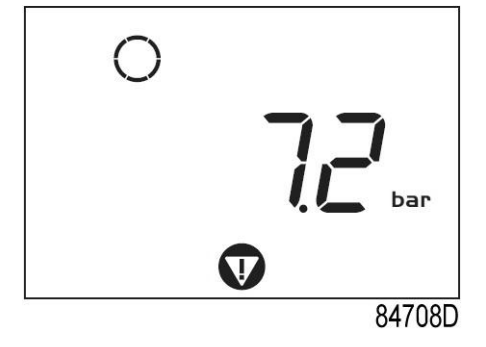

*Аварийный останов*

После устранения причины аварийного останова сбросьте аварийный сигнал, нажав кнопку ввода (7) на 5 секунд. Появится следующий экран:

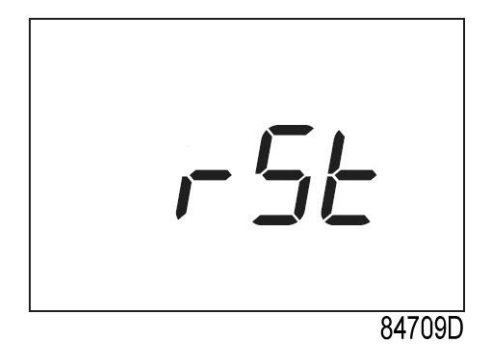

*Сброс аварийного сигнала*

# **3.6 Предупреждение об останове**

### **Описание**

**Предупреждение об отключении выводится, если:**

• Слишком высокая температура на выходе компрессорного элемента.

### **Температура воздуха на выходе компрессорного элемента**

- Если температура на выходе компрессорного элемента превышает уровень предупреждения об останове (задана на заводе-производителе, 110 ˚C/230 ˚F), загорается светодиод аварийной сигнализации (5).
- Нажмите кнопку прокрутки со стрелкой вверх или вниз (4-8). На экране появится температура на выходе компрессорного элемента.

<span id="page-35-0"></span>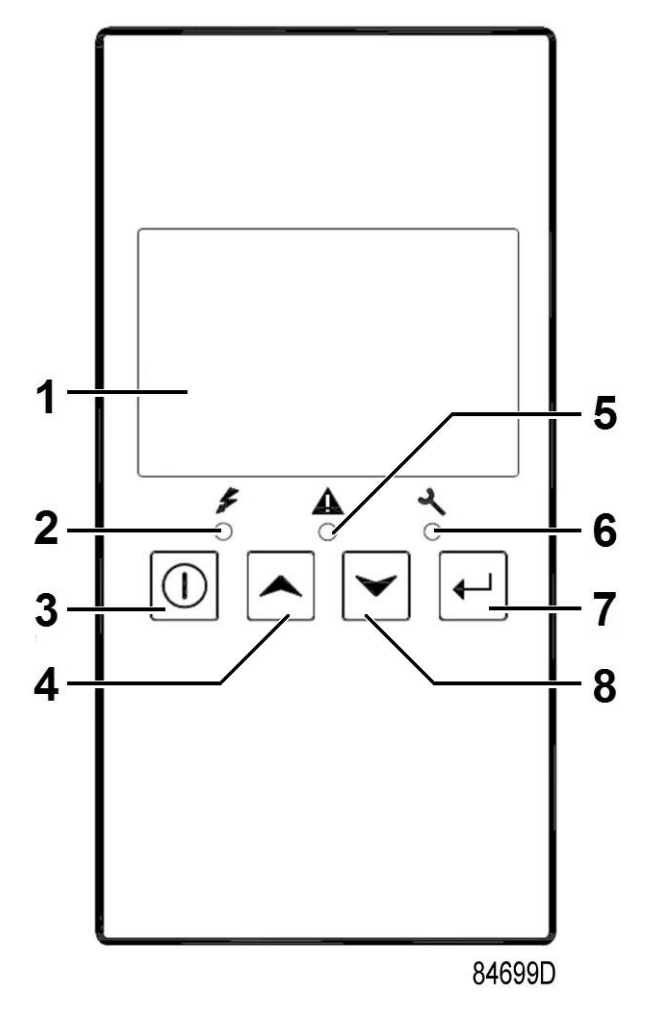

Сохраняется возможность проверки актуальных значений параметров. Для этого необходимо нажать кнопку ввода (7) на 3 секунды. Остановите компрессор нажатием на кнопку (3) и дождитесь его отключения. Предупреждение о защитном останове исчезнет автоматически, как только исчезнут условия для его появления.

# **3.7 Выключение**

### **Описание**

### **Компрессор будет остановлен:**

- Если температура на выходе компрессорного элемента превысит уровень аварийного останова (определяется датчиком температуры (TT11) или реле температуры (TSHH11)).
- В случае ошибки датчика давления на выходе (PT20) или датчика температуры (TT11).
- В случае перегрузки электродвигателя компрессора (M1).

### **Температура воздуха на выходе компрессорного элемента**

Если температура на выходе компрессорного элемента превышает уровень аварийного останова (задан на заводе-производителе, 115 ˚C/239 ˚F):

- Компрессор будет остановлен.
- Светодиод аварийной сигнализации (5) будет мигать.
- Появится следующий экран:
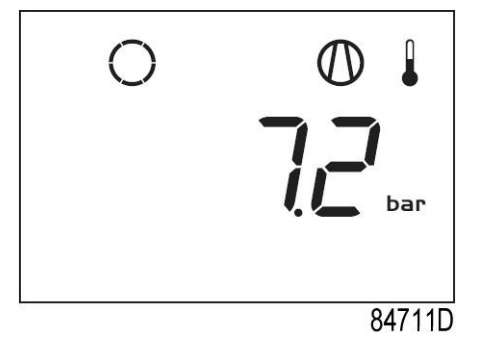

*Основной экран с индикацией останова и выходной температуры компрессорного элемента*

• Соответствующий значок

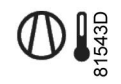

мигает.

• Прокручивайте с помощью кнопок со стрелками вверх или вниз (4-8), пока не отобразится текущая температура на выходе компрессорного элемента.

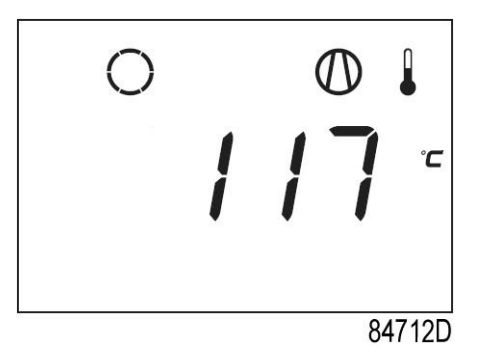

*Окно останова, выходная температура компрессорного элемента*

На экране отображается значение температуры на выходе компрессорного элемента — 117 ˚C.

- Устранив причину аварийного отключения, нажмите кнопку ввода (7) на 5 секунд.
- Когда на экране появляется <rSt>, компрессор может быть перезапущен.

### **Перегрузка двигателя**

В случае перегрузки двигателя:

- Компрессор будет остановлен.
- Светодиод аварийной сигнализации (5) будет мигать.
- Появится следующий экран:

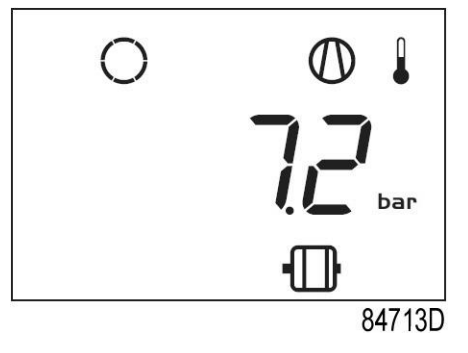

*Основной экран с индикацией аварийного отключения вследствие перегрузки двигателя*

- Свяжитесь с вашим дилером для выполнения поиска и устранения неисправностей
- Устранив причину аварийного отключения, нажмите кнопку ввода (7) на 5 секунд.
- Когда на экране появляется  $\langle rSt \rangle$ , компрессор может быть перезапущен.

#### **Ошибка датчика давления/температуры**

В случае ошибки датчика давления на выходе (PT20) или датчика температуры (TT11):

- Компрессор будет остановлен.
- Появится следующий экран:

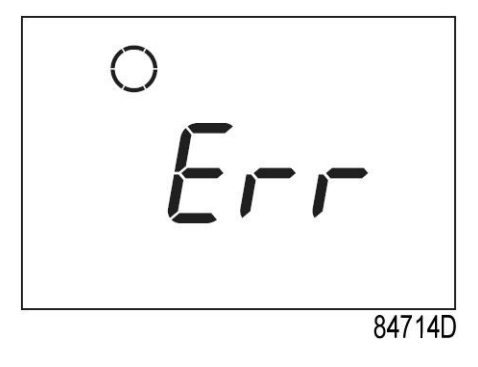

*Пример ошибки датчика*

### **3.8 Сервисное предупреждение**

#### **Описание**

Сервисное предупреждение появляется, когда таймер обслуживания достигает установленного временного интервала.

Если значение таймера сервисного обслуживания превышает установленный временной интервал, светодиод аварийной сигнализации (6) мигает вместе со следующим экраном:

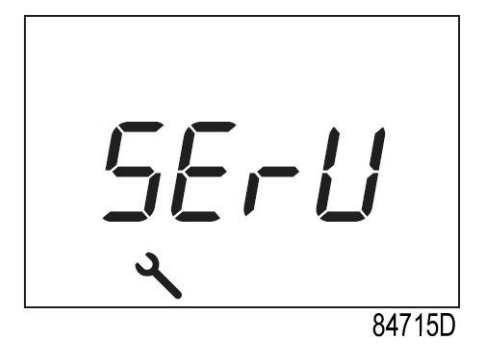

*Мигающий экран*

- Нажмите кнопку ввода (7), чтобы войти в основное меню.
- Выберите <dAtA> и нажмите кнопку ввода (7), чтобы войти в меню данных.
- Прокручивайте меню (кнопки 4-8), пока не отобразится <d.6> и символ технического обслуживания.
- Нажмите кнопку ввода (7).
- Действительное значение таймера сервисного обслуживание отображается в <hrs>.

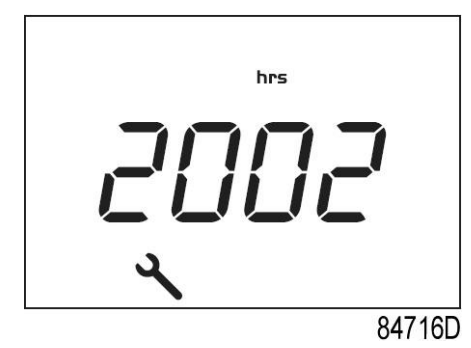

*Пример окна часов наработки*

На приведенном примере таймера его показатель составляет 2002 часа.

Остановите компрессор, выключите напряжение и выполните требуемые операции обслуживания.

После выполнения сервисного обслуживания переустановите таймер сервисного обслуживания.

См. раздел [Вывод/переустановка показаний таймера сервисного обслуживания](#page-43-0)

## **3.9 Прокрутка информации на всех экранах**

### **Панель управления**

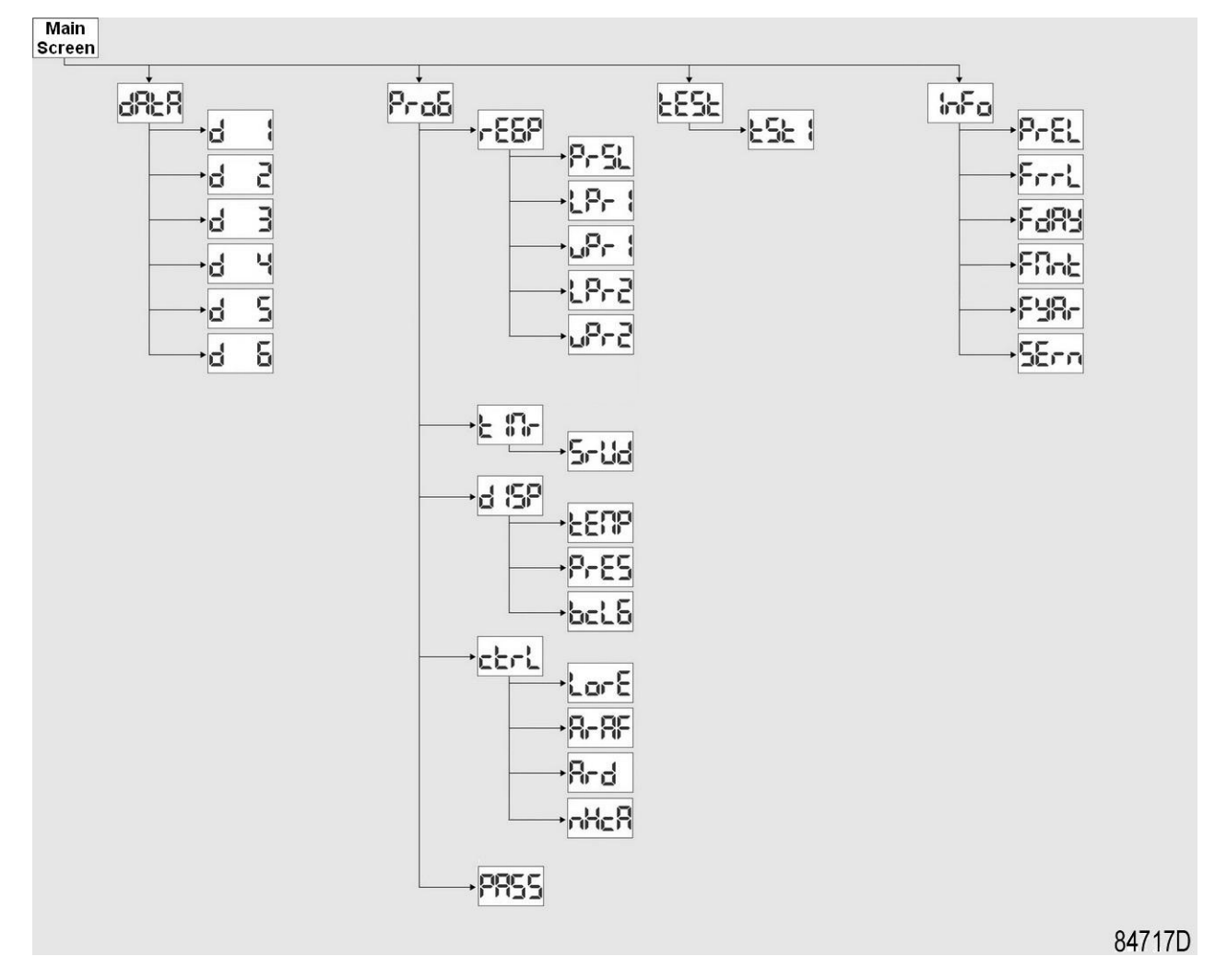

*Обзор структуры меню*

Находясь на основном экране, нажмите кнопку ввода (7) на 3 секунды, чтобы зайти в меню. Вы увидите следующие элементы меню:

- **Меню данных:** параметры счетчиков.
- **Меню программирования:** подменю регулировки давления, таймера, отображения настроек и настроек управления.
- **Меню проверки:** отображает ход проверки.
- **Меню информации:** данные о версии программного обеспечения.

### **Обзор окон**

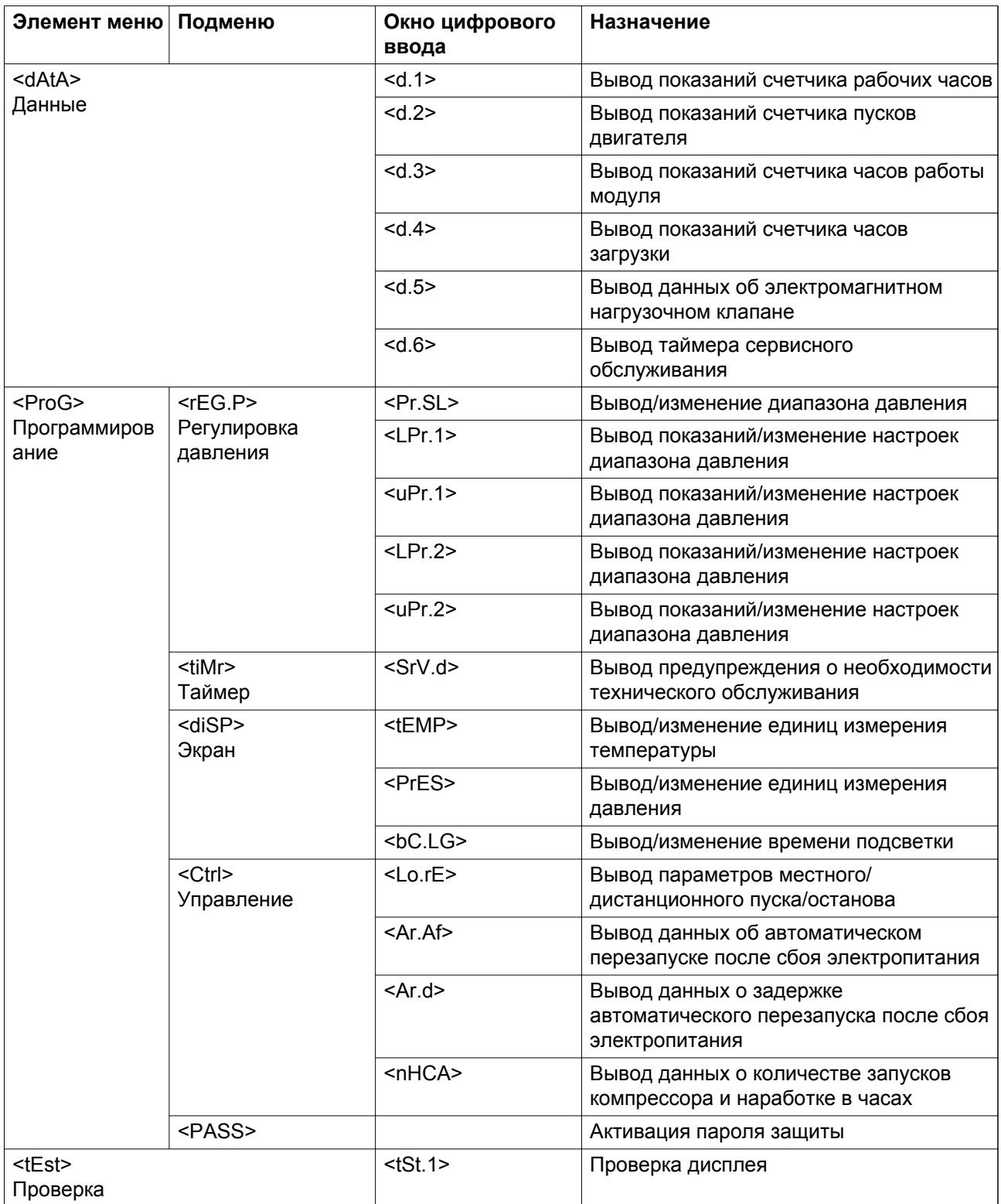

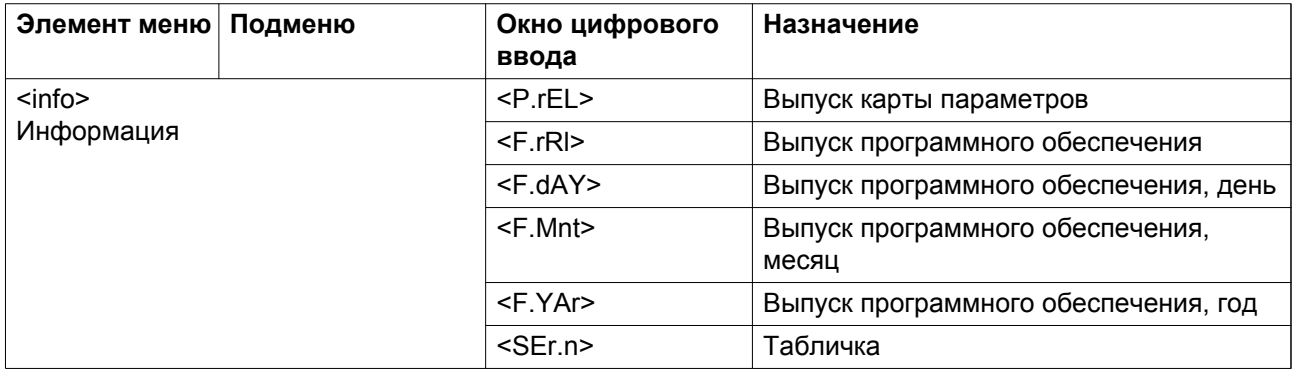

### **3.10 Вывод показаний счетчика рабочих часов**

Выполните следующие действия через Основной экран:

- Нажмите кнопку ввода (7) на 3 секунды, чтобы зайти в основное меню.
- Выберите <dAtA> и нажмите кнопку ввода (7), чтобы войти в меню данных.
- Прокручивайте меню с помощью кнопок со стрелкой вверх или вниз (4-8), пока не отобразится <d.1> и значок остановки двигателя.
- Нажмите кнопку ввода (7): отобразится наработка в часах.

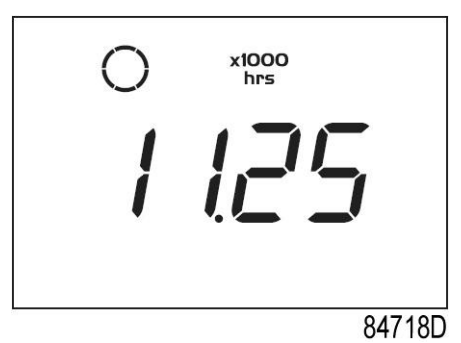

В окне показана используемая единица измерения <х1000 hrs> и значение <11.25>: наработка компрессора составляет 11 250 часов.

### **3.11 Вывод показаний счетчика пусков двигателя**

- Нажмите кнопку ввода (7) на 3 секунды, чтобы зайти в основное меню.
- Выберите <dAtA> и нажмите кнопку ввода (7), чтобы войти в меню данных.
- Прокручивайте меню с помощью кнопок со стрелкой вверх или вниз (4-8), пока не отобразится <d.2> и значок двигателя.
- Нажмите кнопку ввода (7): отобразится количество пусков двигателя.

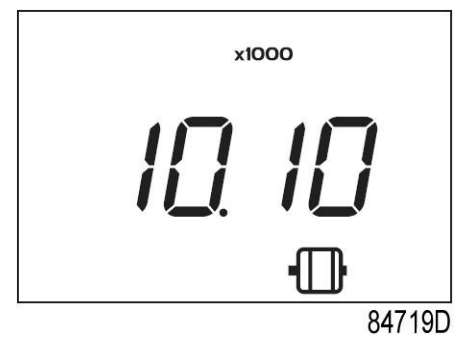

На экране будет отображаться количество пусков двигателя (x1 или - если загорается надпись  $\langle x1000 \rangle$  -  $x1000$ ). В приведенном выше примере количество пусков двигателя составляет 10100.

### **3.12 Вывод показаний счетчика часов работы модуля**

Выполните следующие действия через Основной экран:

- Нажмите кнопку ввода (7) на 3 секунды, чтобы зайти в основное меню.
- Выберите <dAtA> и нажмите кнопку ввода (7), чтобы войти в меню данных.
- Прокручивайте меню с помощью кнопок со стрелкой вверх или вниз (4-8), пока не отобразится <d.3> и наработка в часах.
- Нажмите кнопку ввода (7): отобразится время работы модуля.

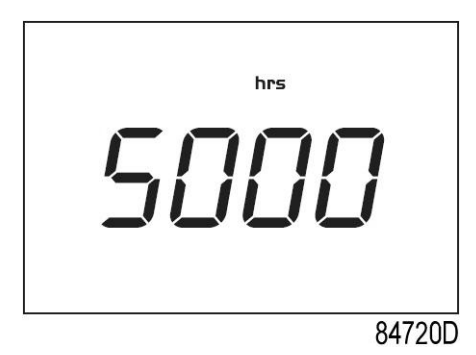

В приведенном примере на экране отображается используемая единица измерения <hrs> и значение <5000>: наработка модуля контроллера составляет 5000 часов.

## **3.13 Вывод показаний счетчика часов загрузки**

- Нажмите кнопку ввода (7) на 3 секунды, чтобы зайти в основное меню.
- Выберите <dAtA> и нажмите кнопку ввода (7), чтобы войти в меню данных.
- Прокручивайте меню с помощью кнопок со стрелкой вверх или вниз (4-8), пока не отобразится <d.4> и значок работы под нагрузкой.
- Нажмите кнопку ввода (7): отобразится время загрузки.

<span id="page-43-0"></span>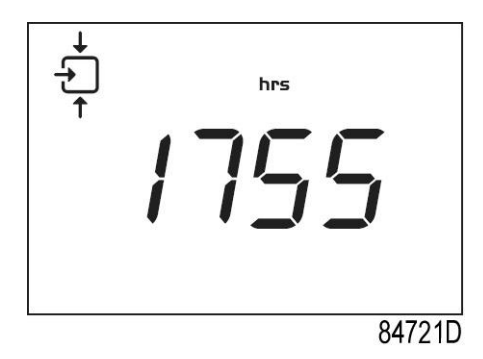

В окне показана используемая единица измерения <hrs> (или <x1000 hrs>) и значение <1755>: наработка компрессора под нагрузкой составляет 1755 часов.

### **3.14 Вывод данных об электромагнитном нагрузочном клапане**

Выполните следующие действия через Основной экран:

- Нажмите кнопку ввода (7) на 3 секунды, чтобы зайти в основное меню.
- Выберите <dAtA> и нажмите кнопку ввода (7), чтобы войти в меню данных.
- Прокручивайте меню с помощью кнопок со стрелкой вверх или вниз (4-8), пока не отобразится <d.5> и значок работы под нагрузкой.
- Нажмите кнопку ввода (7): отобразится количество загрузок.

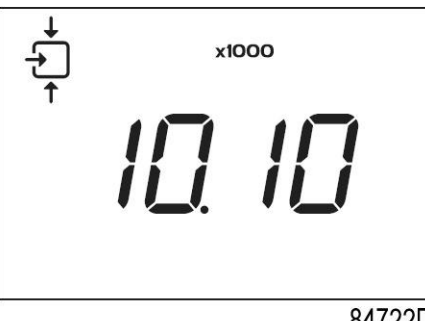

84722D

На экране будет отображаться количество операций загрузки (x1 или - если загорается надпись  $\langle x1000 \rangle$  -  $x1000$ ). В приведенном выше примере количество переходов от работы без нагрузки к загрузке составляет 10 100.

## **3.15 Вывод показаний/переустановка таймера сервисного обслуживания**

- Нажмите кнопку ввода (7) на 3 секунды, чтобы зайти в основное меню.
- Выберите <dAtA> и нажмите кнопку ввода (7), чтобы войти в меню данных.
- Прокручивайте меню с помощью кнопок со стрелкой вверх или вниз (4-8), пока не отобразится <d.6> и наработка в часах.
- Нажмите кнопку ввода (7): отобразится время загрузки.

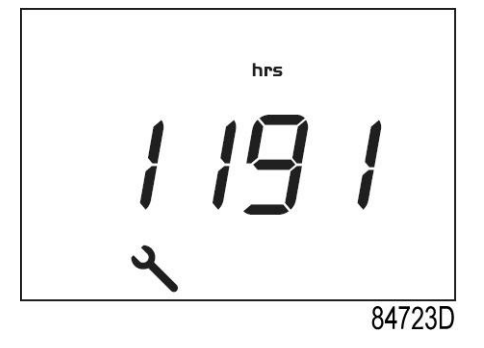

На экране показаны текущие единицы измерения <hrs> (часы) (или <x1000 hrs> (x1000 часов)) и значение <1191>. В приведенном примере компрессор проработал 1191 час с момента предыдущего обслуживания.

Чтобы сбросить таймер, свяжитесь с поставщиком оборудования.

### **3.16 Вывод/изменение диапазона давления**

Выполните следующие действия через Основной экран:

- Нажмите кнопку ввода (7) на 3 секунды, чтобы зайти в основное меню.
- Выберите <ProG> и нажмите кнопку ввода (7), чтобы войти в меню программирования.
- После того как начнет мигать надпись <PASS>, подтвердите <0>, нажав кнопку ввода (7).
- Прокрутите кнопками со стрелкой вниз или вверх  $(4-8)$  до  $\leq$ ге $G.P$ >, чтобы отрегулировать давление.
- Нажмите кнопку ввода (7), чтобы войти в подменю.

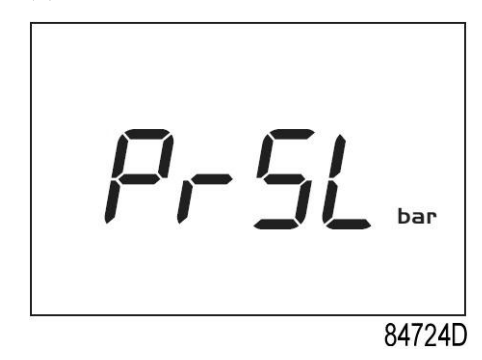

- Прокрутите с помощью кнопок со стрелкой вверх или вниз  $(4-8)$  до  $\langle$ PrSL $>$ и нажмите кнопку ввода (7).
- Отобразится диапазон давления  $1$  (<SEL.1>). Прокрутите с помощью кнопок со стрелкой вверх или вниз (4-8) до диапазона давления 2 (<SEL.2>).
- Выберите нужный диапазон и нажмите клавишу ввода (7).

## **3.17 Вывод показаний/изменение настроек диапазона давления**

- Нажмите кнопку ввода (7) на 3 секунды, чтобы зайти в основное меню.
- Выберите <ProG> и нажмите кнопку ввода (7), чтобы войти в меню программирования.
- После того как начнет мигать надпись <PASS>, подтвердите <0>, нажав кнопку ввода (7).
- Прокрутите кнопками со стрелкой вниз или вверх (4-8) до  $\leq$ ге $G.P$ >, чтобы отрегулировать давление.
- Нажмите кнопку ввода (7), чтобы войти в подменю.

<LPr.1> — параметр диапазона 1 давления загрузки

- <uPr.1> параметр диапазона 1 давления разгрузки
- <LPr.2> параметр диапазона 2 давления загрузки

<uPr.2> — параметр диапазона 2 давления разгрузки

- Прокрутите с помощью кнопок со стрелкой вверх или вниз (4-8) и нажмите кнопку ввода (7), чтобы выбрать параметр.
- На экран выводится используемое значение давления. Прокрутите кнопками со стрелкой вверх или вниз (4-8), чтобы задать давление, и нажмите кнопку ввода (7) для подтверждения. Выбранное значение мигнет, и новая настройка будет сохранена.

## **3.18 Вывод показаний/изменение единиц измерения температуры**

Единицу измерения температуры можно изменить, только если компрессор остановлен.

Выполните следующие действия через Основной экран:

- Нажмите кнопку ввода (7) на 3 секунды, чтобы зайти в основное меню.
- Выберите <ProG> и нажмите кнопку ввода (7), чтобы войти в меню программирования.
- После того как начнет мигать надпись <PASS>, подтвердите <0>, нажав кнопку ввода (7).
- Прокрутите кнопками со стрелкой вниз или вверх  $(4-8)$  до  $\langle \text{d}{\cdot} \text{S}{\cdot} \rangle$ , чтобы отобразить настройки.
- Нажмите кнопку ввода (7), чтобы войти в подменю.
- Прокрутите кнопками со стрелкой вверх или вниз (4-8) до <tEMP> и нажмите кнопку ввода (7).
- На экран выводится текущая единица измерения. Варианты настройки:  $\langle ^{\circ}C \rangle$  и  $\langle ^{\circ}F \rangle$ .
- Прокрутите кнопками со стрелкой вверх или вниз (4-8), чтобы выбрать единицу измерения температуры, и нажмите кнопку ввода (7) для подтверждения. Выбранная единица измерения мигнет и будет сохранена.

### **3.19 Вывод/изменение единиц измерения давления**

Единицу измерения давления можно изменить, только если компрессор остановлен.

- Нажмите кнопку ввода (7) на 3 секунды, чтобы зайти в основное меню.
- Выберите <ProG> и нажмите кнопку ввода (7), чтобы войти в меню программирования.
- После того как начнет мигать надпись <PASS>, подтвердите <0>, нажав кнопку ввода (7).
- Прокрутите кнопками со стрелкой вниз или вверх  $(4-8)$  до  $\langle \text{disp} \rangle$ , чтобы отобразить настройки.
- Нажмите кнопку ввода (7), чтобы войти в подменю.
- Прокрутите с помощью кнопок со стрелкой вверх или вниз  $(4-8)$  до  $\leq$ PrES и нажмите кнопку ввода (7).
- На экран выводится текущая единица измерения. Возможные настройки:  $\langle bar \rangle$ ,  $\langle psi \rangle$  и  $<$ MPa $>$ .

• Прокрутите кнопками со стрелкой вверх или вниз (4-8), чтобы выбрать единицу измерения давления, и нажмите кнопку ввода (7) для подтверждения. Выбранная единица измерения мигнет и будет сохранена.

### **3.20 Вывод/изменение времени подсветки**

Подсветка будет включена после нажатия любой кнопки и отключится по истечении заданного времени <bC.LG> (в секундах).

Выполните следующие действия через Основной экран:

- Нажмите кнопку ввода (7) на 3 секунды, чтобы зайти в основное меню.
- Выберите <ProG> и нажмите кнопку ввода (7), чтобы войти в меню программирования.
- После того как начнет мигать надпись <PASS>, подтвердите <0>, нажав кнопку ввода (7).
- Прокрутите кнопками со стрелкой вниз или вверх  $(4-8)$  до  $\langle \text{disp} \rangle$ , чтобы отобразить настройки.
- Нажмите кнопку ввода (7), чтобы войти в подменю.
- Прокрутите с помощью кнопок со стрелкой вверх или вниз  $(4-8)$  до  $<$ bC.LG> и нажмите кнопку ввода (7).
- Отображена текущая настройка тайм-аута подсветки. Можно задать время от 0 до 120 с.
- Прокрутите кнопками со стрелкой вверх или вниз (4-8), чтобы задать тайм-аут подсветки, и нажмите кнопку ввода (7) для подтверждения. Выбранная единица измерения мигнет и будет сохранена.

## **3.21 Автоматический перезапуск в случае неисправности электрической сети**

### **Описание**

Эта функция обеспечивает автоматический перезапуск компрессора в случае сбоя подачи питания. Активировать функцию может только ваш дилер. Свяжитесь с ним, чтобы получить более подробную информацию.

После любого сбоя подачи питания компрессор будет вновь запущен по истечении заданного временного интервала. Во время задержки включения на дисплее будет отображаться обратный отсчет, как на рисунке ниже.

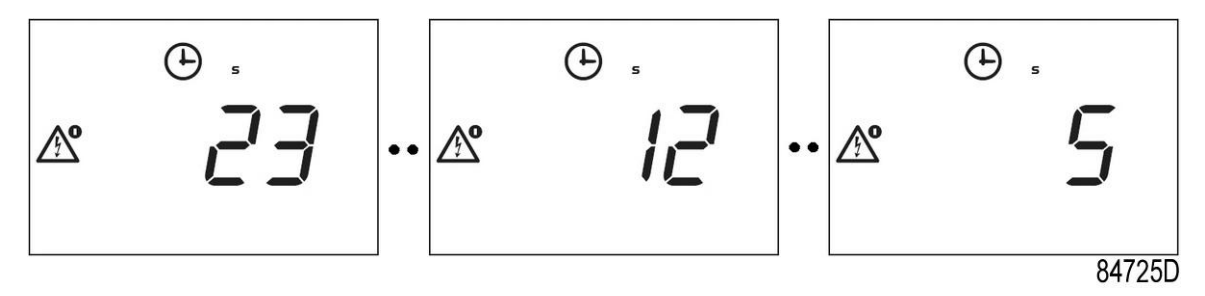

*Пример обратного отсчета времени задержки автоматического перезапуска после сбоя подачи питания.*

## **3.22 Блокировка клавиатуры**

Одновременно удерживайте нажатыми кнопки со стрелками вверх и вниз на протяжении 3 секунд, чтобы заблокировать или разблокировать клавиатуру.

- На дисплее на 3 секунды появится мигающий значок <Loc>, если клавиатура заблокирована.
- На дисплее на 3 секунды появится мигающий значок <UnLo>, если клавиатура разблокирована.

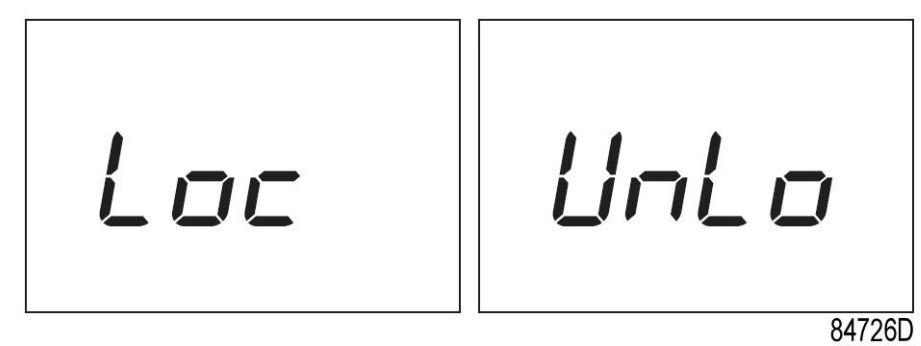

*Пример экрана Lock/unlock (Блокировка/разблокировка).*

## <span id="page-48-0"></span>**4 Установка**

## **4.1 Рекомендации по установке**

### **Эксплуатация вне помещения/на большой высоте**

Если компрессор установлен вне помещения, или в том случае, если температура окружающего воздуха может опускаться ниже 0˚C (32˚F), необходимо соблюдать соответствующие меры предосторожности. В этом случае, а также при эксплуатации компрессора на большой высоте обратитесь к представителям компании "Атлас Копко" за дополнительной информацией.

### **Перемещение / подъем**

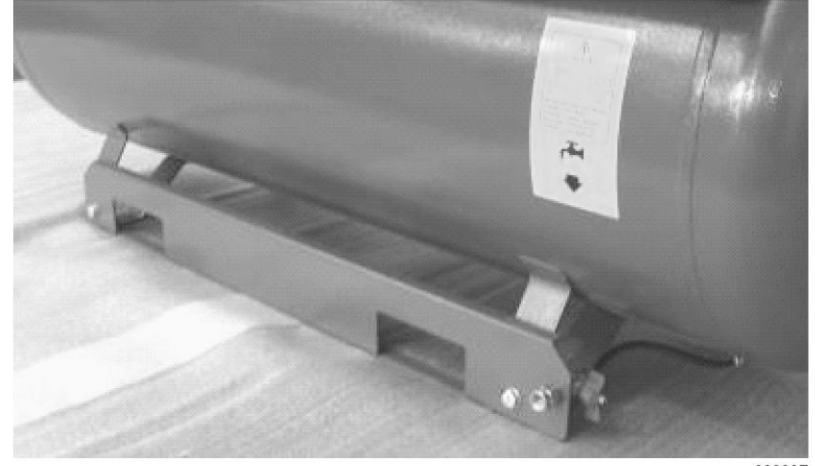

80660F

*Транспортировка на тележке с поддоном*

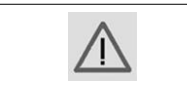

Для транспортировки на вилочном погрузчике используйте отверстия в раме. Перемещайте компрессор с аккуратностью.

aerocompressors.ru

Atlas Copco

### **Рекомендации по установке**

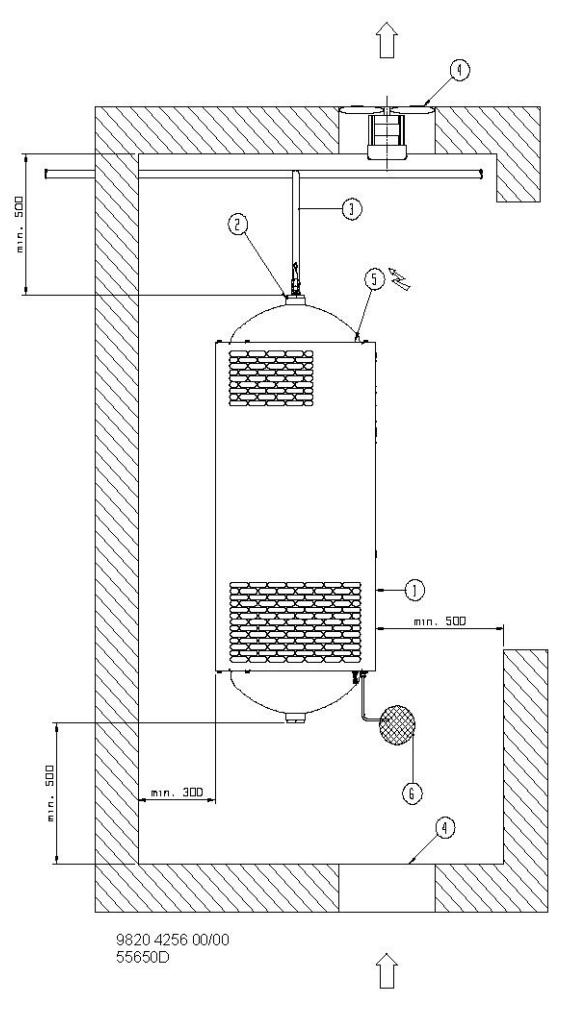

*Рекомендации по установке, G 7, G 11 и G 15*

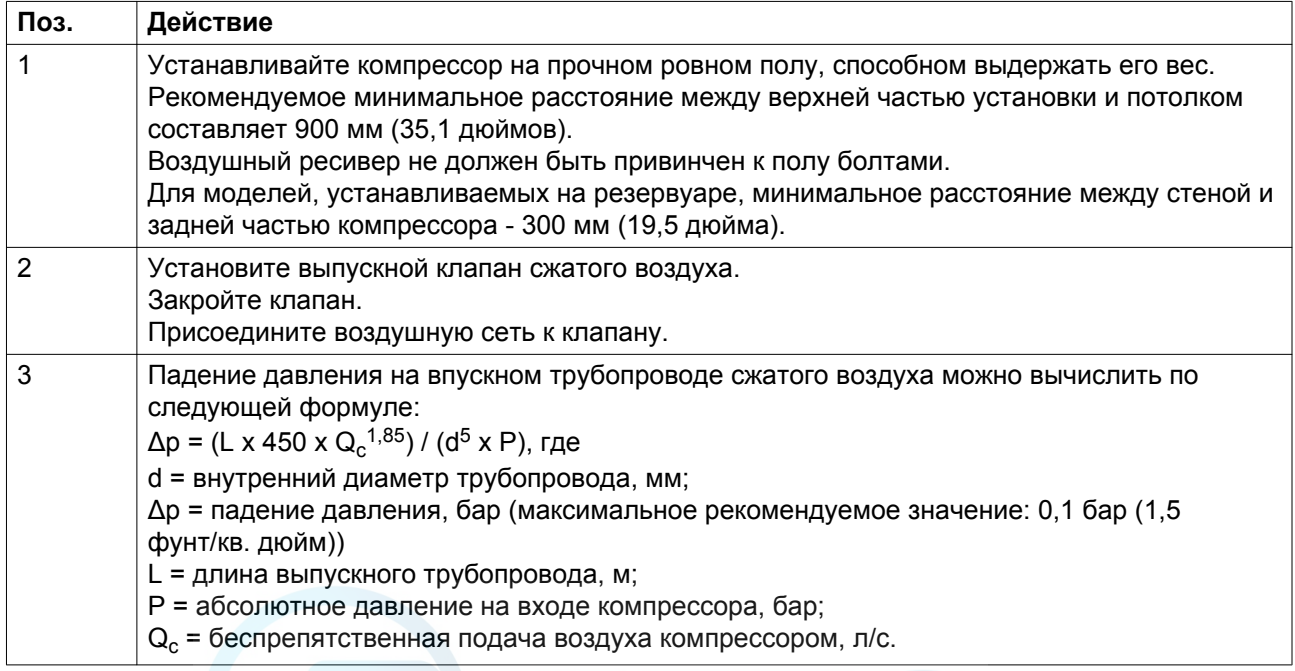

<span id="page-50-0"></span>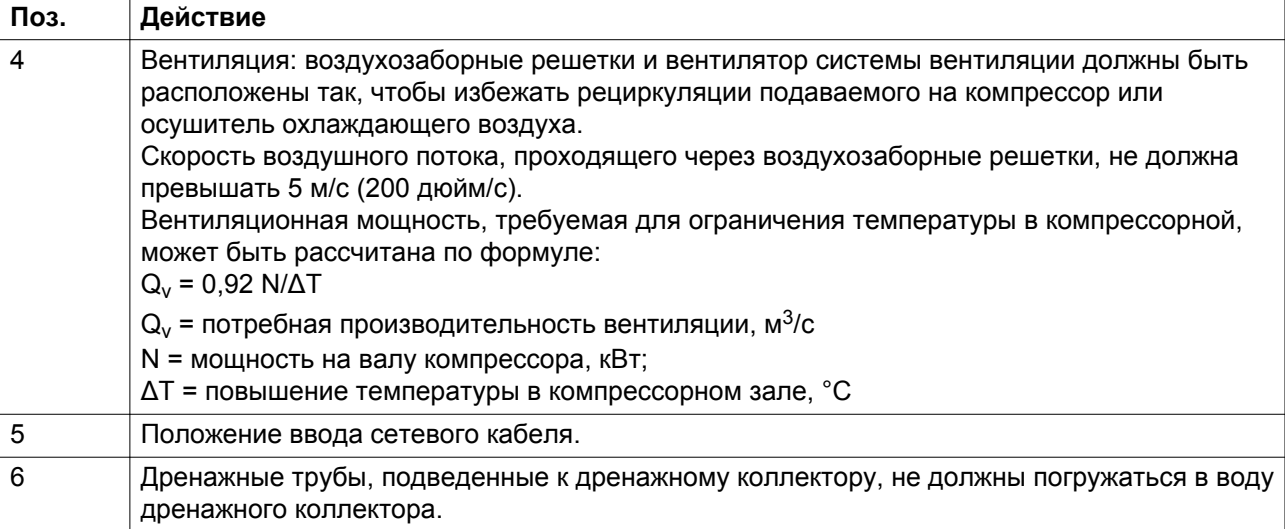

## **4.2 Размерные чертежи**

Размерные чертежи можно найти на CD, DVD-диске или USB-носителе, который поставляется вместе с блоком.

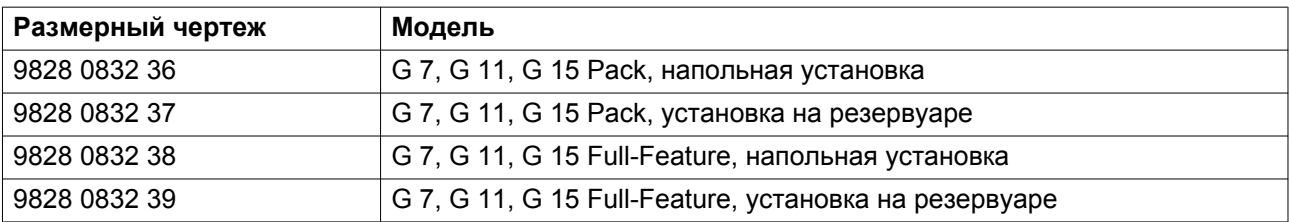

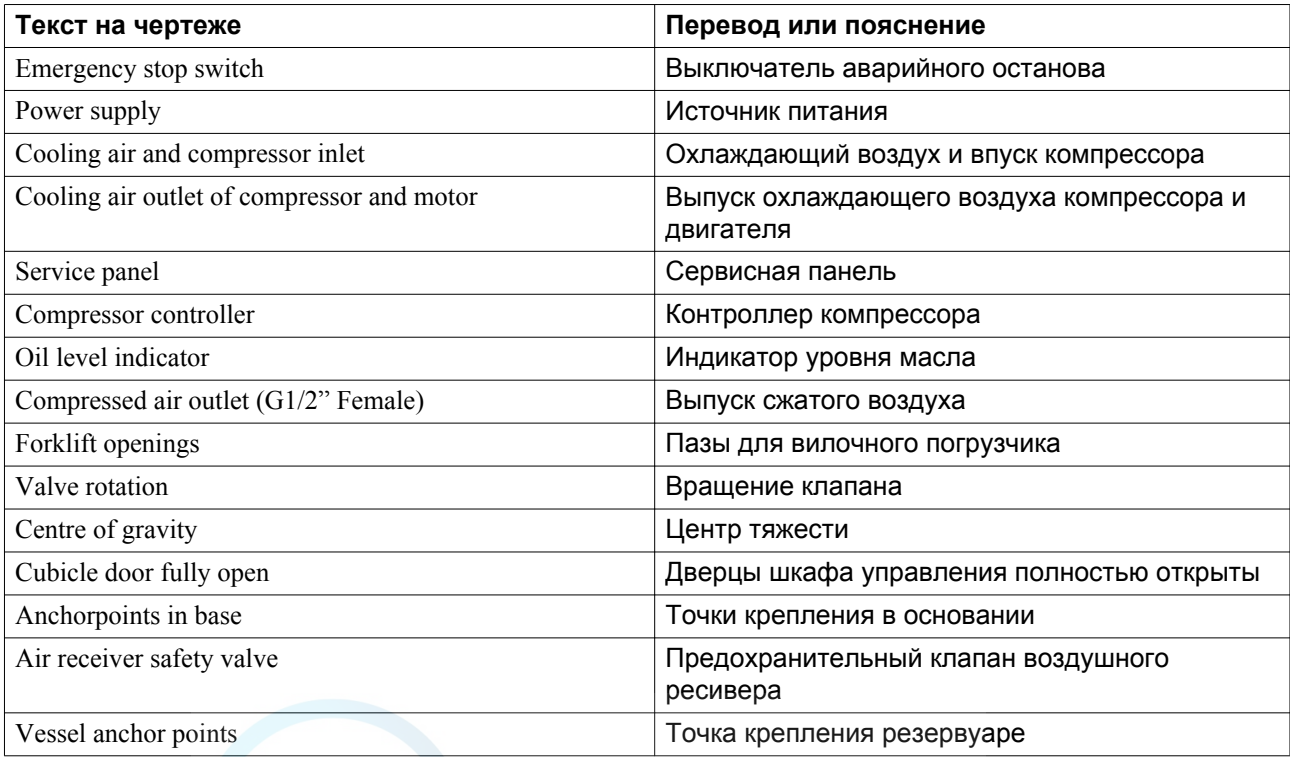

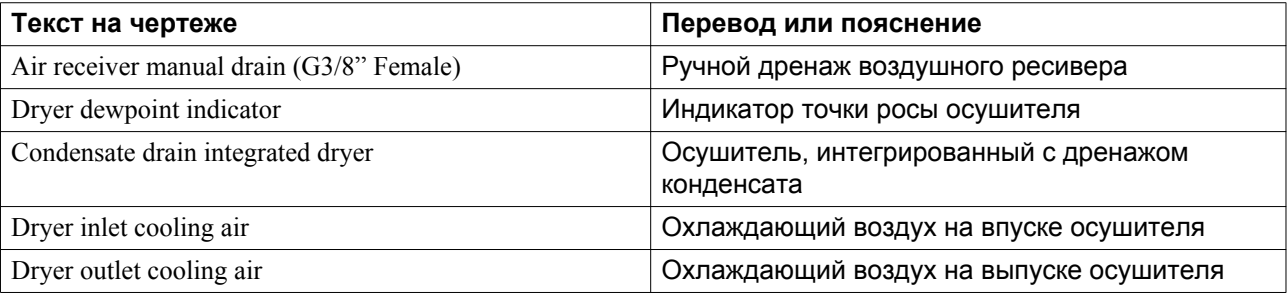

## **4.3 Электрические соединения**

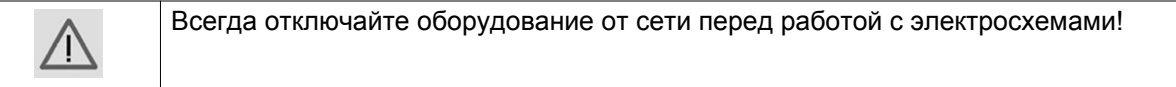

### **Общие инструкции**

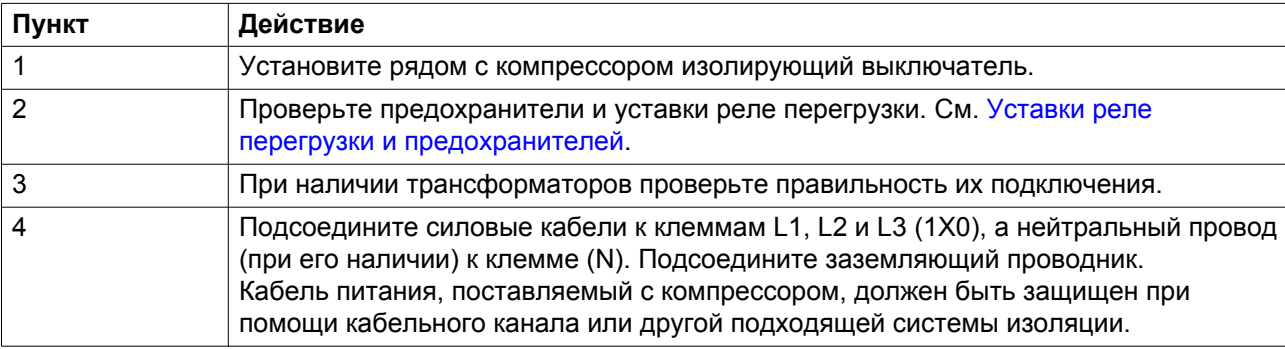

### **Специальные инструкции по изменению напряжения для G 7 – G 15 со шкафом управления 208 В/230 В/460 В**

Стандартная конфигурация напряжения компрессора указана на табличке, расположенной на корпусе.

Смонтированный на заводе компрессор оборудован соединениями для 230 В / 3 фазы.

Для модификации схемы в соответствии с рабочим напряжением 208 В или 460 В главный шкаф должен быть перемонтирован, как указано ниже:

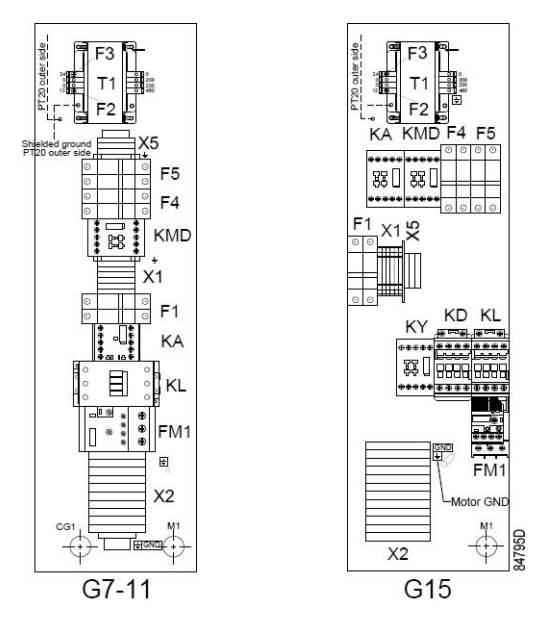

*G7 – G15 208/230/460 В 60 Гц*

Модификации шкафа управления компрессора:

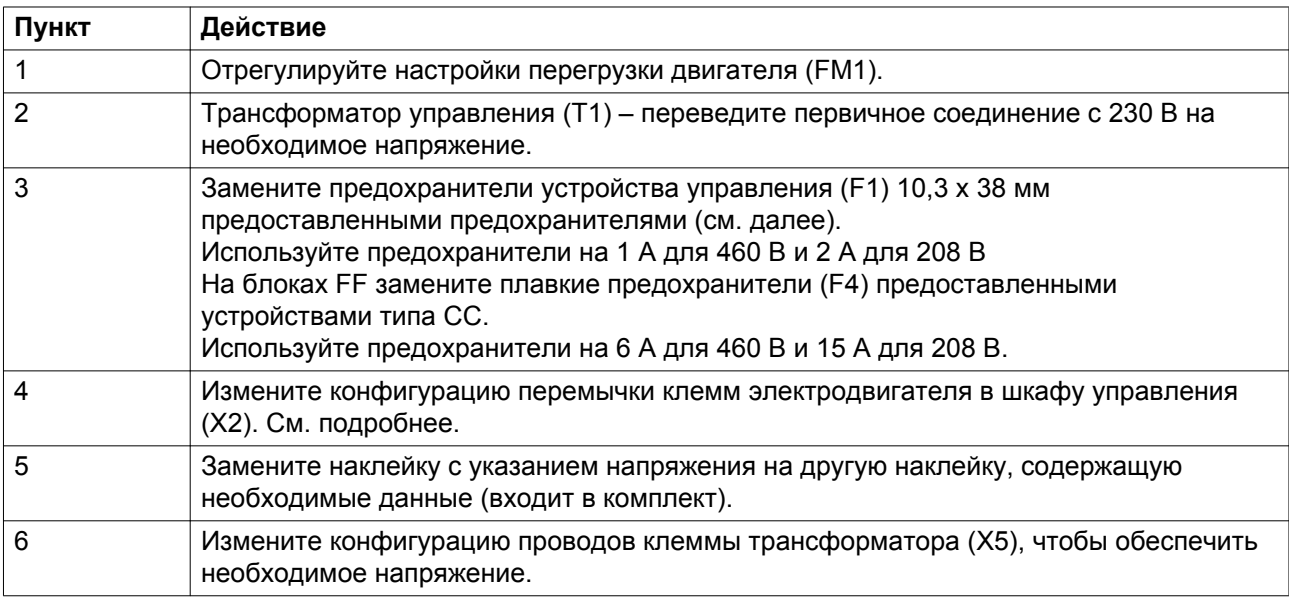

### **Настройки реле перегрузки двигателя (FM1):**

Поверните настроечный винт (1) на передней части реле, выбрав необходимое значение.

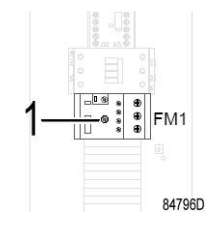

*Настроечный винт реле перегрузки двигателя*

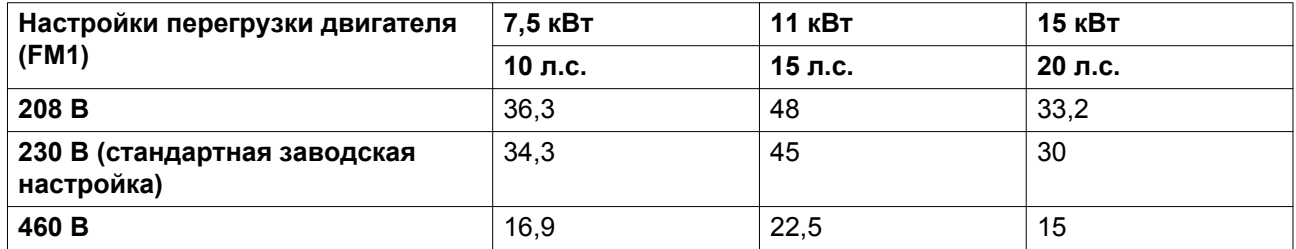

### **Трансформатор управления (T1):**

Подсоедините провод к клемме с указанным необходимым напряжением (208, 230 или 460 В).

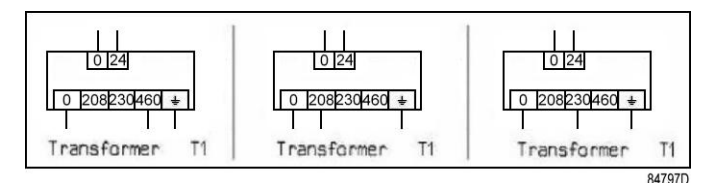

*Трансформатор T1*

### **Предохранители F1 – F4:**

Предохранители входят в комплект поставки компрессора.

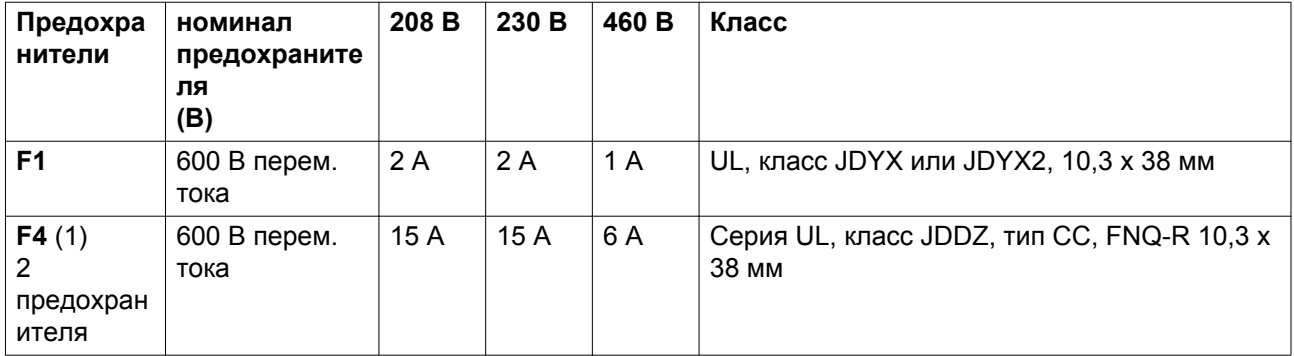

(1): предохранитель F4 подходит только для блоков FF. Сервисные диаграммы см. также в разделе [Электрическая система](#page-21-0).

### **Конфигурация перемычки клемм электродвигателя:**

На заводе установлено стандартное соединение 230 В. Его можно изменить на 208 или 460 В.

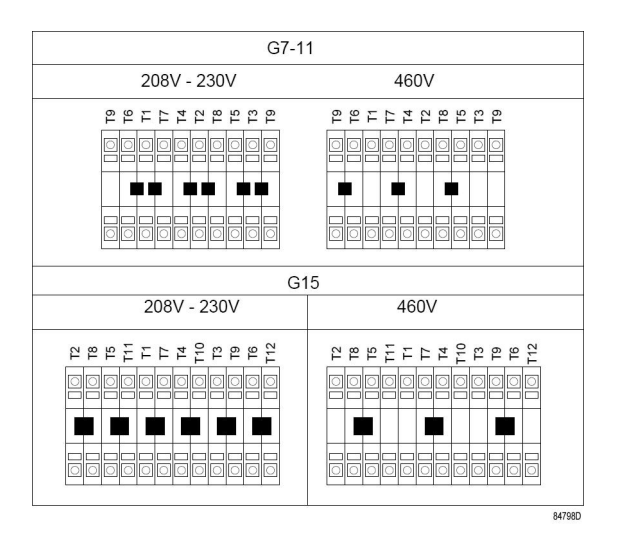

Перемычки клемм (1) можно удалить с помощью плоскогубцев.

Дополнительные перемычки клемм поставляются в комплекте с компрессором.

#### **Наклейки с указанием напряжения:**

Поместите на оборудование желтые наклейки с указанием напряжения, входящие в комплект компрессора.

Замените наклейку с указанием напряжения соответствующей наклейкой (208 В, 230 В или 460 В).

### **Соединительная клемма осушителя (X5):**

Переместите провод в клемму с необходимым напряжением.

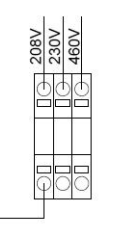

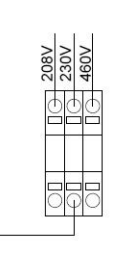

*Клемма осушителя X5*

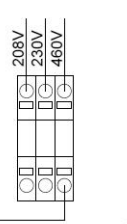

84799D

# **4.4 Пиктограммы**

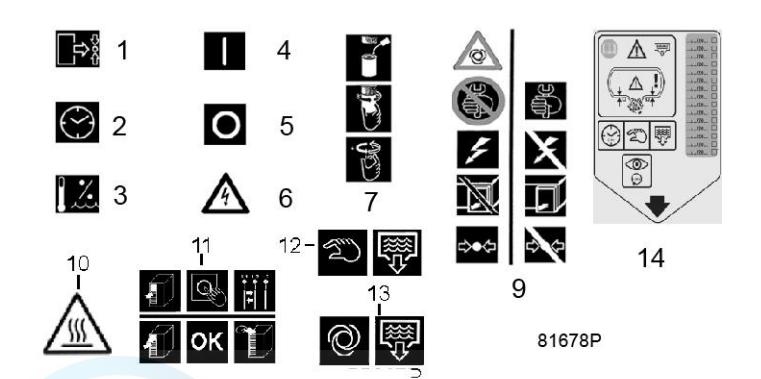

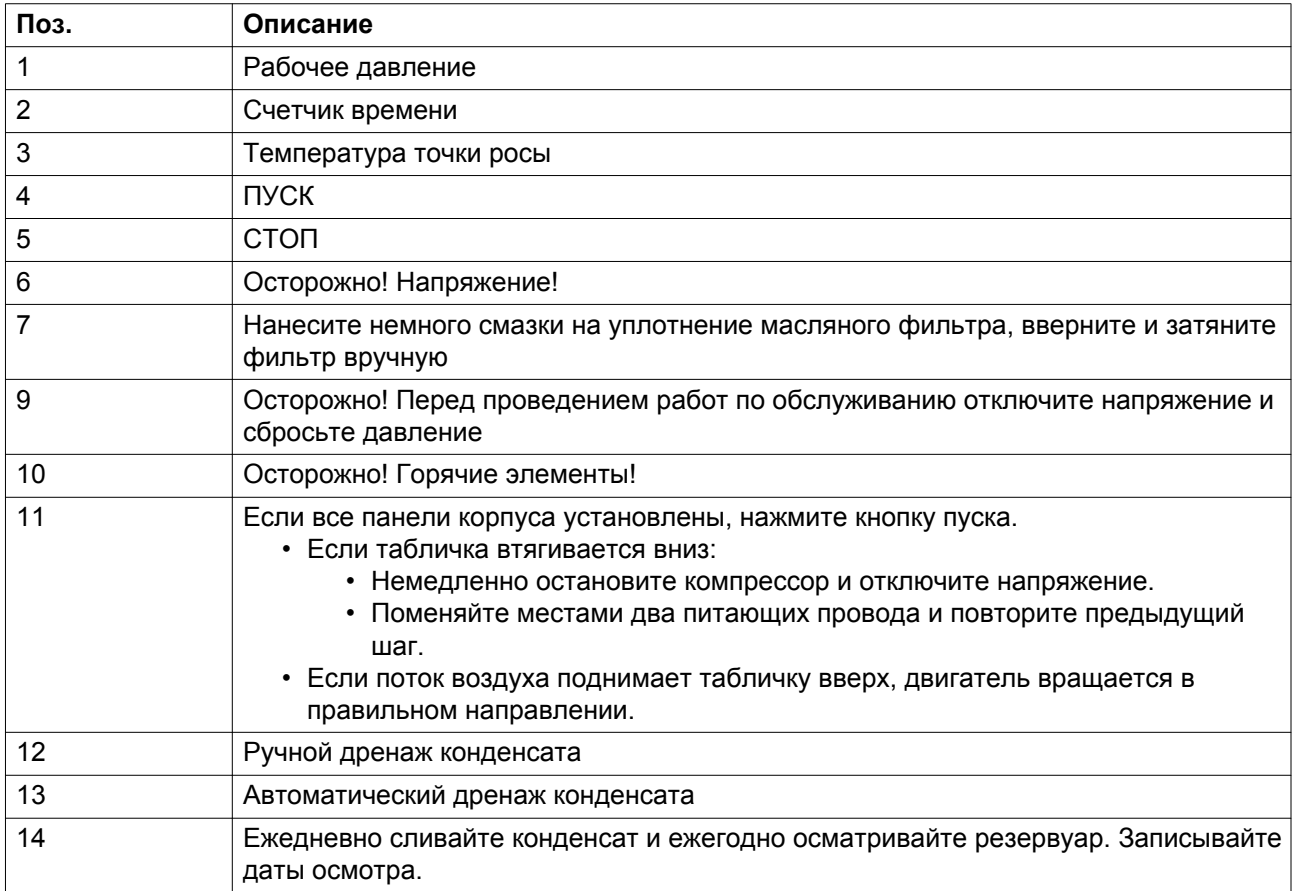

## **5 Руководство по эксплуатации**

# **5.1 Первичный пуск**

#### **Безопасность**

Оператор должен соблюдать все необходимые [Правила техники безопасности.](#page-8-0)

### **Общая подготовка**

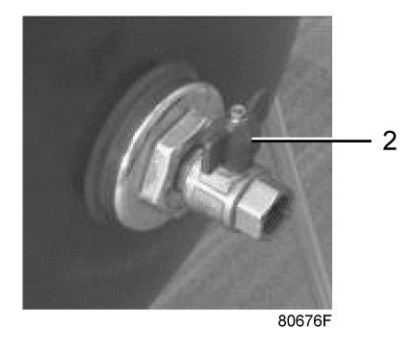

*Выпускной воздушный клапан на ресивере*

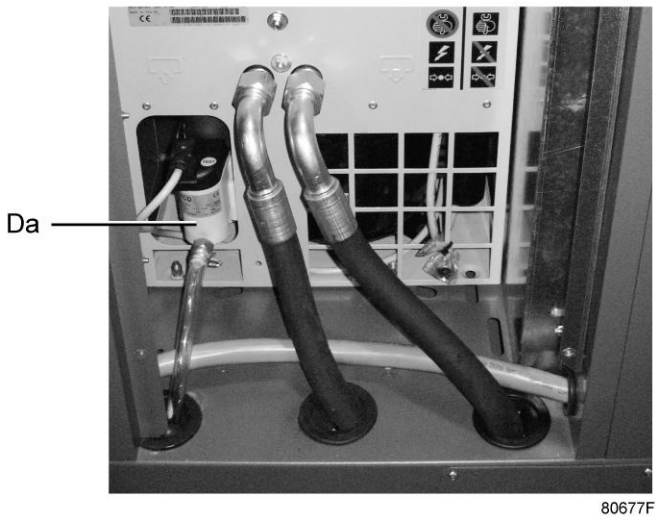

*Дренаж конденсата*

aerocompressors.ru

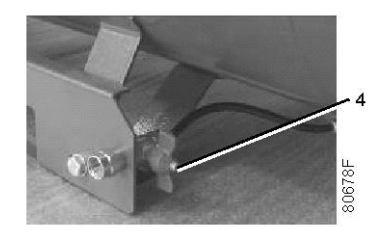

*Клапан дренажа конденсата на воздушном ресивере*

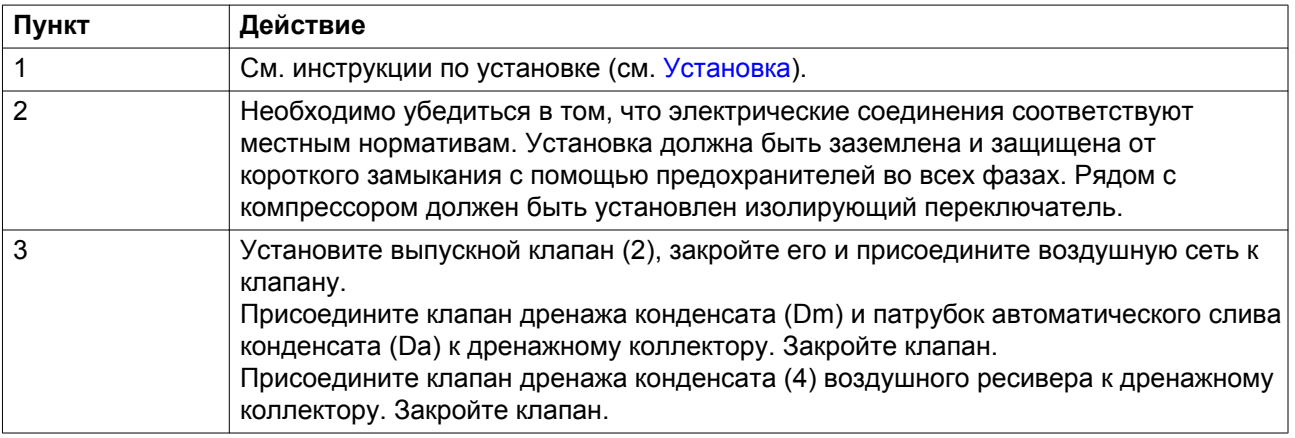

### **Система смазки**

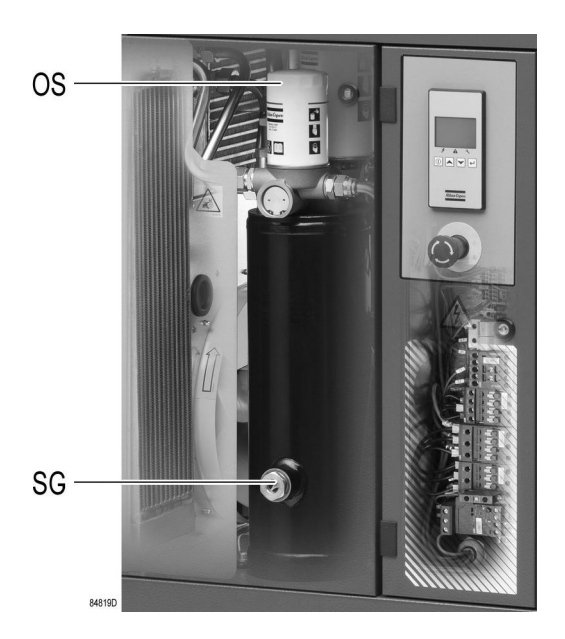

*Указатель уровня масла*

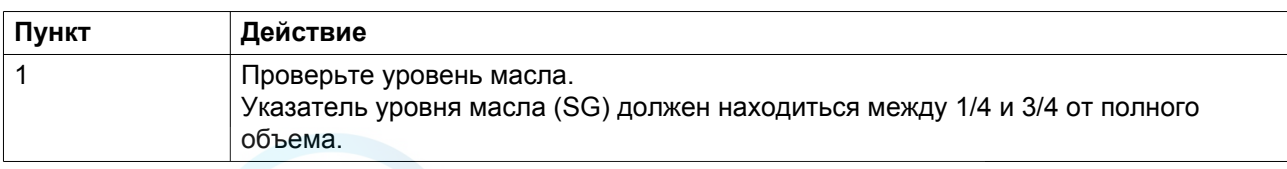

### **Ввод в эксплуатацию**

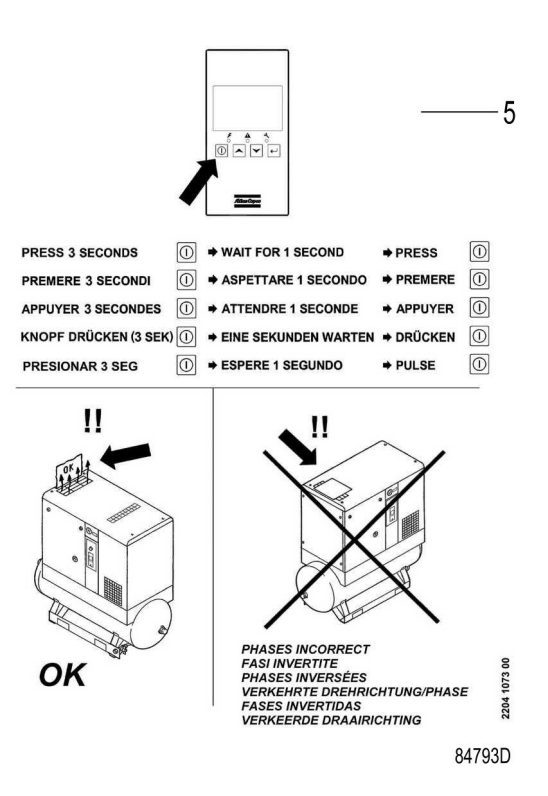

*Табличка на верхней части*

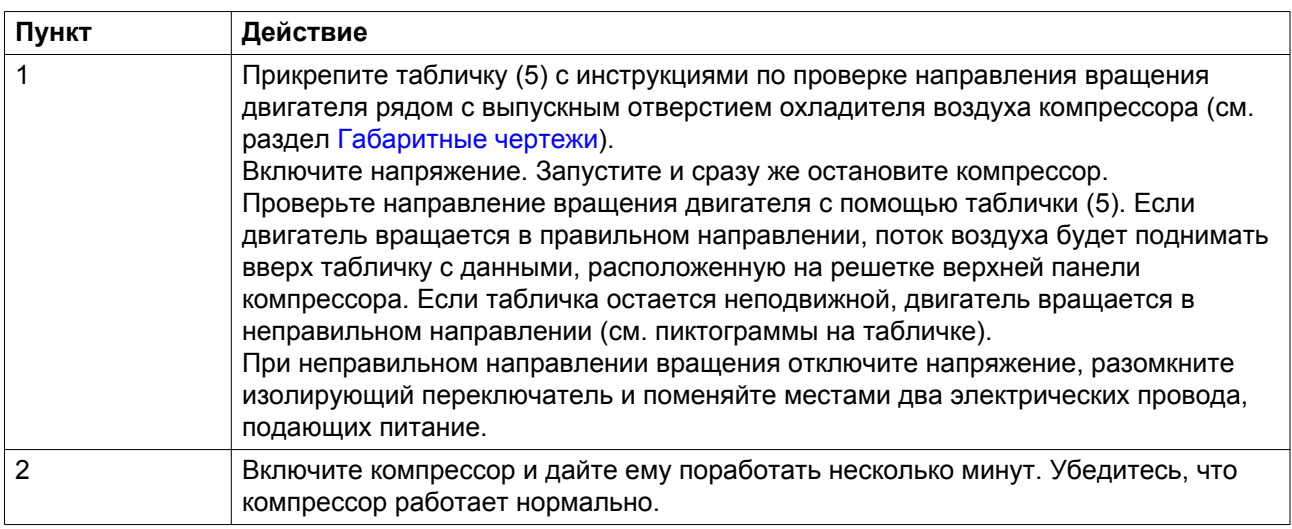

# **5.2 Пуск**

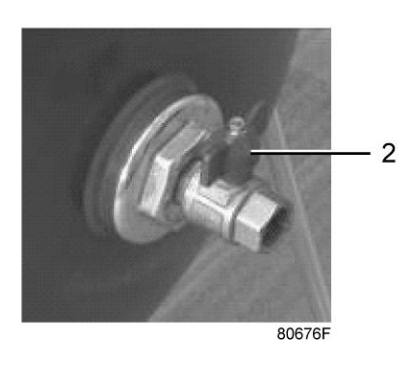

*Выпускной воздушный клапан*

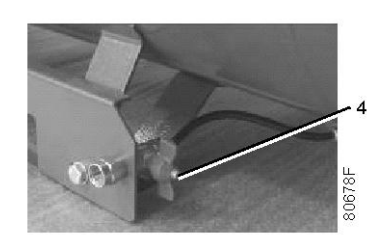

*Клапан дренажа конденсата на воздушном ресивере*

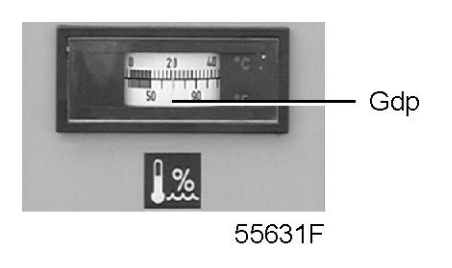

*Индикатор температуры точки росы*

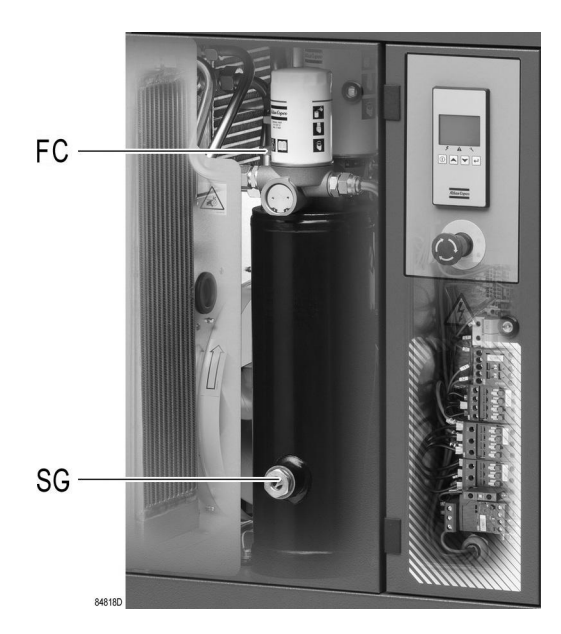

*Положение указателя уровня масла и заглушки маслоналивного отверстия*

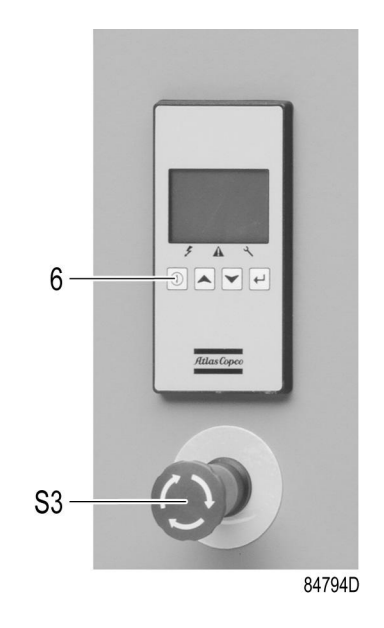

*Панель управления*

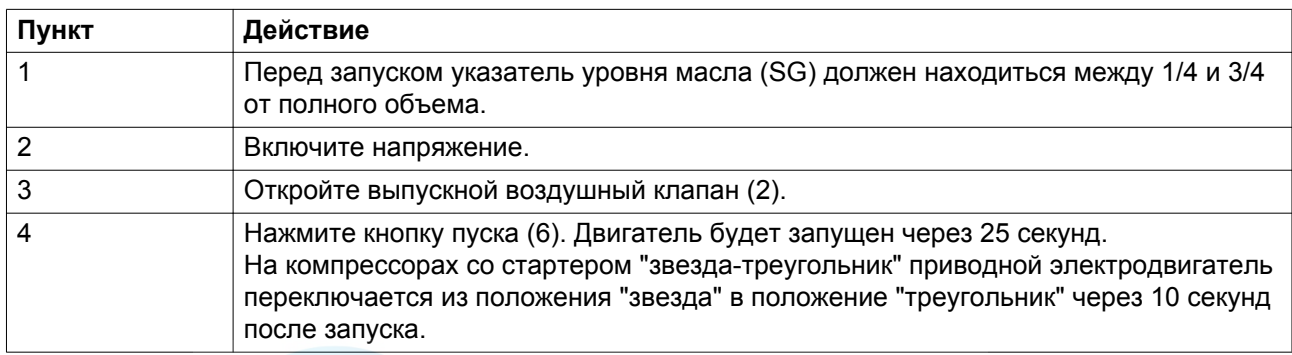

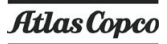

<span id="page-61-0"></span>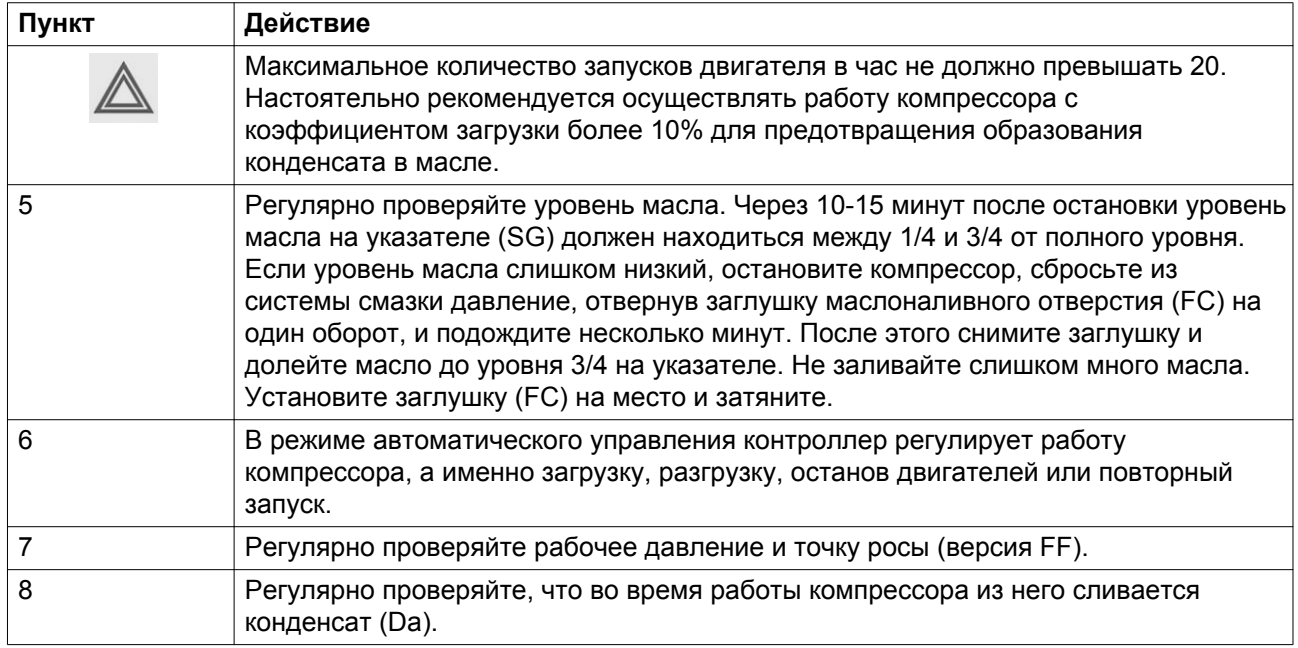

## **5.3 Методика останова**

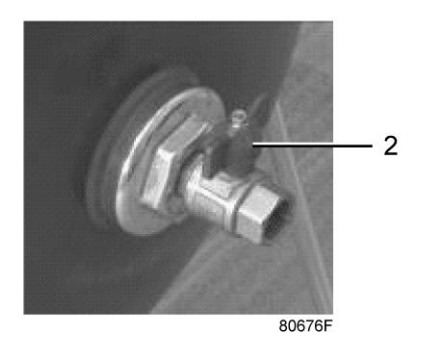

*Выпускной воздушный клапан*

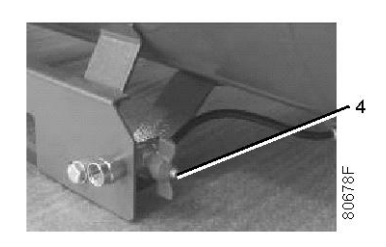

*Клапан дренажа конденсата на воздушном ресивере*

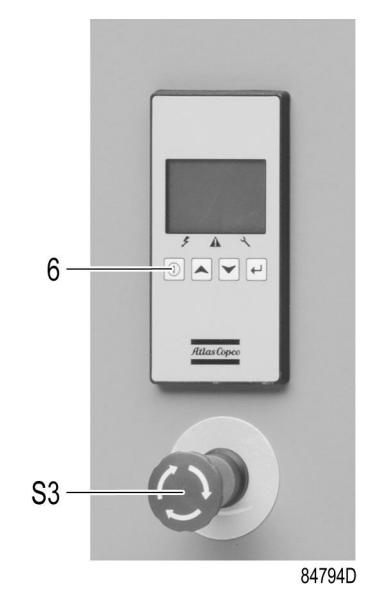

*Панель управления*

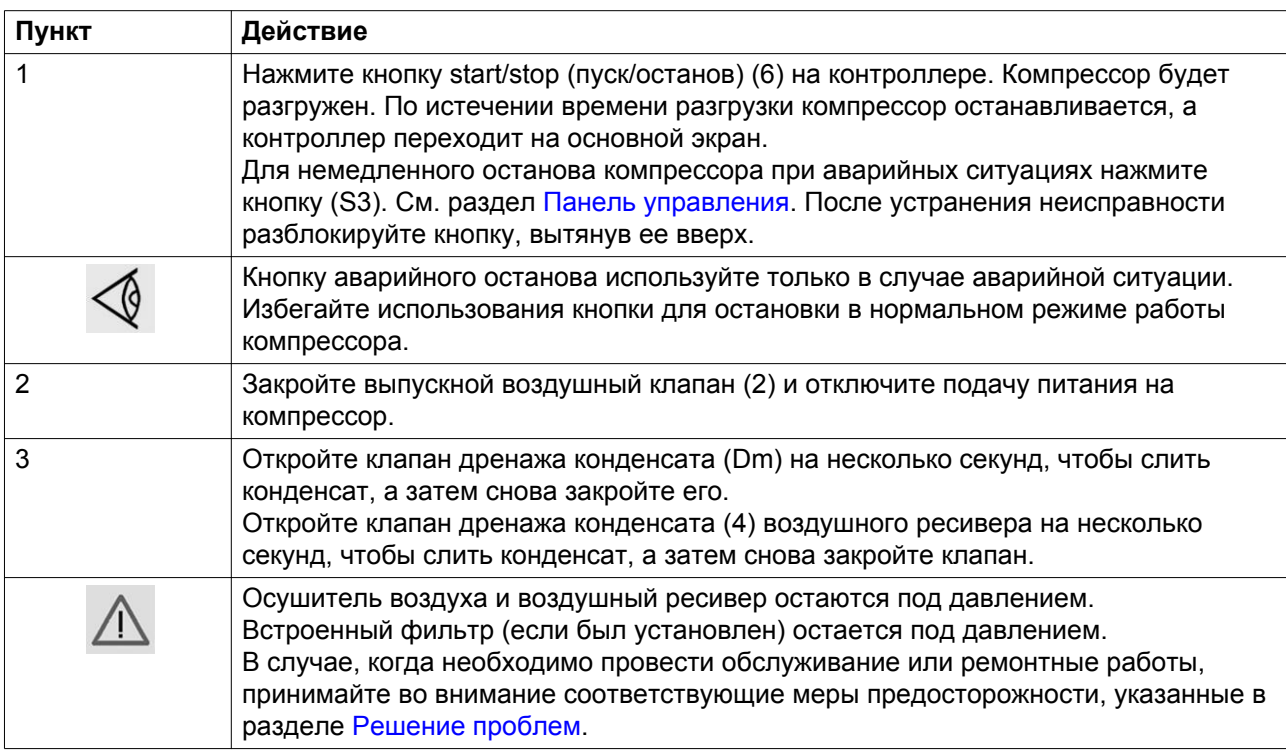

## **5.4 Вывод из эксплуатации**

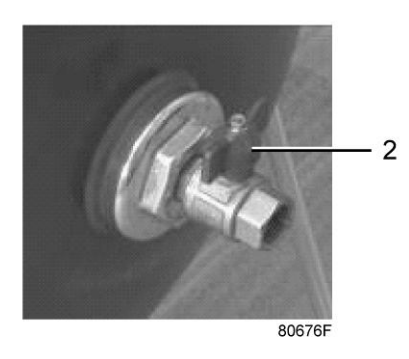

*Выпускной воздушный клапан (на компрессорах для установки на резервуаре)*

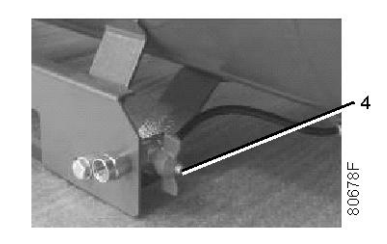

*Клапан дренажа конденсата на воздушном ресивере*

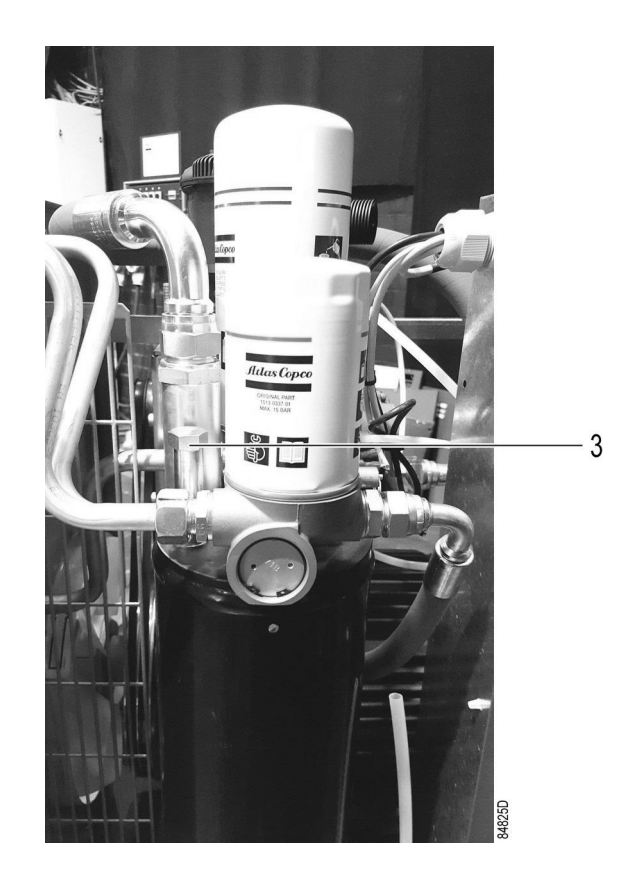

*Заглушка маслоналивного отверстия*

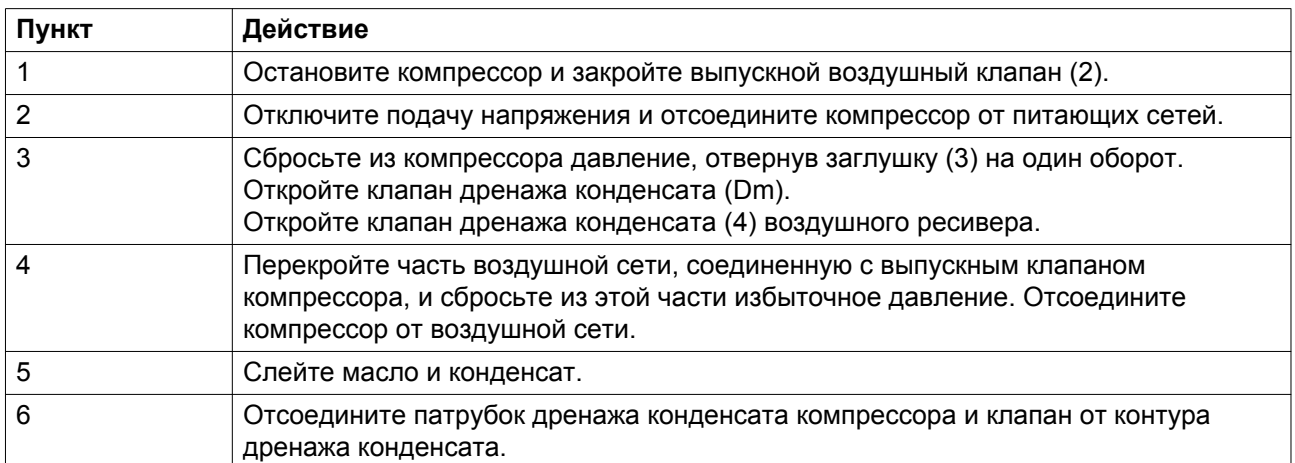

Эту процедуру следует проводить по истечении срока службы компрессора.

## **6 Техническое обслуживание**

### **6.1 План профилактического технического обслуживания**

### **Предупреждение**

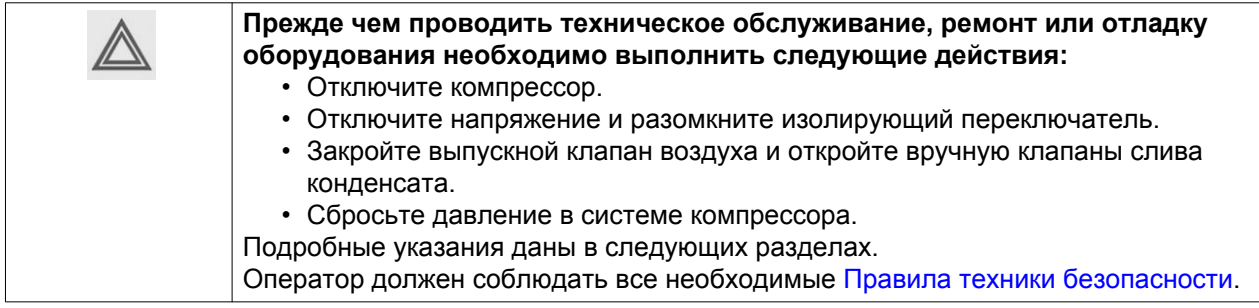

### **Условия гарантии/ответственности за продукцию**

Используйте только те запчасти, которые разрешены изготовителем. Гарантия или Ответственность производителя не распространяется на любое повреждение или поломку оборудования, если они вызваны применением запчастей, на которые не получено разрешение изготовителя.

### **Общая информация**

Выполняя сервисное обслуживание, заменяйте все извлеченные уплотнения, прокладочные кольца и шайбы.

### **Интервалы**

Проводите обслуживание через интервал, истекающий первым. Местный сервисный центр компании "Атлас Копко" в зависимости от состояния окружающей среды и условий эксплуатации компрессора может изменять график сервисного обслуживания, в частности, интервалы обслуживания оборудования.

Мероприятия по техническому обслуживанию, между которыми существуют более длинные интервалы, обязательно должны включать в себя все мероприятия, указанные для более коротких интервалов.

### **План профилактического технического обслуживания для G7, G11 и G15**

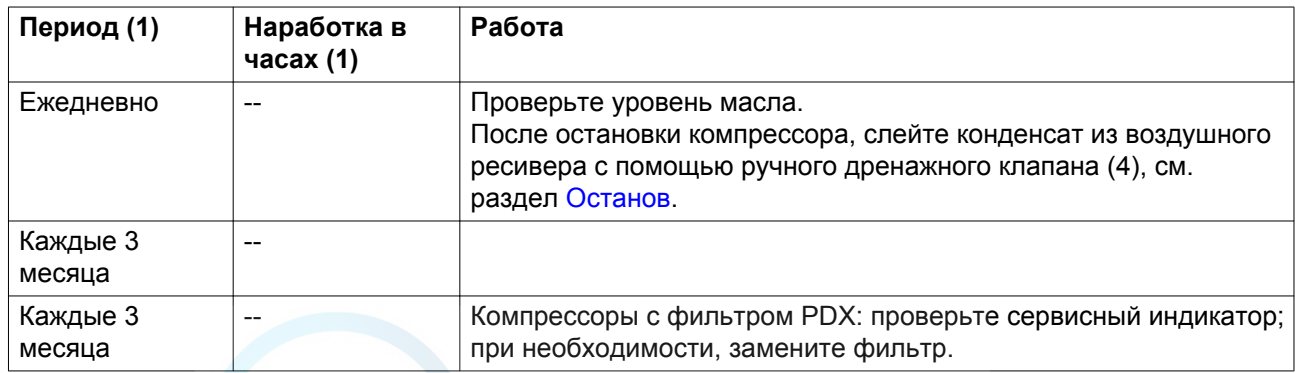

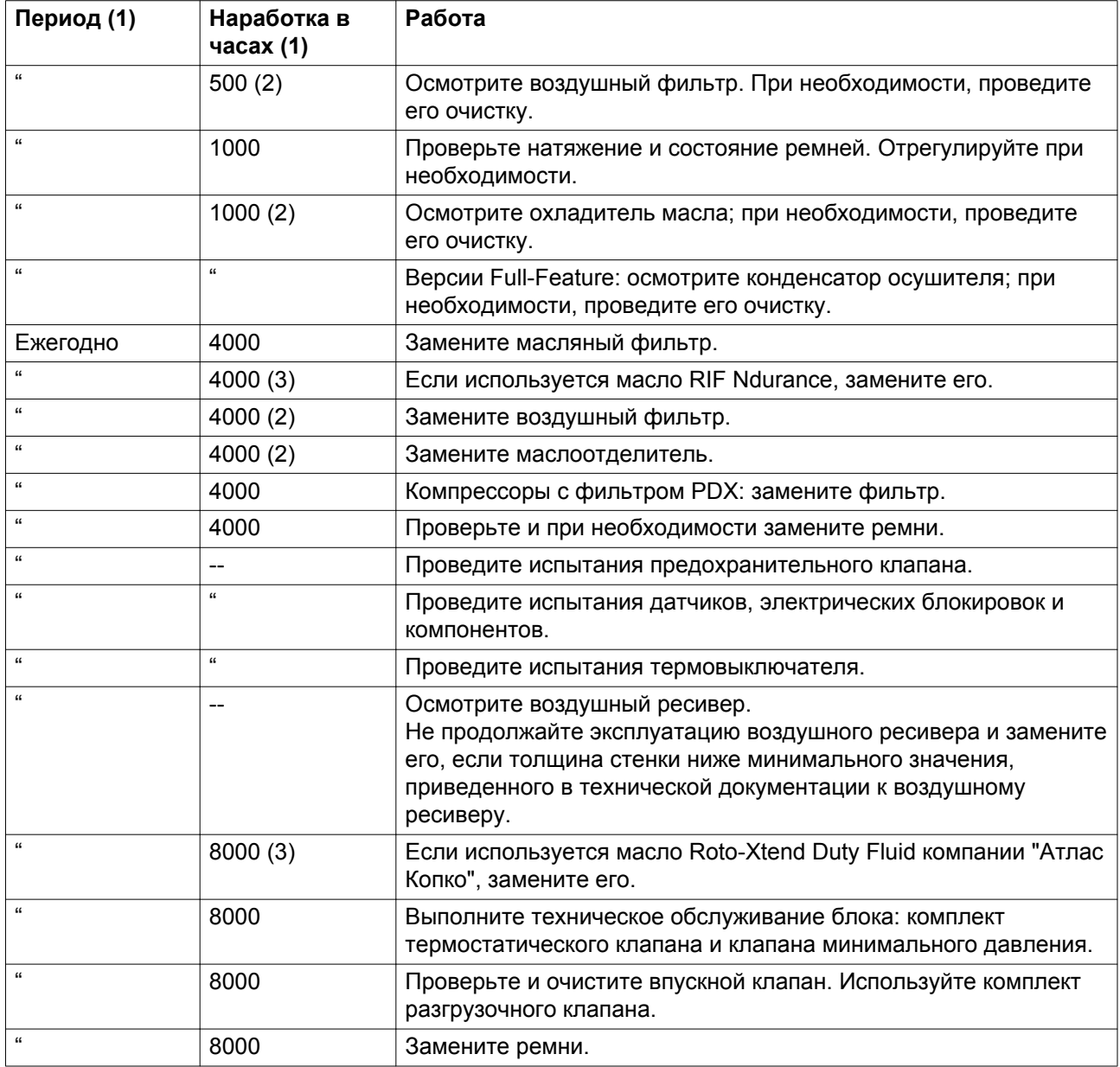

(1) - в зависимости от того, что наступит раньше.

(2) - выполняйте чаще, если компрессор работает в запыленной атмосфере.

(3) - указанные интервалы замены масла распространяются на случаи использования в стандартных рабочих условиях (см. раздел [Стандартные условия и ограничения\)](#page-84-0) и при номинальном рабочем давлении (см. раздел [Характеристики компрессоров](#page-84-0)). В случае воздействия на компрессор внешних загрязнителей или работы в условиях высокой влажности в сочетании с малыми рабочими циклами может потребоваться замена масла через более короткие интервалы. Для консультации в случаях сомнения свяжитесь с представителями компании "Атлас Копко".

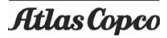

#### **Важно**

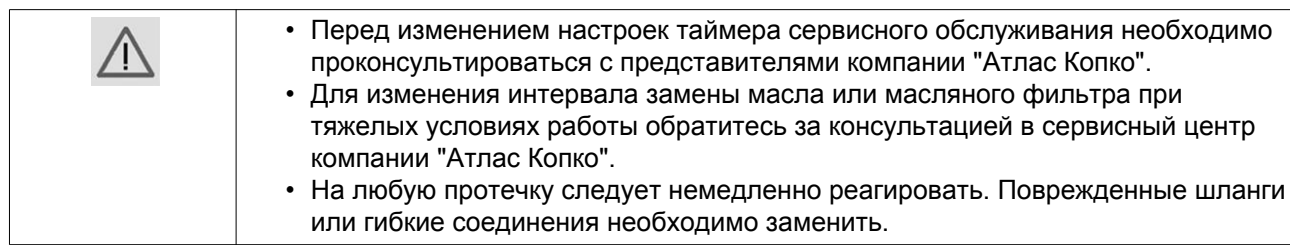

## **6.2 Приводной электродвигатель**

### **Общая информация**

С целью поддержания высокой эффективности охлаждения необходимо обеспечивать чистоту наружных поверхностей электродвигателя. При необходимости с помощью щетки и/или струи сжатого воздуха удалите загрязнения.

### **Описание**

Смазка подшипников двигателя заложена на весь срок службы.

## **6.3 Технические требования к маслу**

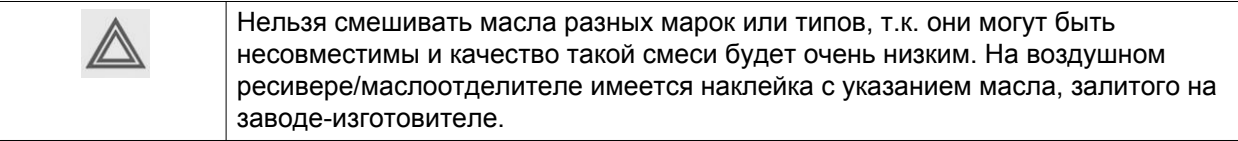

Настоятельно рекомендуется использование смазочных материалов компании Atlas Copco. Рекомендуемая периодичность замены масла указана в разделе «План профилактического технического обслуживания».

Номера деталей см. в Перечне запасных частей.

### **Roto-Inject Fluid**

Roto-Inject Fluid от Atlas Copco - это специально разработанная смазка для одноступенчатых маслозаполненных винтовых компрессоров. Оно способствует поддержанию компрессора в отличном рабочем состоянии. Масло Roto-Inject Fluid можно использовать в компрессорах, работающих при температуре окружающей среды от 0 ˚C (32 ˚F) до 40 ˚C (104 ˚F). При регулярной работе компрессора при температурах окружающей среды от 40 °C до 46 °C (115 °F) срок службы масла значительно сокращается. В таких случаях рекомендуется Roto-Xtend Duty Fluid.

### **Roto-Xtend Duty Fluid**

Масло Roto-Xtend Duty Fluid компании Atlas Copco представляет собой высококачественное синтетическое смазочное средство для винтовых компрессоров с впрыском масла, и способствует поддержанию компрессора в отличном рабочем состоянии. Благодаря его отличной устойчивости к

окислению, Roto-Xtend Duty Fluid можно использовать для компрессоров при температурах окружающей среды от 0 ˚C (32 ˚F) до 46 ˚C (115 ˚F).

## **6.4 Замена масла, фильтра и маслоотделителя**

### **Важно**

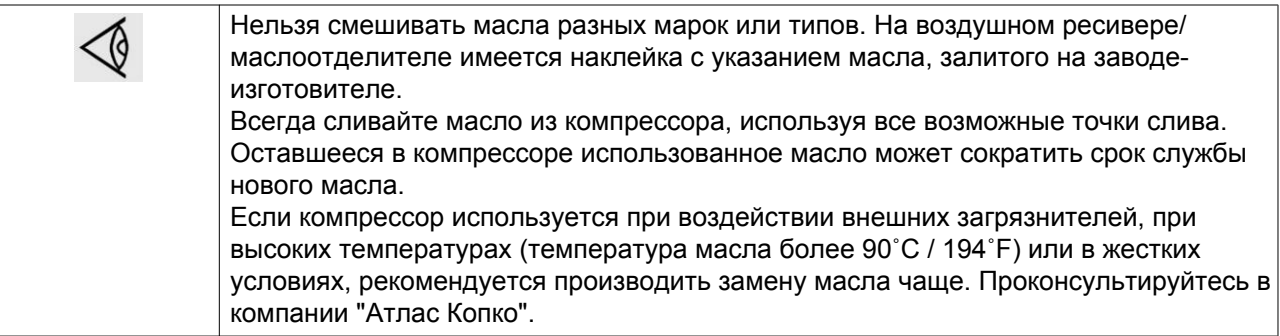

### **Расположение масляного фильтра и отделителя**

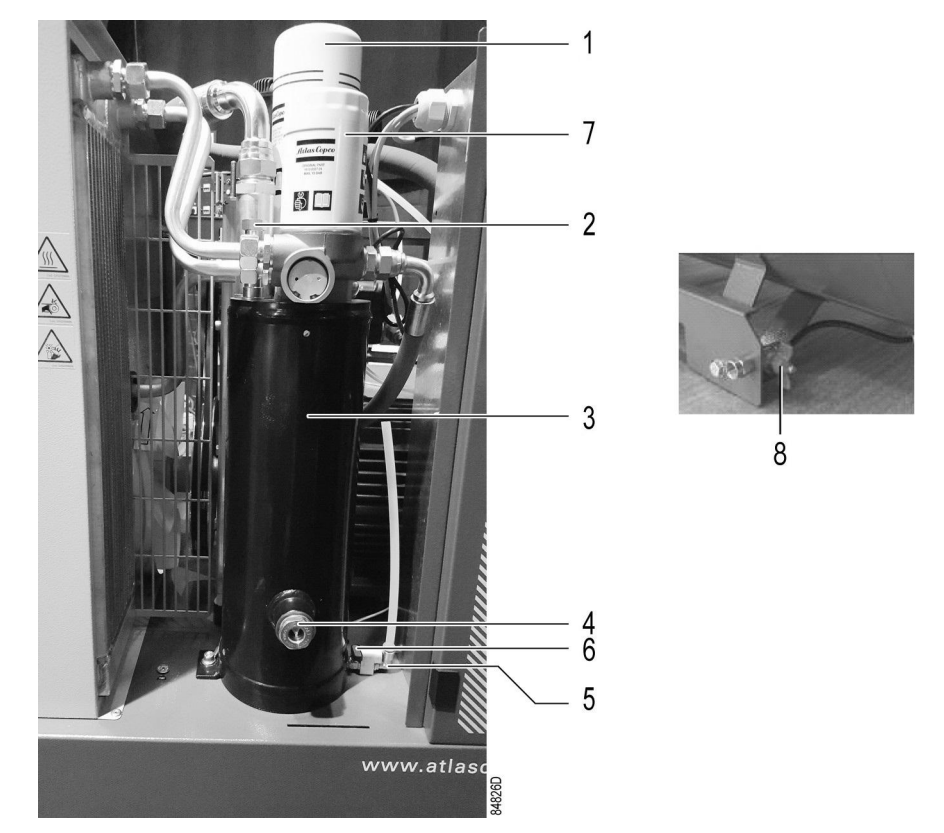

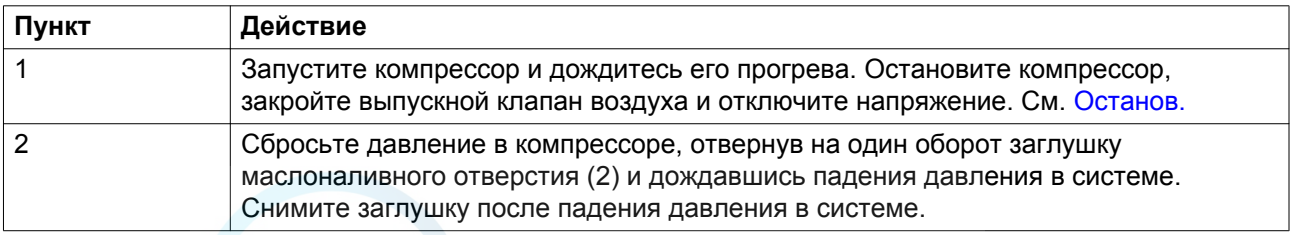

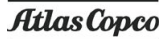

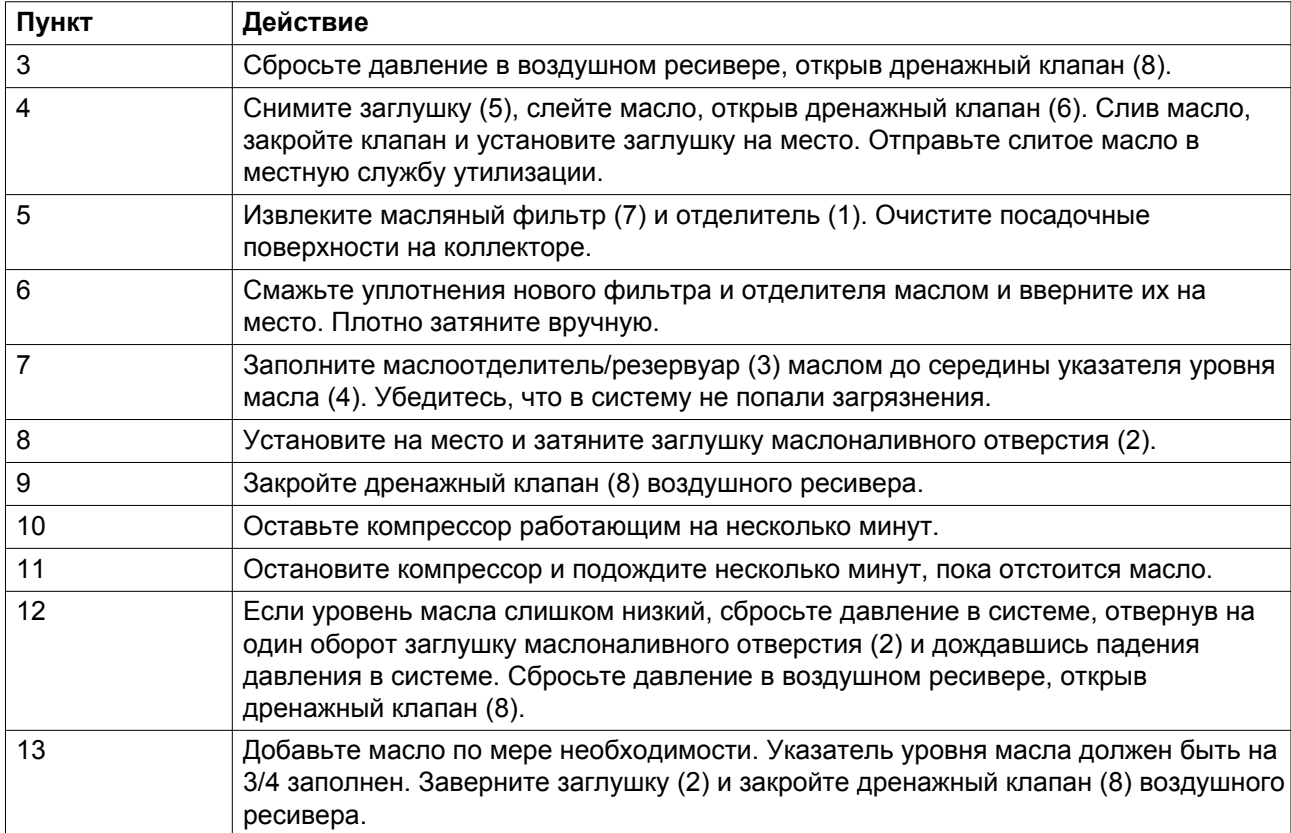

# **6.5 Замена фильтра PDX/DDX (опционально)**

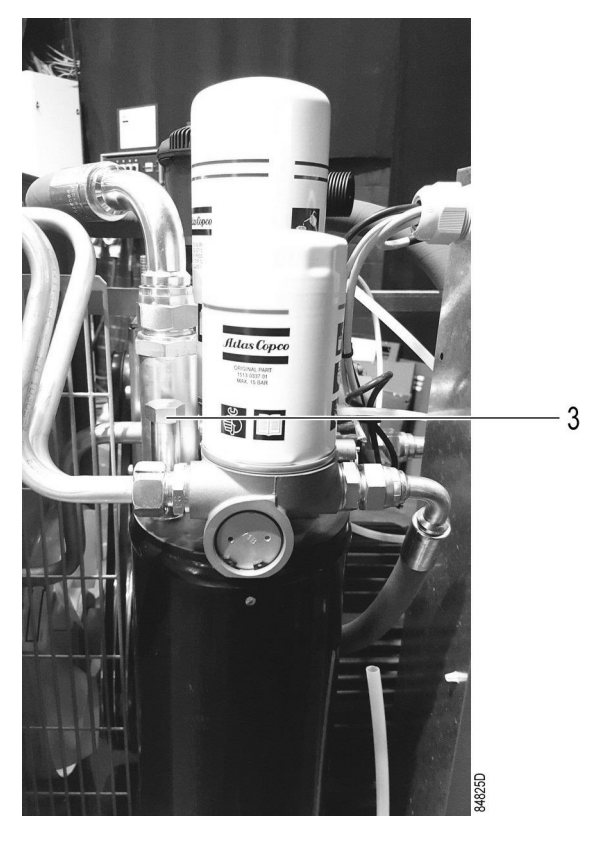

*Заглушка маслоналивного отверстия*

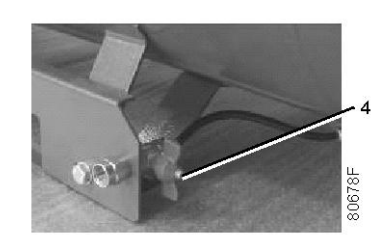

*Дренажный клапан, воздушный ресивер*

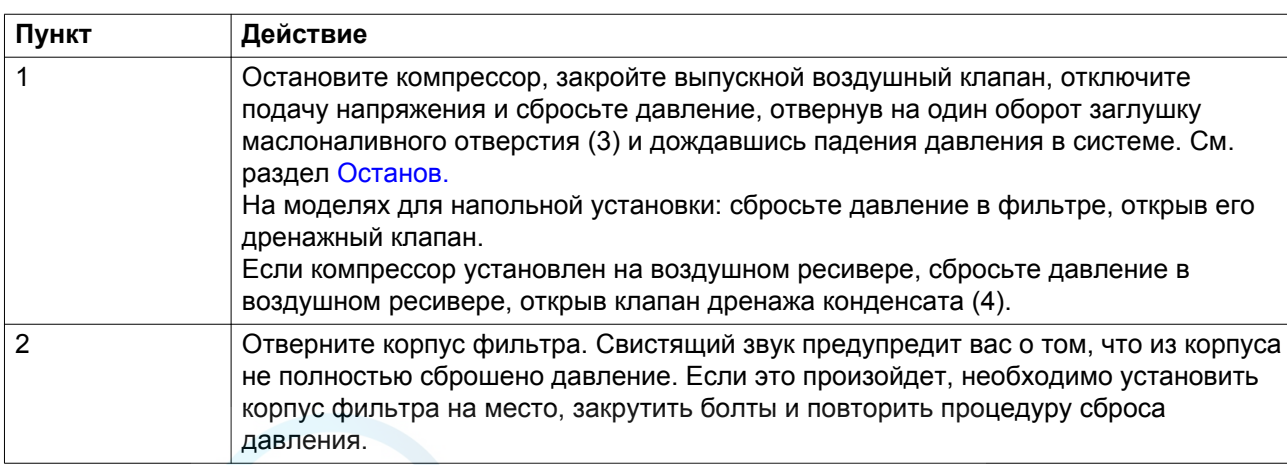

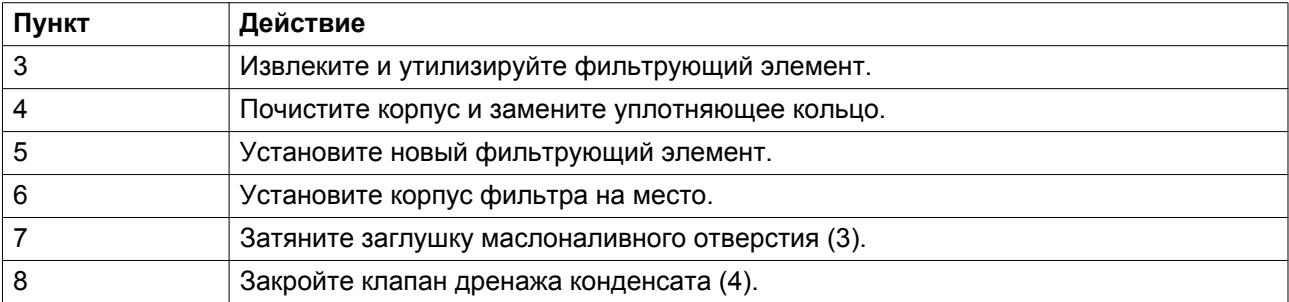

### **6.6 Хранение после установки**

Если предполагается периодическое отключение компрессора, необходимо получить у представителей компании Atlas Copco информацию о соответствующих мерах предосторожности.

### **6.7 Ремонтные комплекты**

#### **Ремонтные комплекты**

Поставляются ремонтные комплекты, позволяющие получить преимущества, связанные с использованием узлов и деталей, выпускаемых компанией Atlas Copco, и экономно расходовать средства на техническое обслуживание. В состав ремонтных комплектов включены все детали, необходимые для технического обслуживания.

Вам также предлагается широкий ассортимент смазочных материалов, прошедших комплексные испытания и предназначенных для конкретных условий применения. Они помогут поддерживать компрессорное оборудование в отличном рабочем состоянии.

Номера деталей см. в "Перечне запасных частей".

### **6.8 Утилизация отработавших материалов**

Использованные фильтры или любой другой отработавший материал (например, влагопоглотитель, смазочные материалы, чистящая ветошь, детали оборудования и т.д.) должны быть утилизированы безопасным для окружающей среды способом в соответствии с местными рекомендациями и законодательством об охране окружающей среды.

Электронные компоненты подпадают под директиву Европейского союза 2012/19/EC об отработанном электрическом и электронном оборудовании (WEEE). Таким образом, эти компоненты не должны быть утилизированы на местах сбора бытовых отходов. Ознакомьтесь с местным законодательством для получения информации о порядке утилизации продуктов без ущерба для окружающей среды.
# **7 Регулировки и сервисные процедуры**

## **7.1 Воздушный фильтр**

**Замена воздушного фильтра**

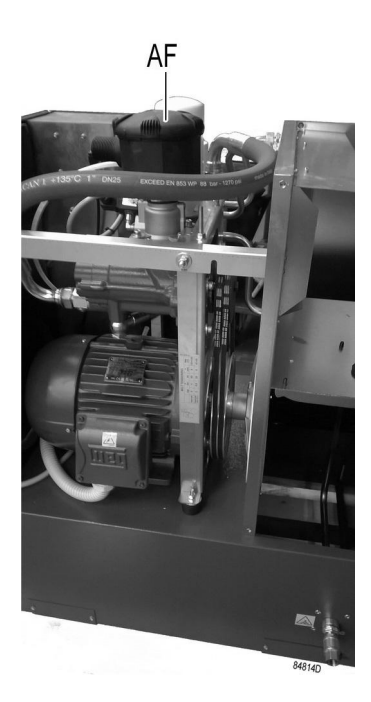

*Воздушный фильтр*

### Процедура

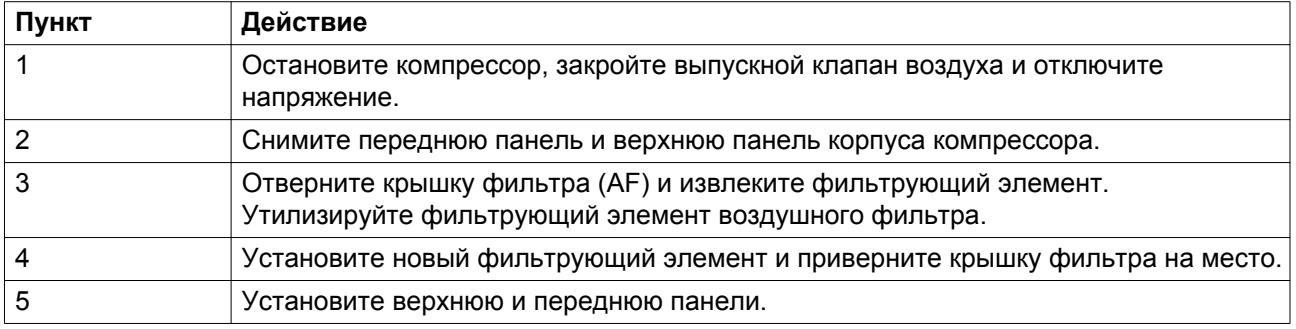

# **7.2 Охладители**

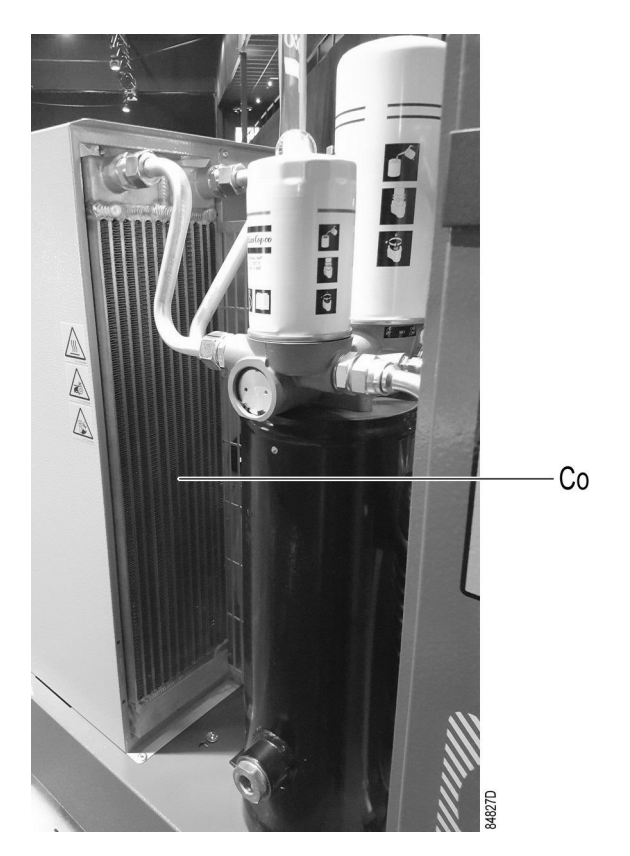

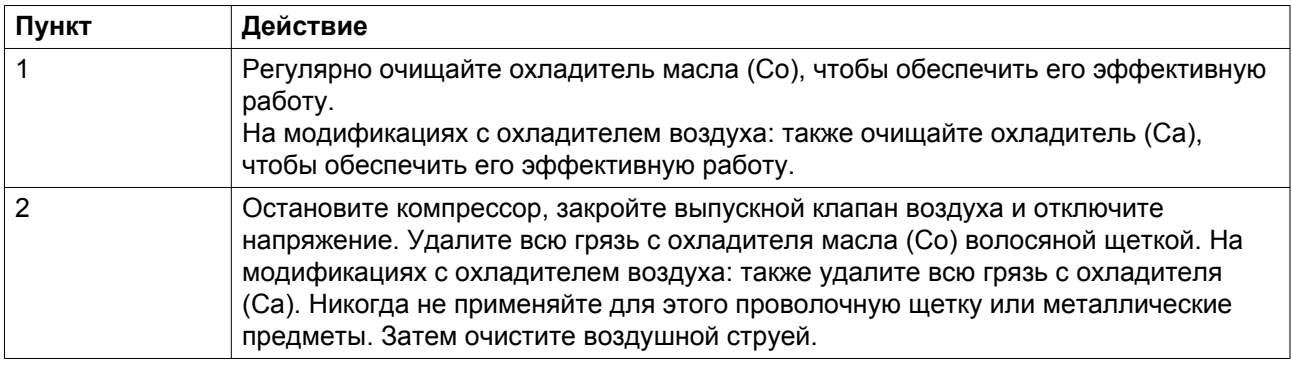

# **7.3 Предохранительный клапан**

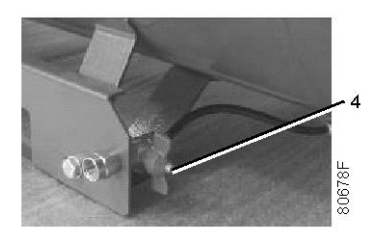

*Клапан для дренажа конденсата*

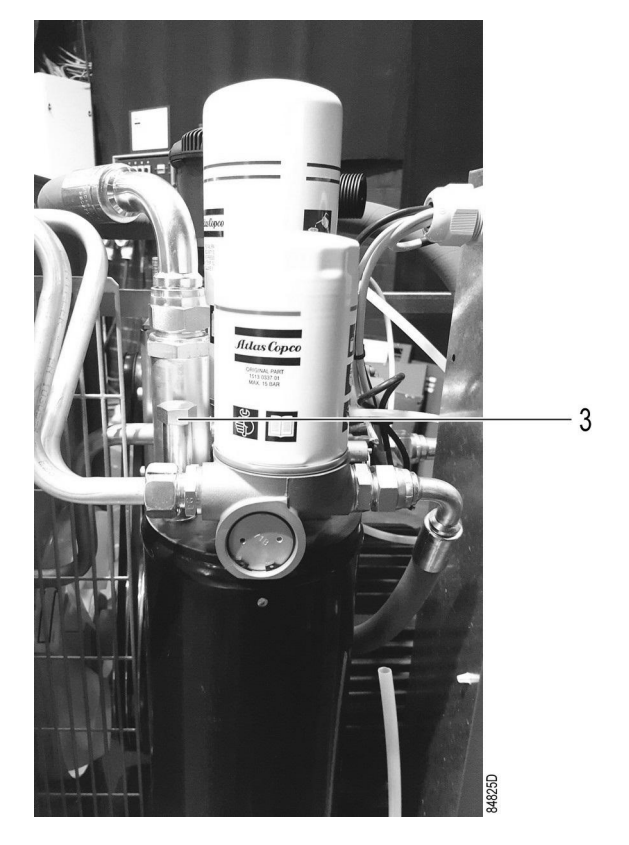

*Заглушка маслоналивного отверстия*

#### **Проверка**

Проверку клапана можно проводить на отдельной линии сжатого воздуха.

Перед извлечением предохранительного клапана остановите компрессор (см. раздел [Останов](#page-61-0)), закройте выпускной воздушный клапан, отключите напряжение, откройте дренажные клапаны (4) (устройства для установки на резервуаре) и ручной дренажный клапан (5) (если имеется - на устройствах для напольной установки) и отверните на один оборот заглушку маслоналивного отверстия (3), чтобы сбросить давление из системы.

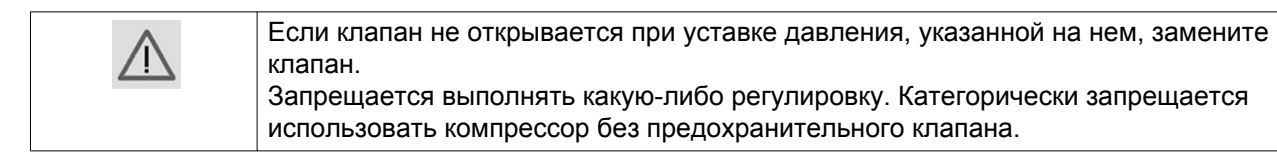

## **7.4 Замена и регулировка натяжения приводных ремней**

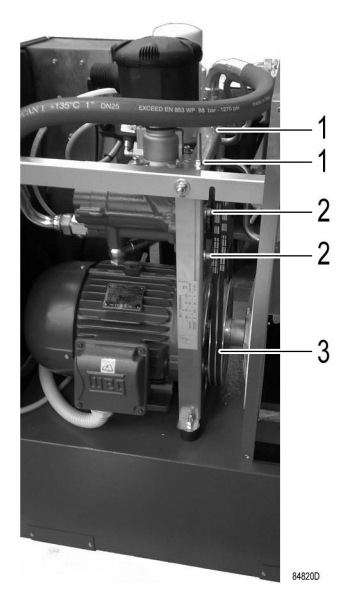

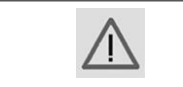

Ознакомьтесь с предупреждениями в разделе [План профилактического](#page-65-0) [технического обслуживания](#page-65-0).

#### **Проверка натяжения ремня на G7, G11 и G15**

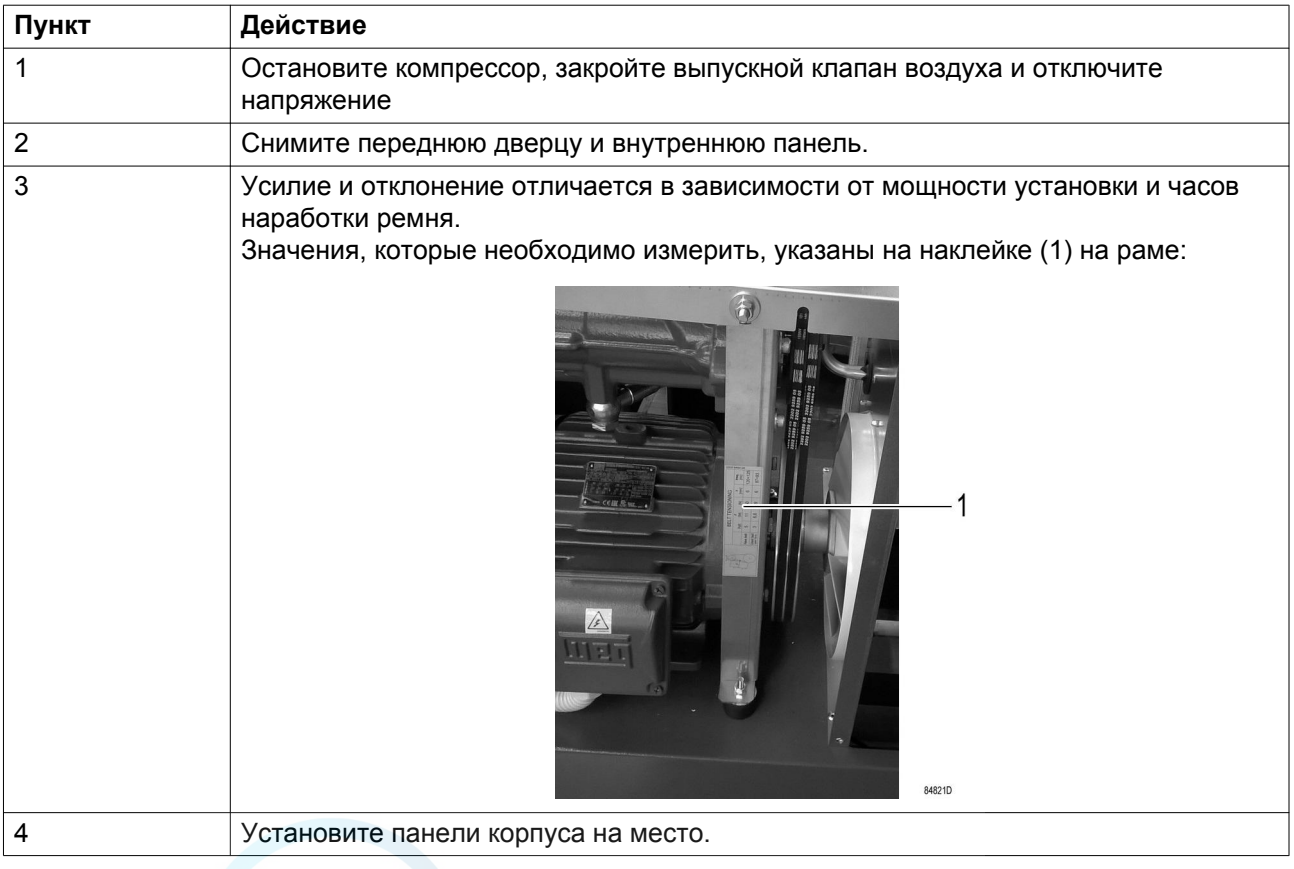

### **Регулировка натяжения приводных ремней на G7, G11 и G15**

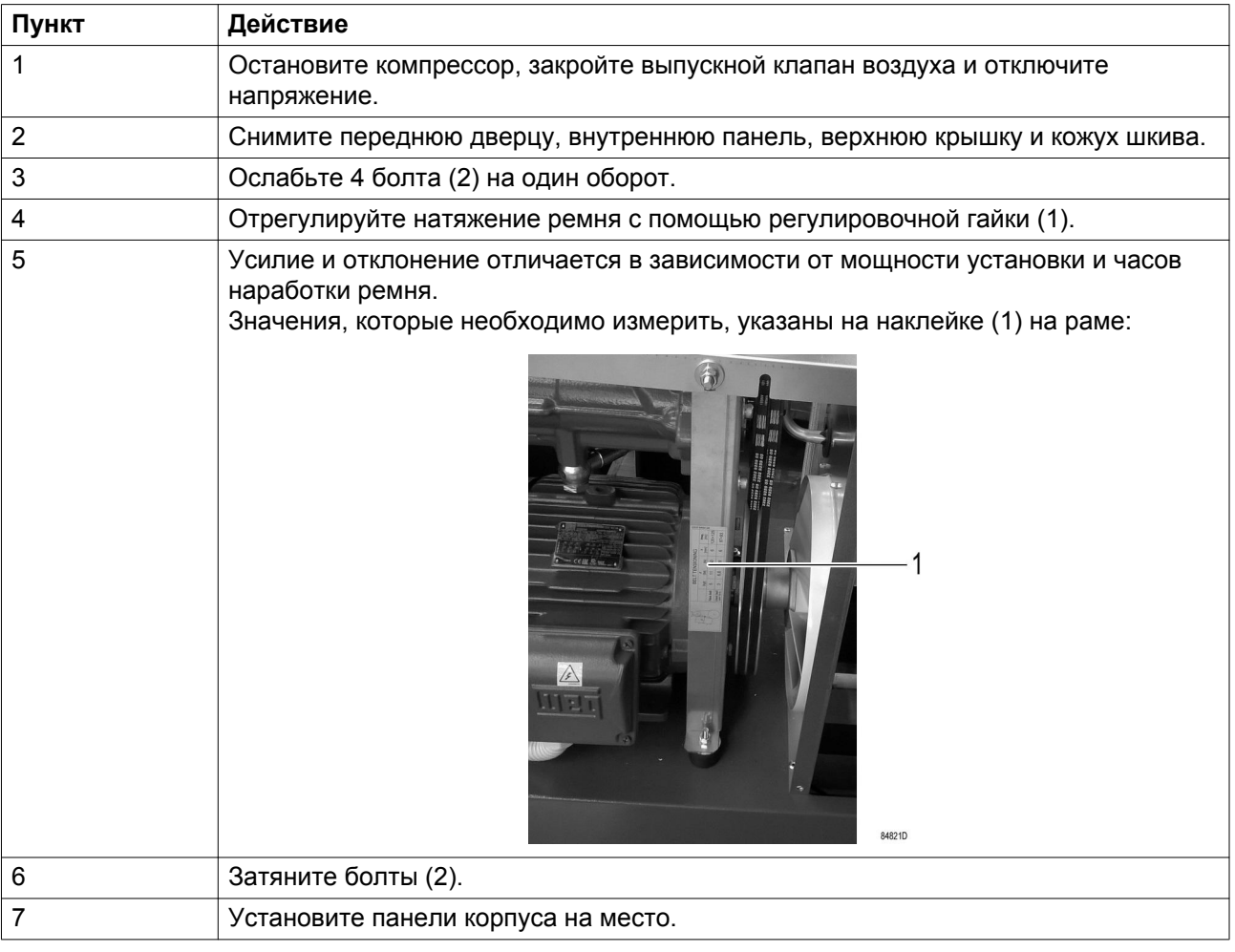

### **Замена приводных ремней**

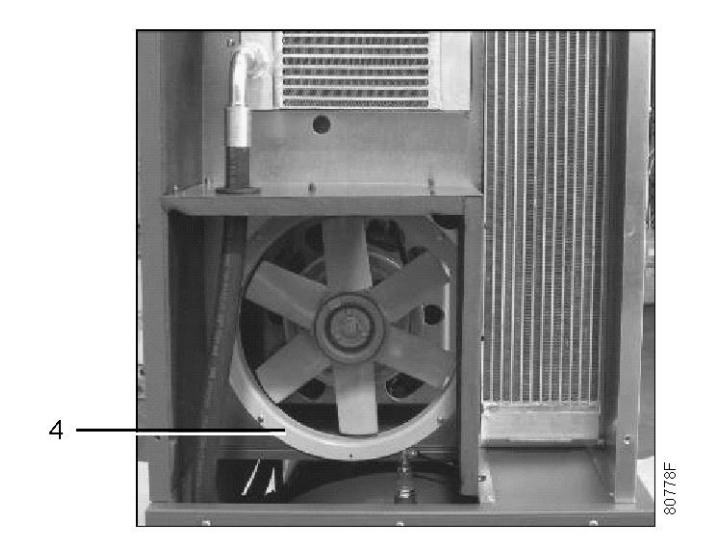

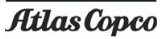

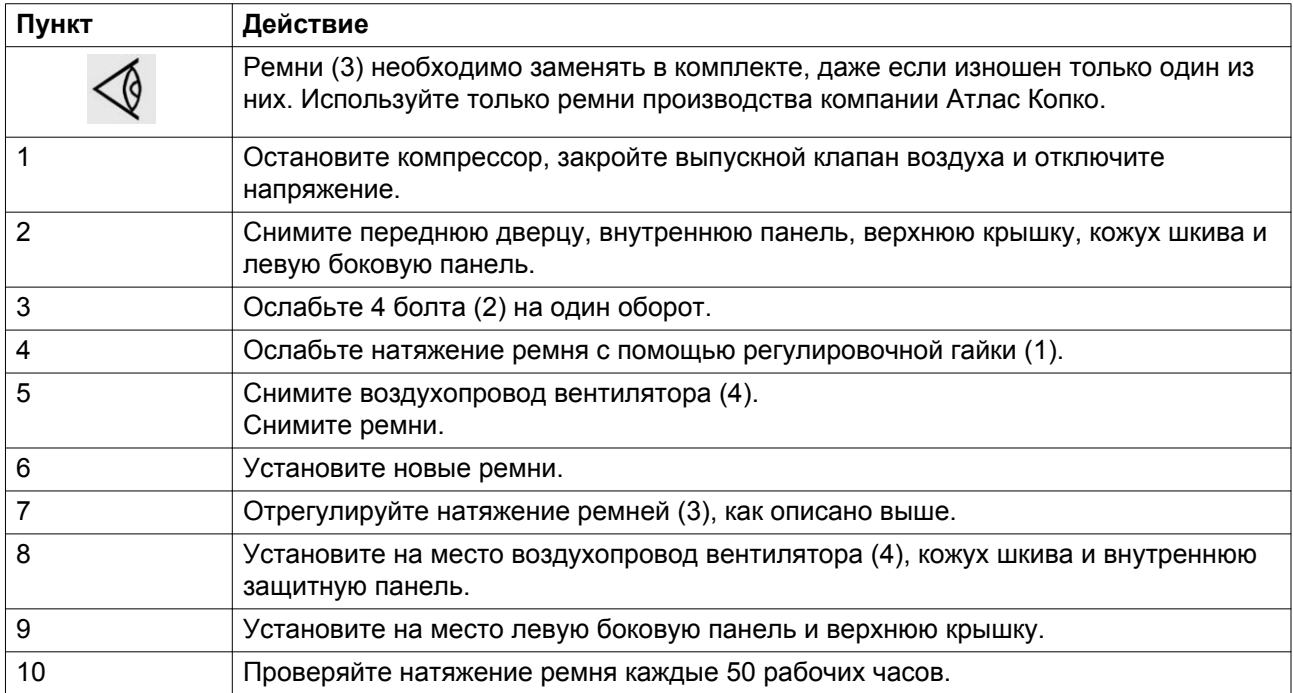

# **8 Решение проблем**

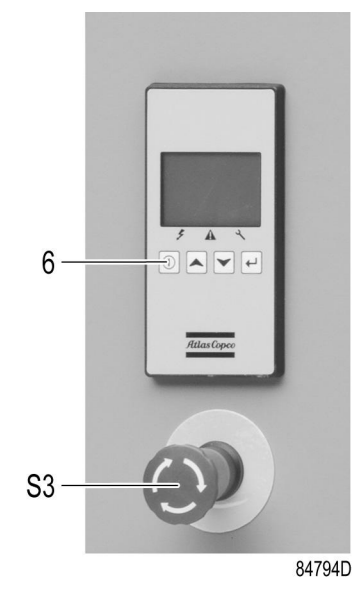

*Панель управления*

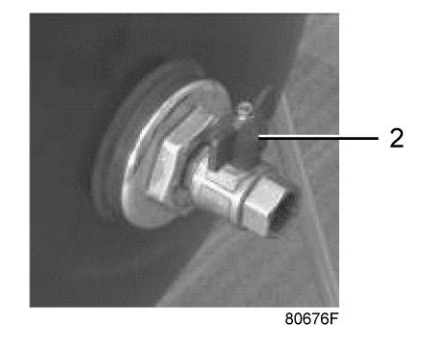

*Выпускной воздушный клапан*

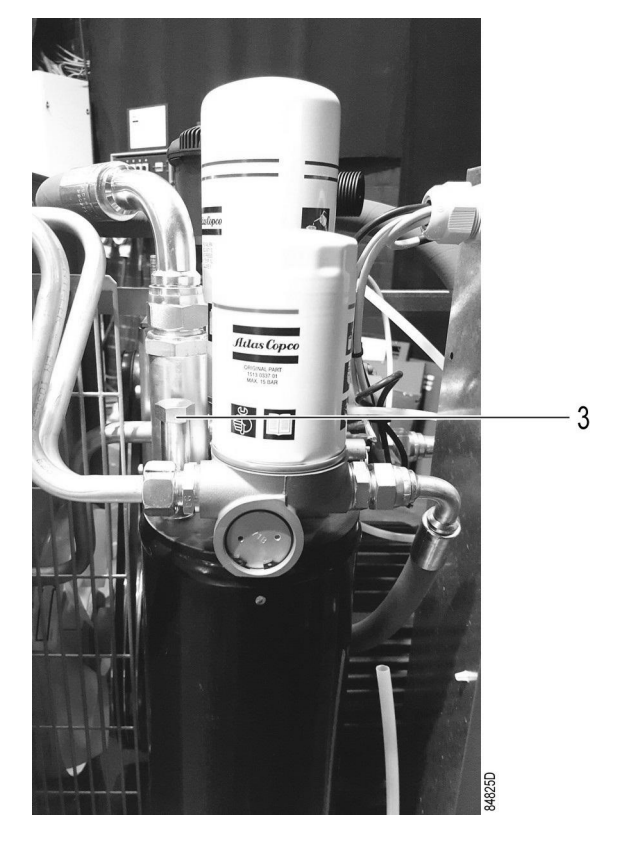

*Заглушка маслоналивного отверстия*

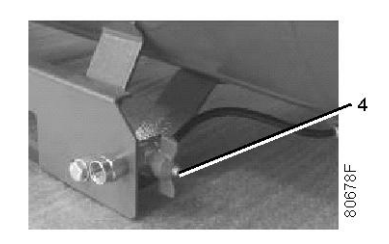

*Дренажный клапан, воздушный ресивер*

#### **Внимание**

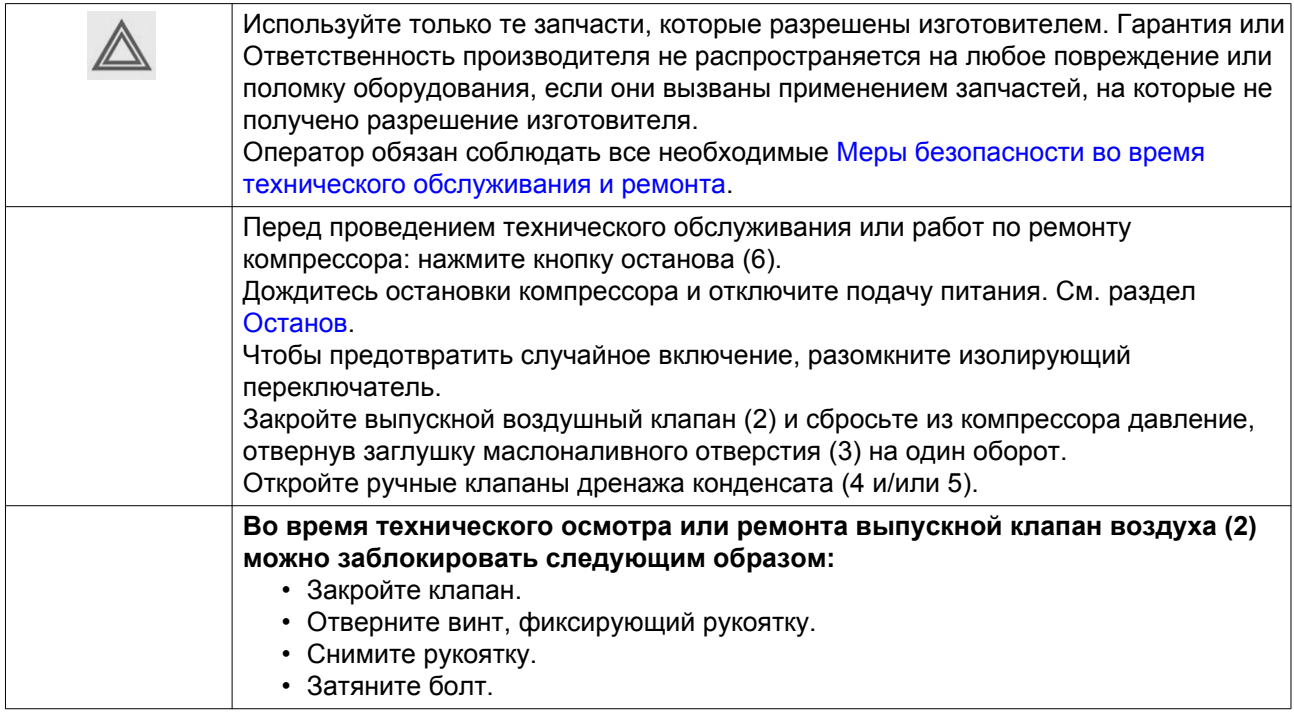

### **Неисправности и их устранение**

Для получения подробных сведений см. разделы [Схема потока воздуха](#page-15-0), [Первичный пуск](#page-56-0) или [Система регулировки](#page-19-0).

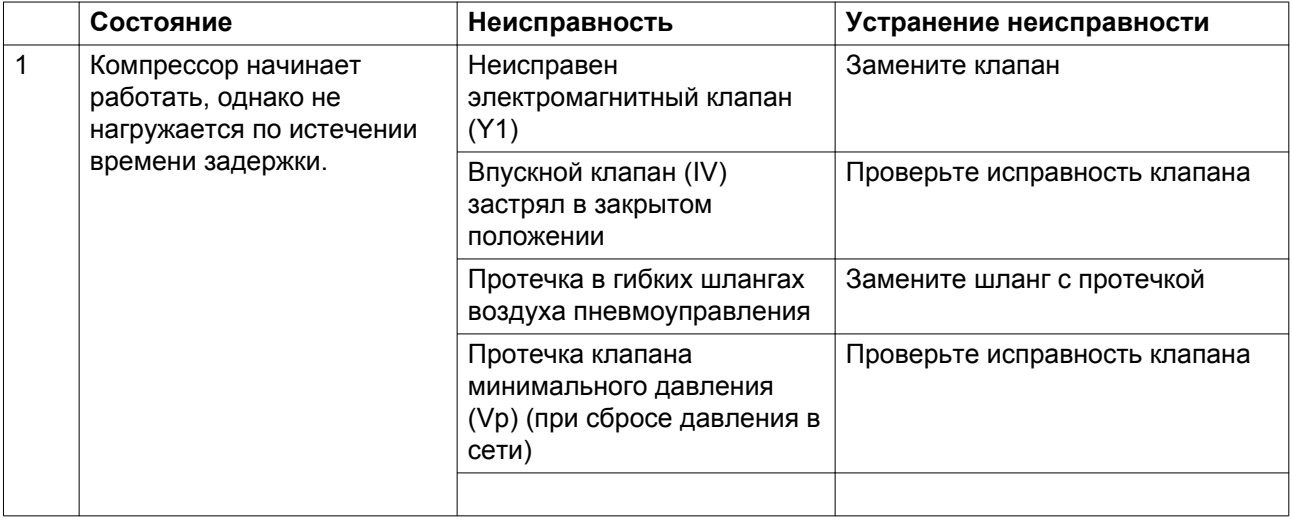

aerocompressors.ru

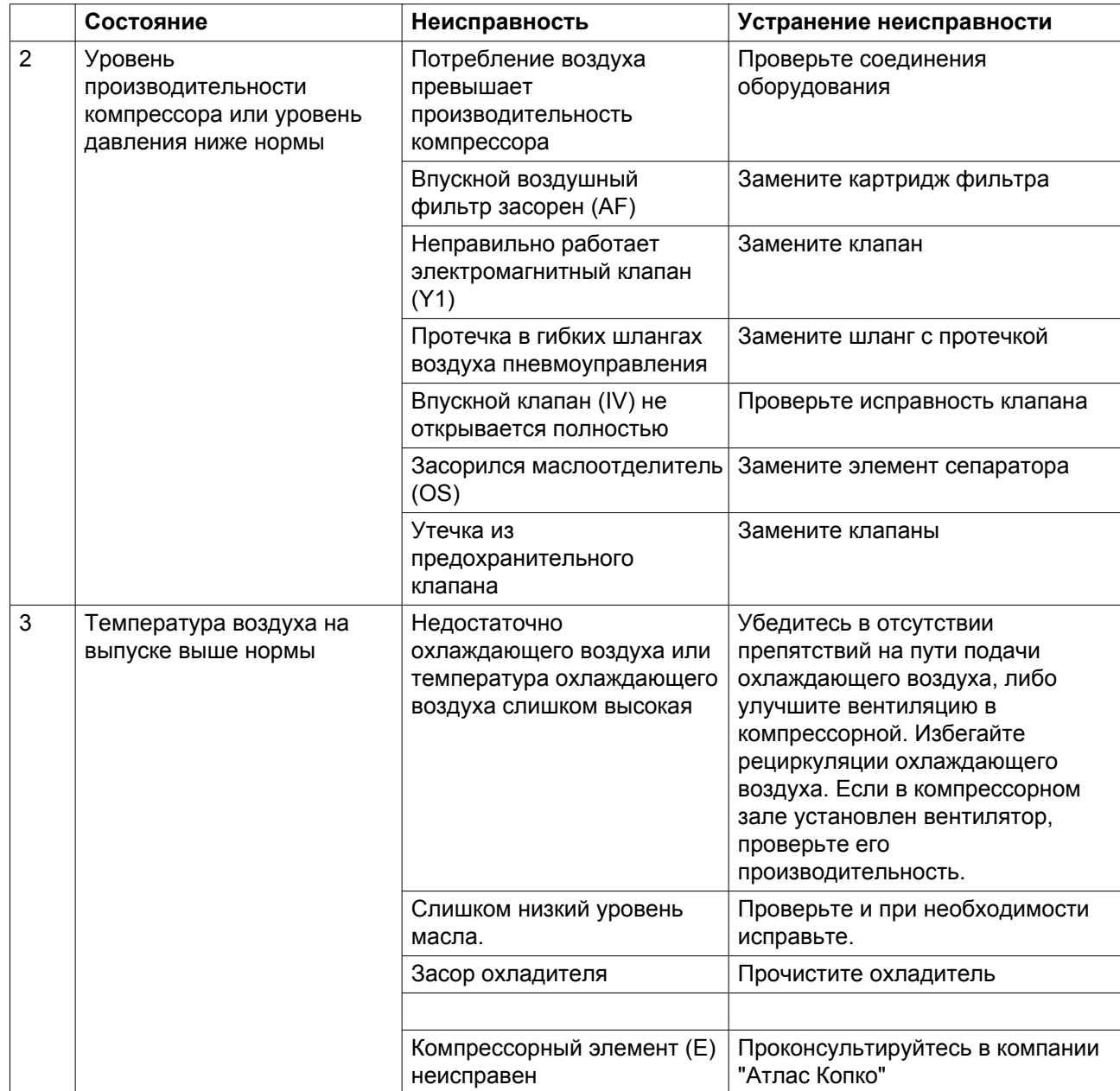

## **9 Технические характеристики**

## **9.1 Сечение электрического кабеля**

#### **Внимание**

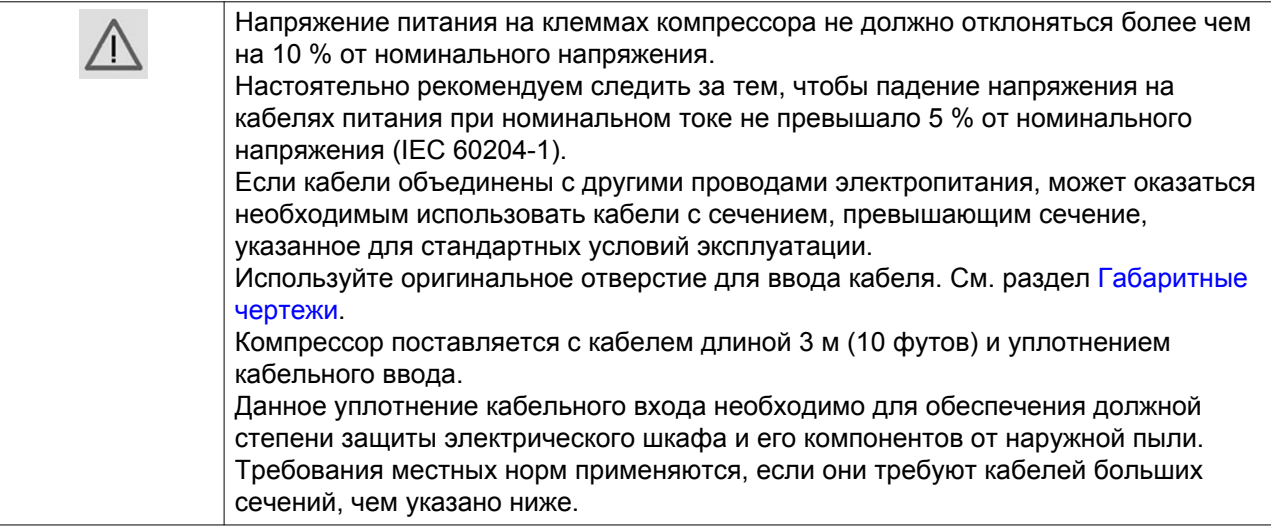

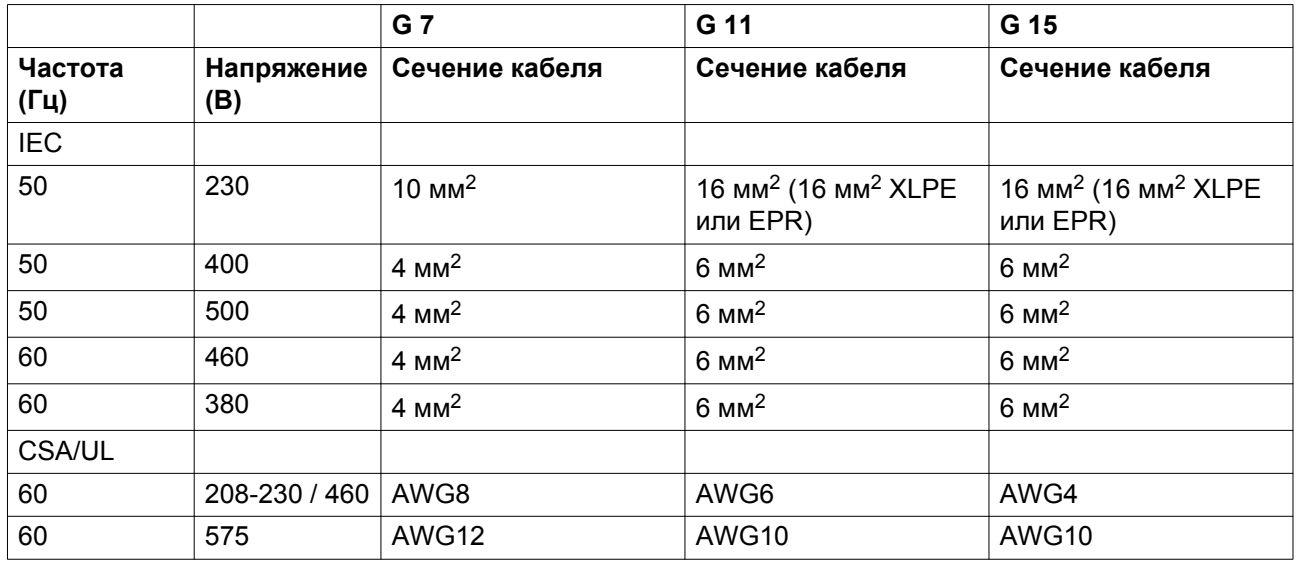

# **9.2 Настройки реле перегрузки и предохранителей**

### **G 7, G 11 и G 15**

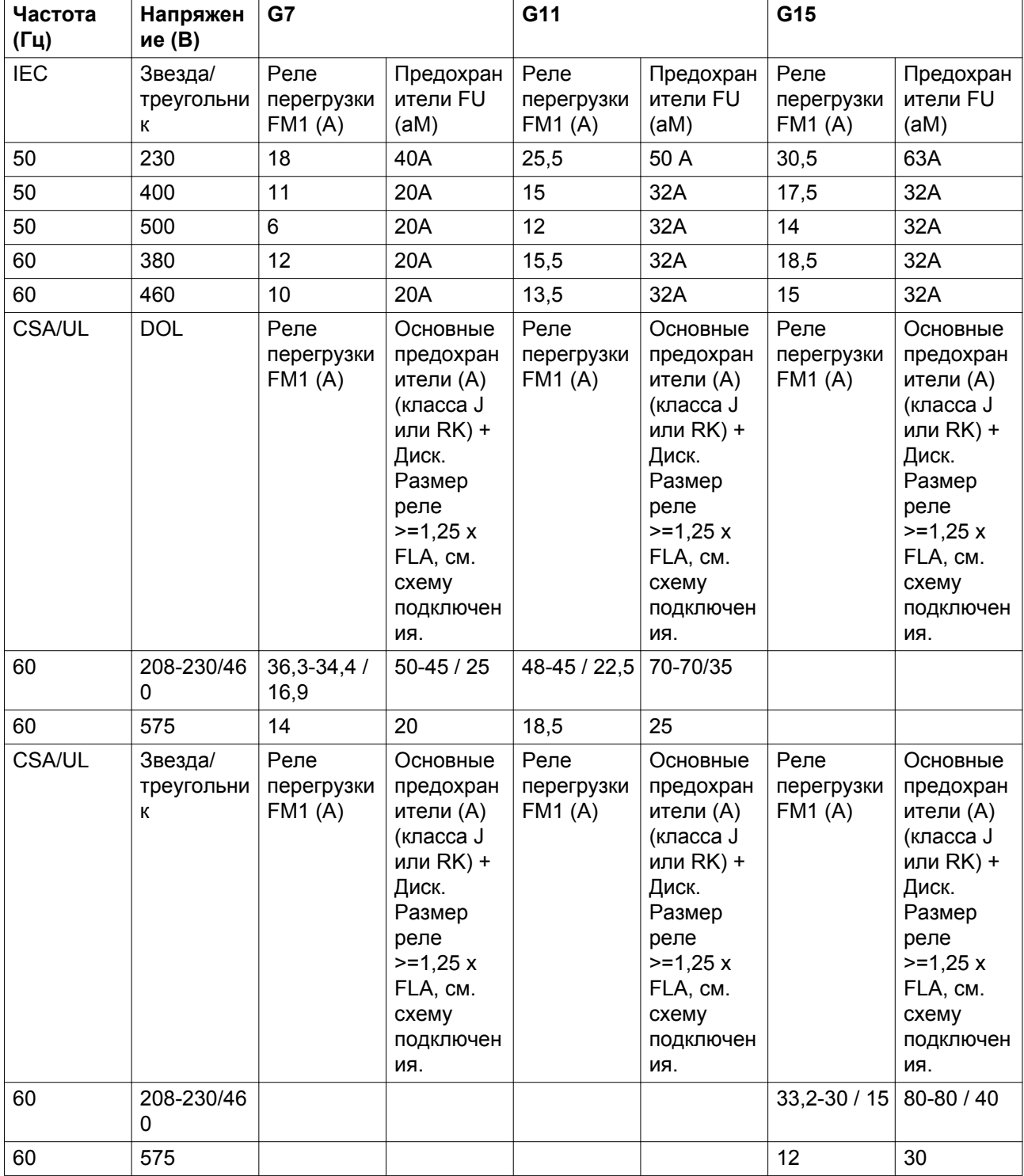

## **9.3 Стандартные условия и ограничения**

#### **Стандартные условия**

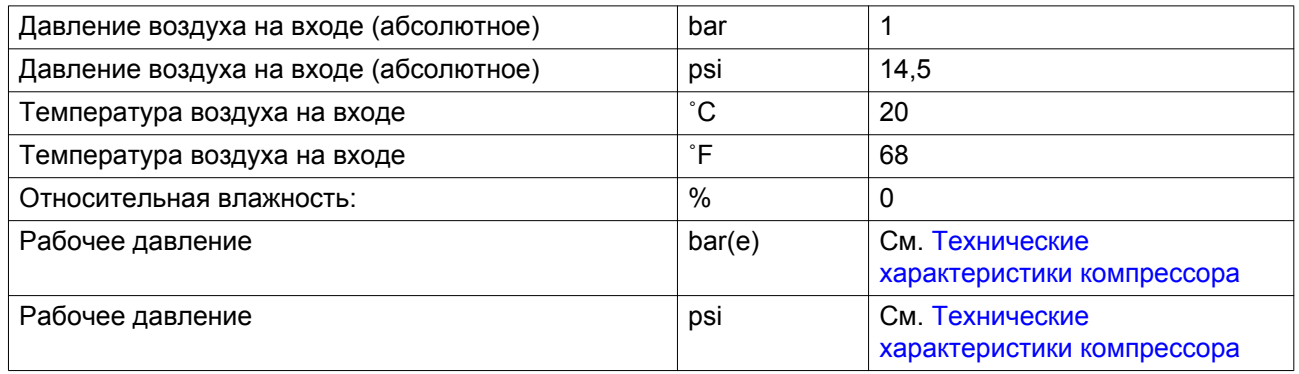

#### **Ограничения**

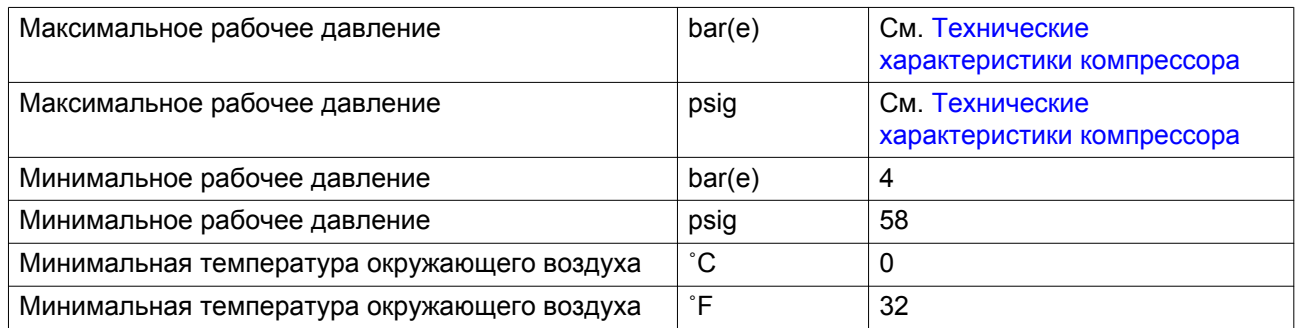

## **9.4 Характеристики компрессоров**

#### **G 7 (при стандартных условиях)**

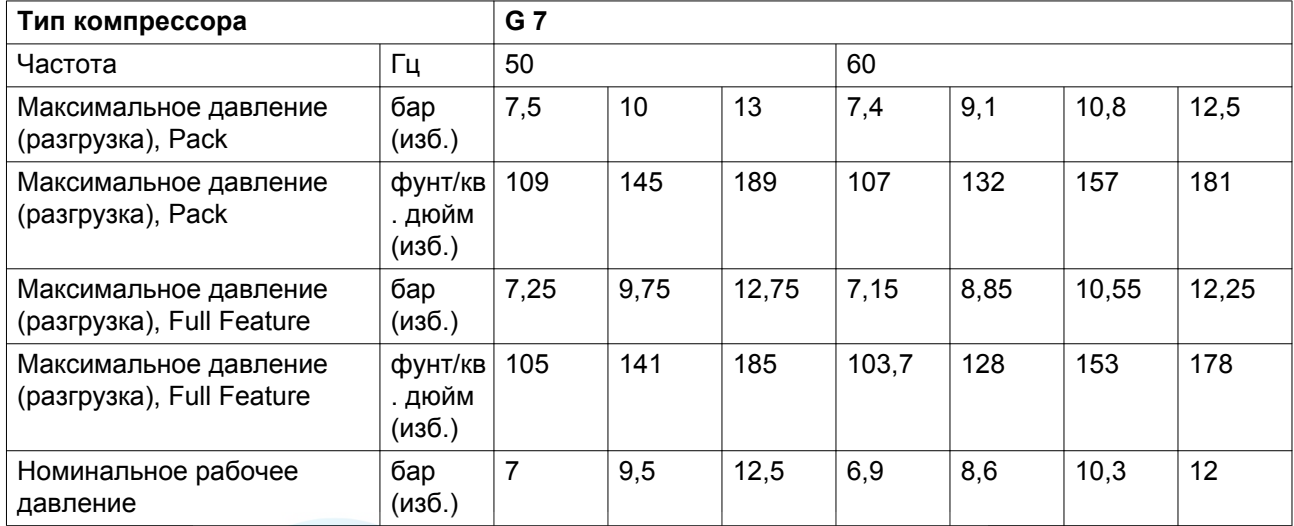

Atlas Copco

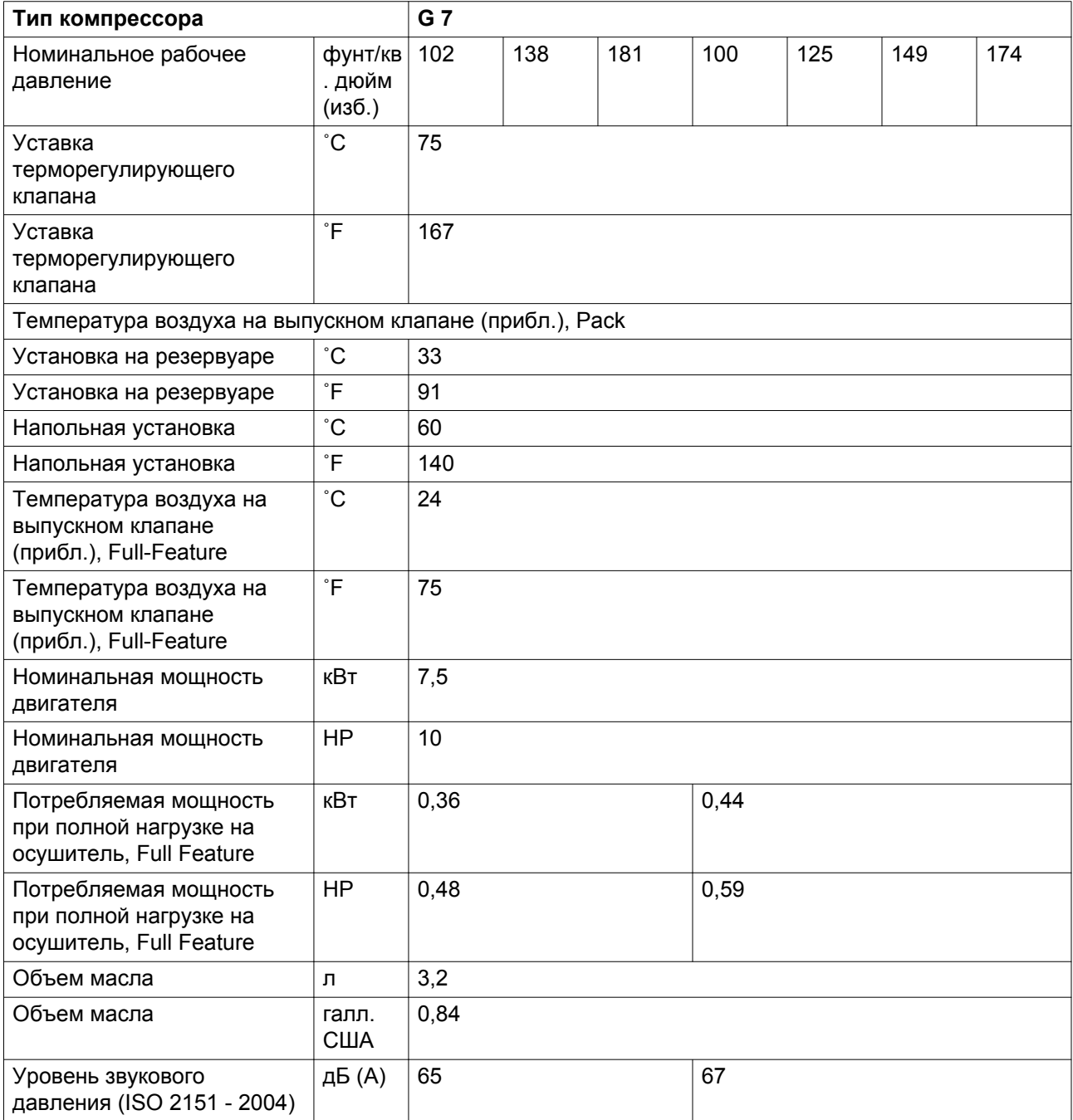

### **G 11 (при стандартных условиях)**

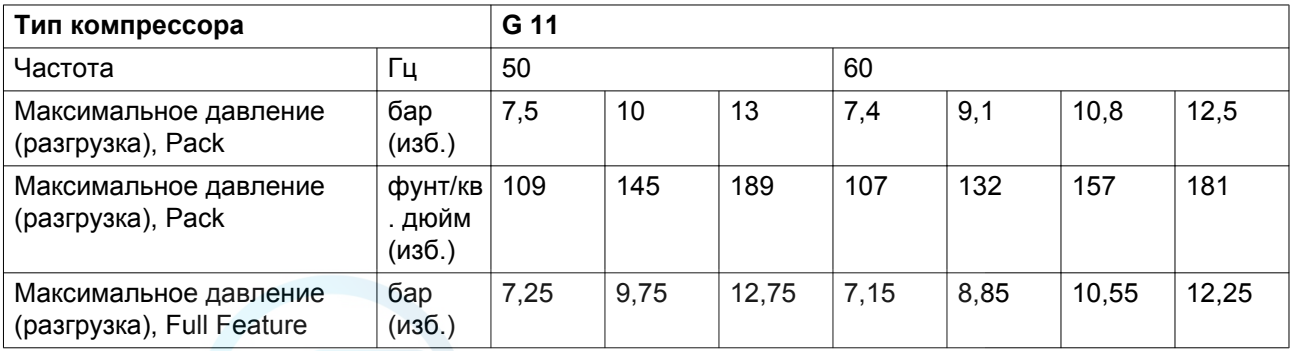

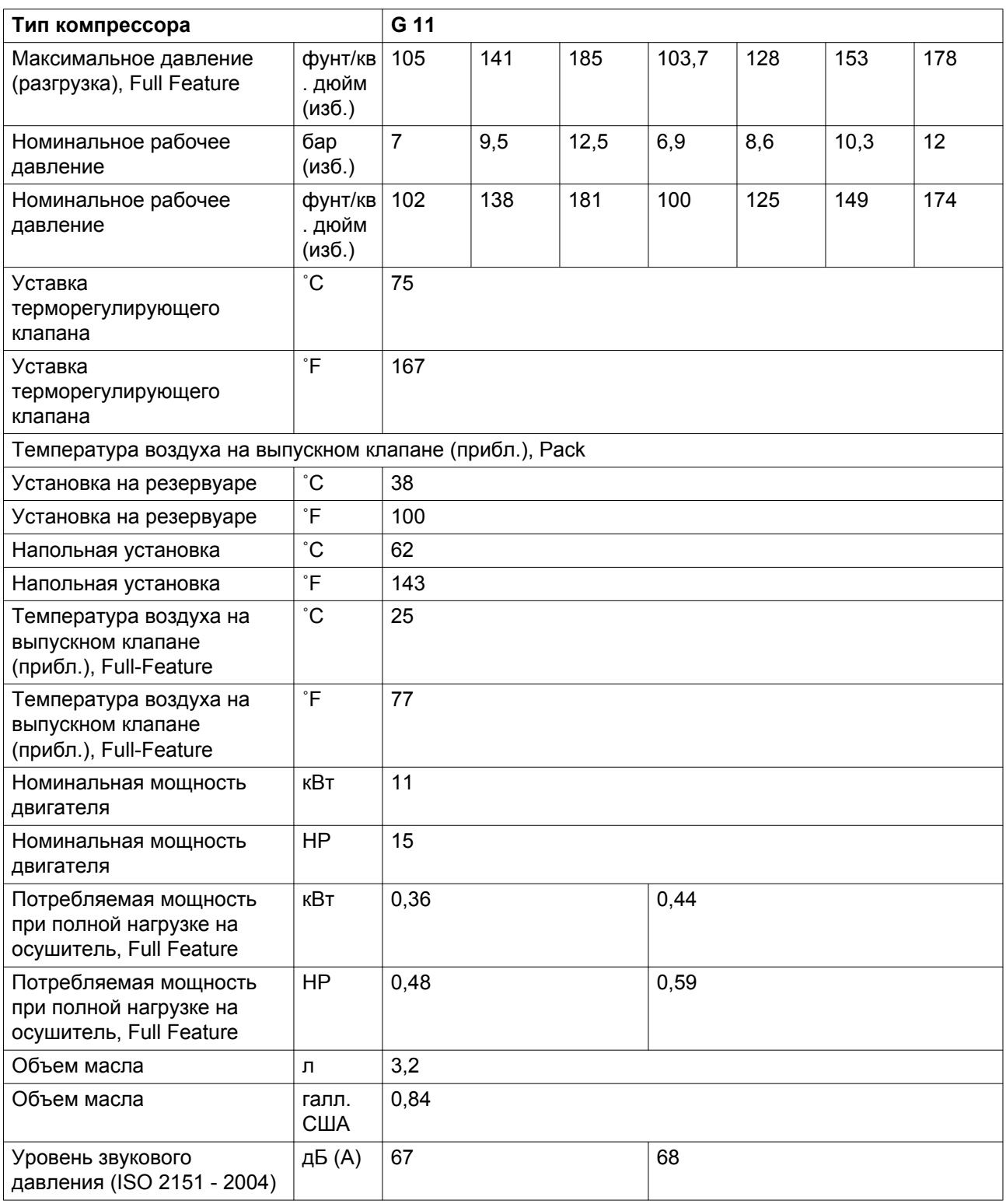

## **G 15 (при стандартных условиях)**

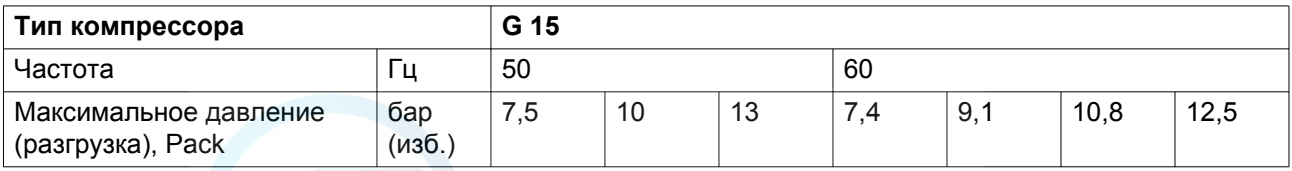

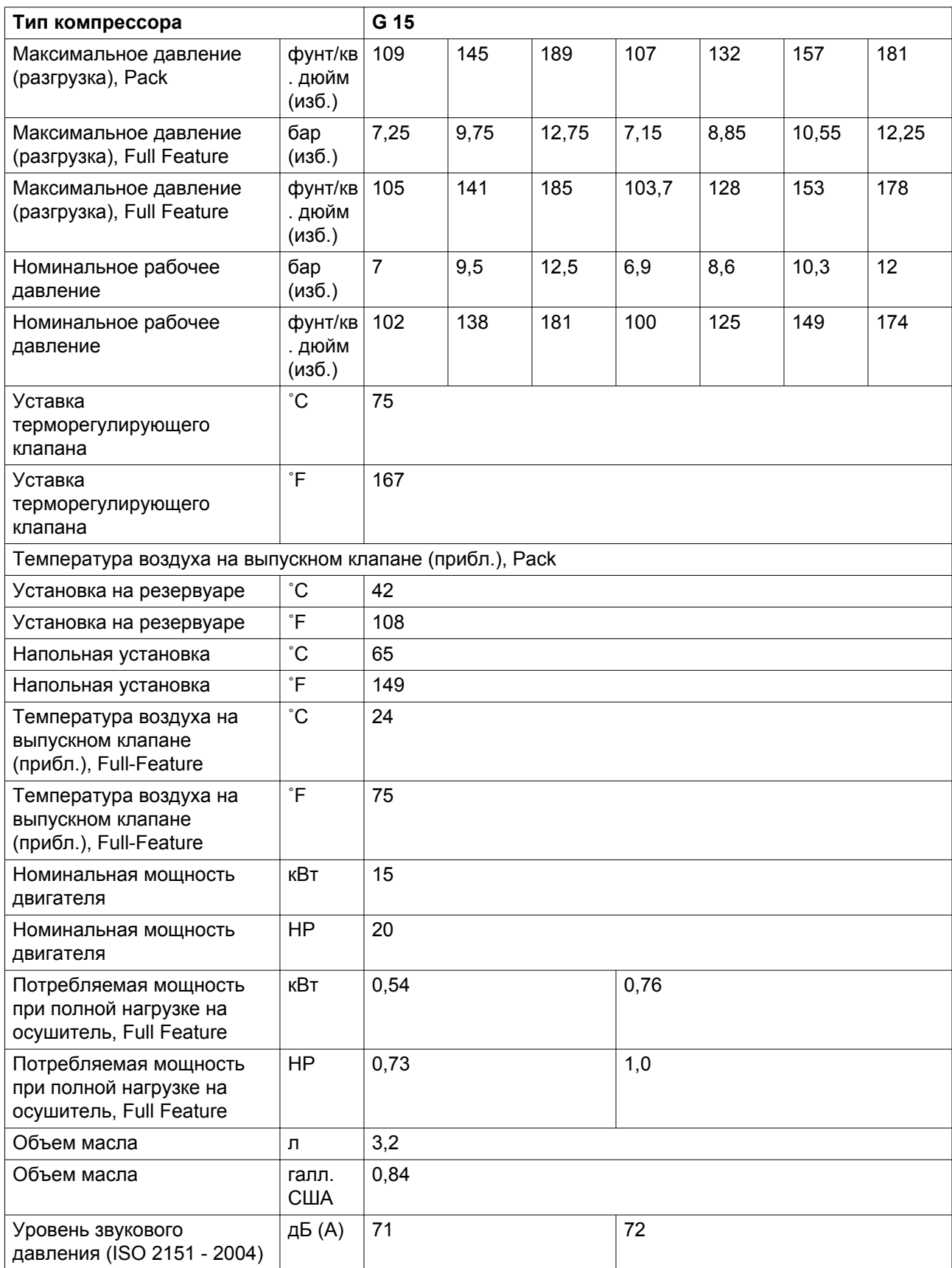

# **10 Правила пользования**

### **Сосуд маслоотделителя**

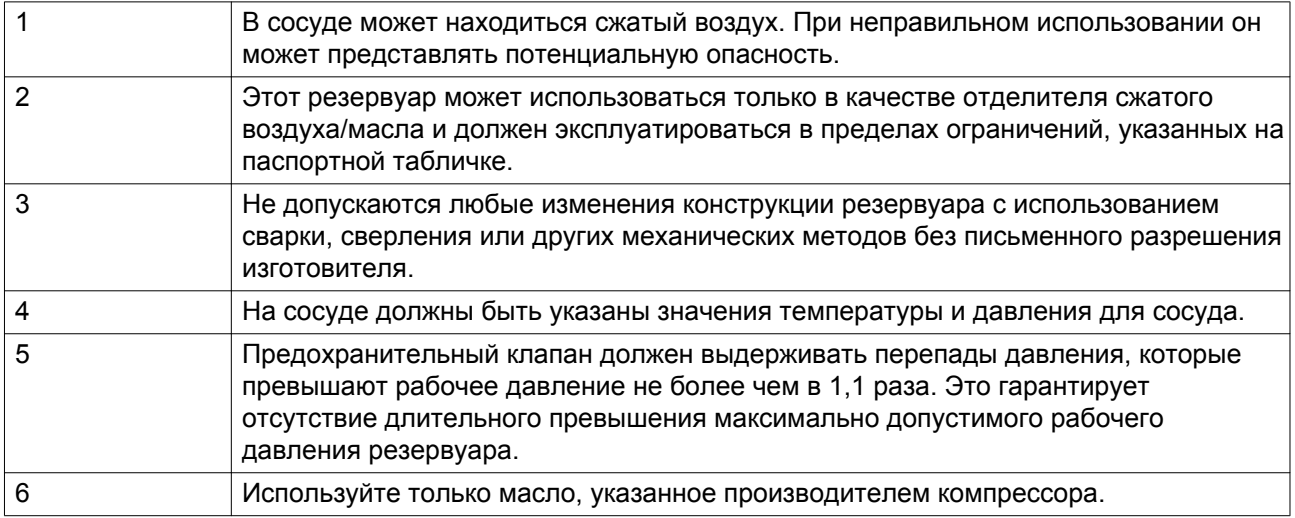

#### **Воздушный ресивер (на блоках, предназначенных для установки на резервуаре)**

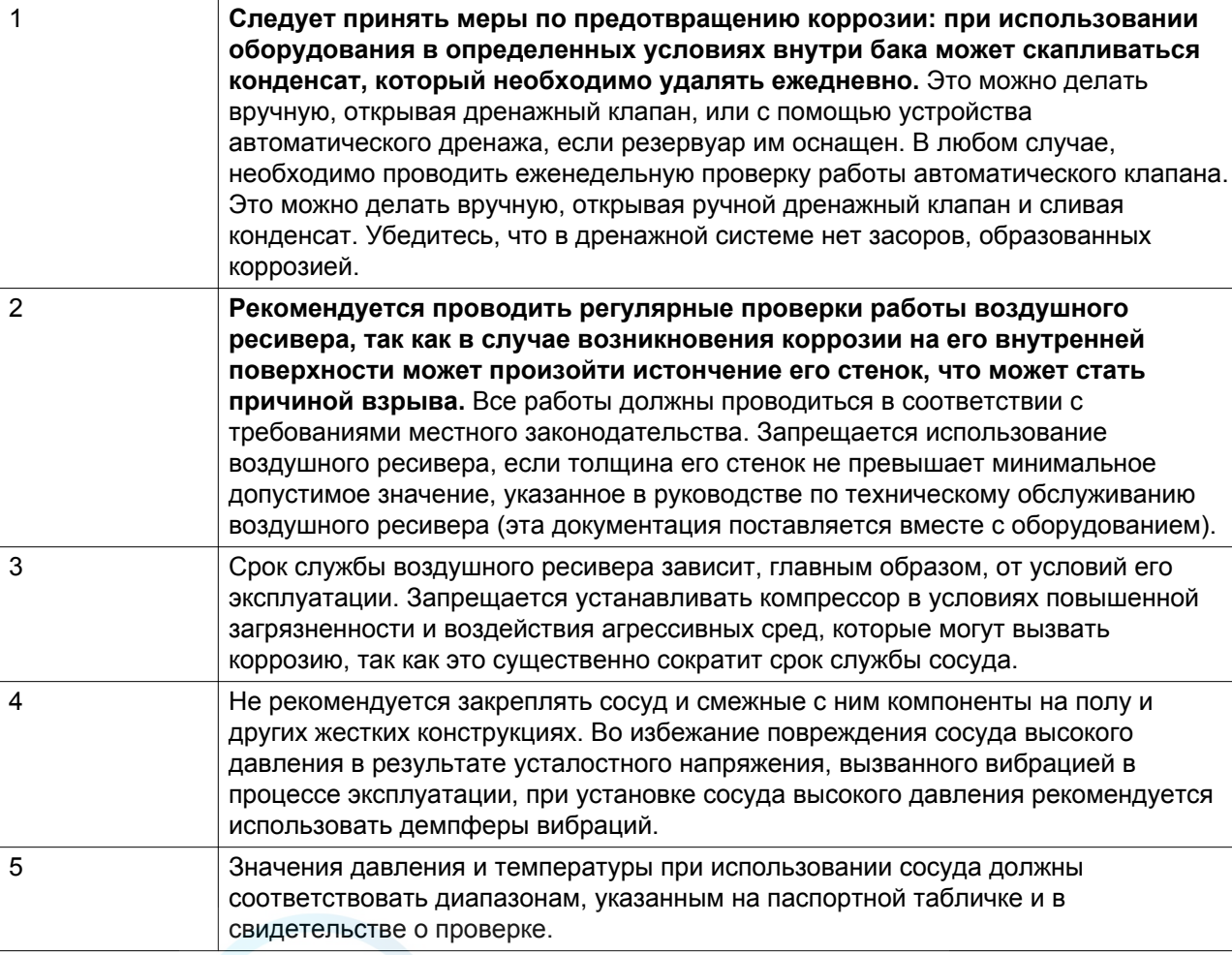

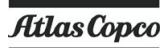

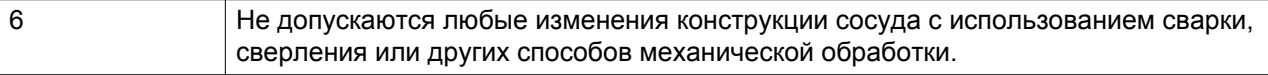

## **11 Директивы по осмотру**

#### **Директивы**

В Заявлении о Соответствии / Заявлении Изготовителя указаны и/или приведены ссылки на согласованные и/или другие стандарты, которые использовались при разработке.

Заявление о Соответствии / Заявление Изготовителя является частью документации, поставляемой вместе с компрессором.

Местные законодательные требования, и/или использование вне ограничений и/или условий, определенных Изготовителем, могут потребовать иную периодичность проверок, чем указано ниже.

## **12 Директивы об использовании оборудования высокого давления**

#### **Компоненты, соответствующие Директиве об использовании оборудования высокого давления 97/23/EC**

Компоненты подлежат сертификации в соответствии с требованиями Директивы по оборудованию, работающему под давлением 97/23/EC (устройства категории II и выше).

предохранительные клапаны.

Номера деталей см. в Книге запасных частей.

#### **Общая категория**

Компрессоры соответствуют требованиям Директивы PED (устройство категории II и ниже).

 $\overline{1}$ 

## **13 Заявление о соответствии**

### EC DECLARATION OF CONFORMITY

We, ... (1) ......, declare under our sole responsibility, that the product  $\overline{z}$ 

Machine name:

Machine type:

Serial number:

Which falls under the provisions of article 12.2 of the EC Directive 2006/42/EC on the approximation of the  $\epsilon$ laws of the Member States relating to machinery, is in conformity with the relevant Essential Health and Safety Requirements of this directive.

The machinery complies also with the requirements of the following directives and their amendments as **indicated** 

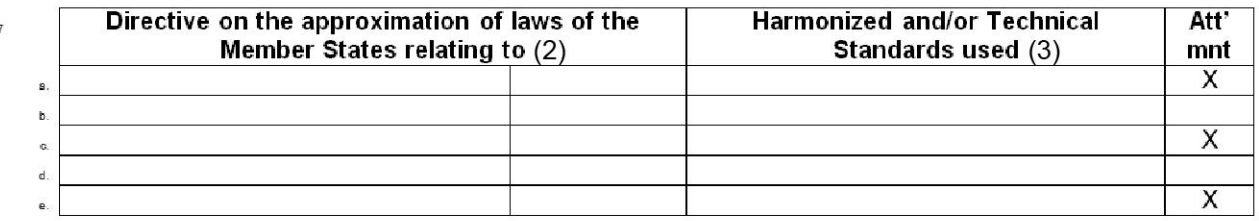

The harmonized and the technical standards used are identified in the attachments hereafter  $\ddot{\phantom{a}}$ 

.....(1)....... is authorized to compile the technical file.  $\mathbf{h}$ 

> **Conformity of the specification** to the directives

> > Engineering

Conformity of the product to the specification and by implication to the directives

Manufacturing

11 Issued by  $12$ 

 $13$ Name  $14$ 

 $\overline{9}$ 

10

Signature 15

 $16$ Date

*Пример типового Заявления о соответствии*

84350D

В Заявлении о соответствии/Заявлении изготовителя указаны и/или приведены ссылки на согласованные и/или другие стандарты, которые использовались при разработке.

Заявление о Соответствии / Заявление Изготовителя является частью документации, поставляемой вместе с этим устройством.

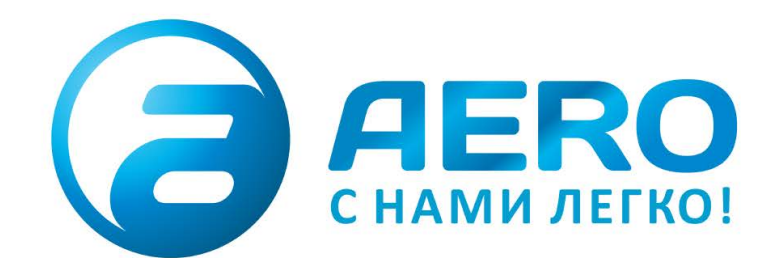

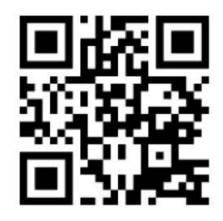

- **ПОСТАВКИ**
- компрессоров,
- генераторов,
- строительного оборудования,
- систем подготовки сжатого воздуха,
- генераторов азота, водорода, кислорода,
- пневматического инструмента,
- оборудования для пескоструйной очистки,
- окрасочного оборудования и прочего.
- СПЕЦПРОЕКТЫ, МОДУЛЬНЫЕ КОМПРЕССОРНЫЕ СТАНЦИИ.
- АРЕНДА ВИНТОВЫХ КОМПРЕССОРОВ.
- ПУСКОНАЛАДКА, СЕРВИСНОЕ ОБСЛУЖИВАНИЕ, МОНТАЖ ТРУБОПРОВОДОВ.

info@aerocompressors.ru

# $+7(495)665-73-53$ aerocompressors.ru

AEROCOMPRESSORS.RU **RENTAERO.RU** 

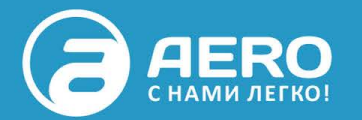

# $+7(495)665 - 73 - 53$

INFO@AEROCOMPRESSORS.RU

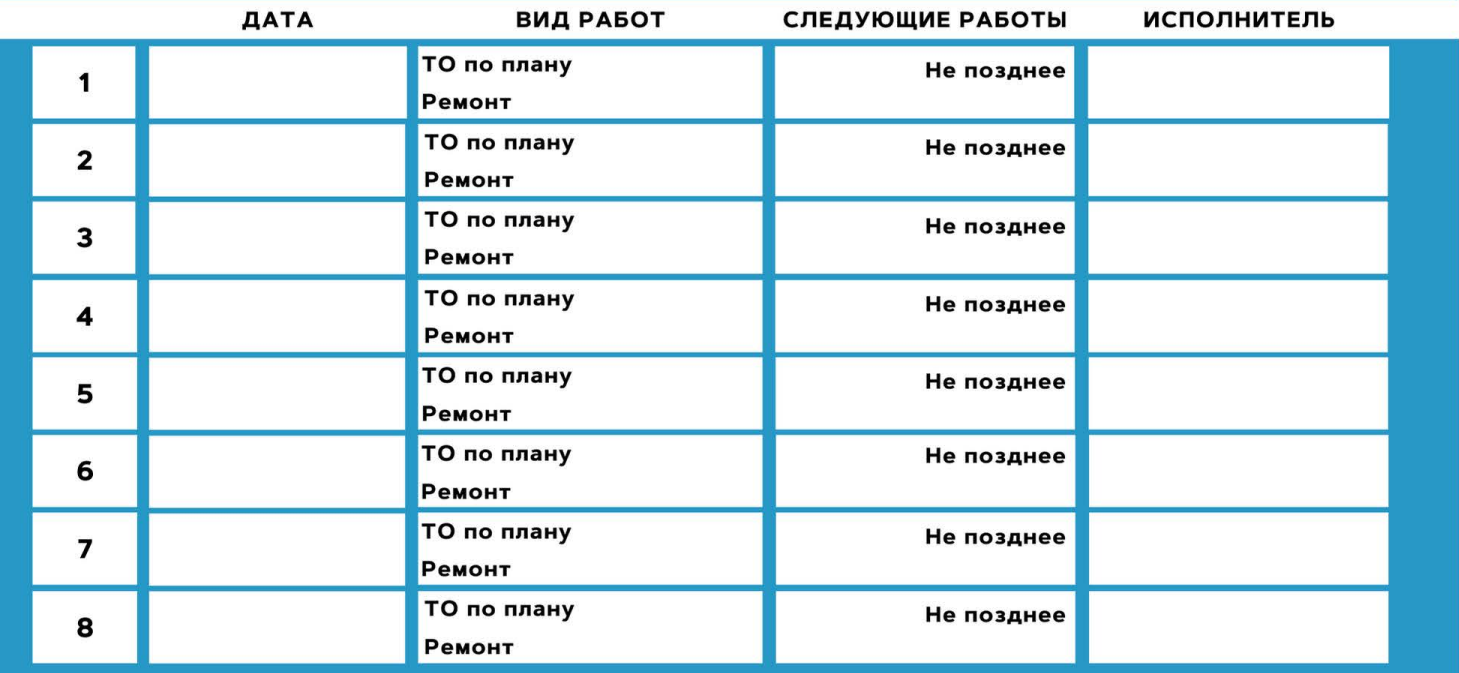

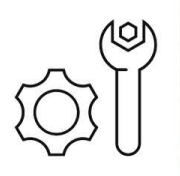

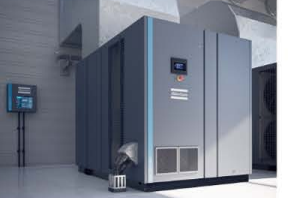

АРЕНДА КОМПРЕССОРОВ ОТ 1 ДО 65 М<sup>3</sup>/МИН +7 (495) 665-73-53

ПОДМЕННЫЙ КОМПРЕССОР НА ВРЕМЯ РЕМОНТА

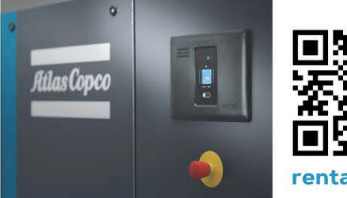